#### **BAB III**

### **ANALISIS DAN PERANCANGAN SISTEM**

#### **3.1 Analisis Sistem**

Analisis sistem proses pencatatan produksi yang dilakukan oleh penulis dengan cara melakukan observasi dan wawancara ke pihak perusahaan sehingga menghasilkan beberapa *output* berupa kelemahan proses bisnis pencatatan produksi sehingga perlu membutuhkan aplikasi bagi pemakai/manajemen.

## **3.1.1 Indentifikasi Permasalahan**

PT. Mega Utama Indah adalah perusahaan yang bergerak dibidang perdagangan dan pengolahan kayu mentah menjadi kayu jadi. Perusahaan ini mengolah kayu mentah menjadi kayu jadi untuk dijual dipasar domestik dan internasional. Proses pencatatan produksi pada PT. Mega Utama Indah masih dilakukan secara manual seperti pencatatan pemakaian bahan baku dan bahan pembantu, pemakaian tenaga kerja manusia, pemakaian mesin, dan pemakaian biaya lain-lain. Semua pencatatan tersebut masih dilakukan dengan cara melakukan pencatatan ke dalam buku, sehingga akibatnya perusahaan mengalami kesulitan dalam hal melakukan pencarian data, melakukan penjadwalan perawatan mesin, dan perusahaan mengalami kesulitan dalam memperoleh informasi maupun laporan-laporan yang diperlukan oleh pimpinan dalam membuat keputusan bagi perusahaan.

Berdasarkan masalah tersebut, akan dibuat aplikasi yang dapat digunakan sebagai solusi untuk mengatasi permasalahan tersebut diatas, yaitu berupa aplikasi

pencatatan produksi yang meliputi pencatatan data realisasi produksi seperti transaksi pemakaian bahan baku dan bahan pembantu, transaksi pemakaian tenaga kerja manusia, transaksi pemakaian mesin, dan transaksi pemakaian biaya lainlain. Aplikasi ini diharapkan dapat membantu PT. Mega Utama Indah menghasilkan laporan-laporan yang berhubungan dengan proses pelaksanaan produksi sesuai dengan kebutuhan perusahaan, misalnya laporan tentang pemakaian bahan baku per pesanan ataupun per bulan, laporan tentang pemakaian bahan pembantu per pesanan ataupun per bulan, laporan tentang pemakaian tenaga kerja per pesanan ataupun per bulan, laporan tentang pemakaian mesin per pesanan ataupun per bulan dan laporan tentang pemakaian biaya per pesanan ataupun per bulan, sehingga dapat membantu perusahaan dalam melakukan pencarian data, melakukan penjadwalan perawatan mesin, dan memperoleh informasi yang diperlukan oleh pimpinan dalam membuat keputusan bagi perusahaan.

## **3.1.2 Analisis Permasalahan Sistem**

 Pencatatan produksi pada PT. Mega Utama Indah masih dilakukan secara manual sehingga mengakibatkan perusahaan mengalami kesulitan dalam hal melakukan pencarian data, melakukan penjadwalan perawatan mesin, dan perusahaan mengalami kesulitan dalam memperoleh informasi maupun laporanlaporan yang diperlukan oleh pimpinan dalam membuat keputusan bagi perusahaan. Untuk itu dibutuhkan suatu aplikasi yang dapat membantu PT. Mega Utama Indah menghasilkan laporan-laporan yang berhubungan dengan proses pelaksanaan produksi sesuai dengan kebutuhan perusahaan.

 Aplikasi yang dibutuhkan oleh PT. Mega Utama Indah harus mampu menghasilkan laporan-laporan yang berhubungan dengan proses pelaksanaan produksi sesuai dengan kebutuhan perusahaan, misalnya laporan tentang pemakaian bahan baku per pesanan ataupun per bulan, laporan tentang pemakaian bahan pembantu per pesanan ataupun per bulan, laporan tentang pemakaian tenaga kerja per pesanan ataupun per bulan, laporan tentang pemakaian mesin per pesanan ataupun per bulan dan laporan tentang pemakaian biaya per pesanan ataupun per bulan, sehingga dapat membantu perusahaan dalam melakukan pencarian data, melakukan penjadwalan perawatan mesin, dan memperoleh informasi yang diperlukan oleh pimpinan dalam membuat keputusan bagi perusahaan.

Berdasarkan analisis permasalahan tersebut maka dibuatlah blok diagram untuk mengetahui masukan yang dibutuhkan oleh sistem, proses yang dilakukan oleh sistem, dan laporan yang dihasilkan oleh sistem. Proses yang akan dilakukan oleh sistem untuk menangani masalah yang ada dapat dilihat pada blok diagram yang ditunjukan pada Gambar 3.1.

SURABAYA

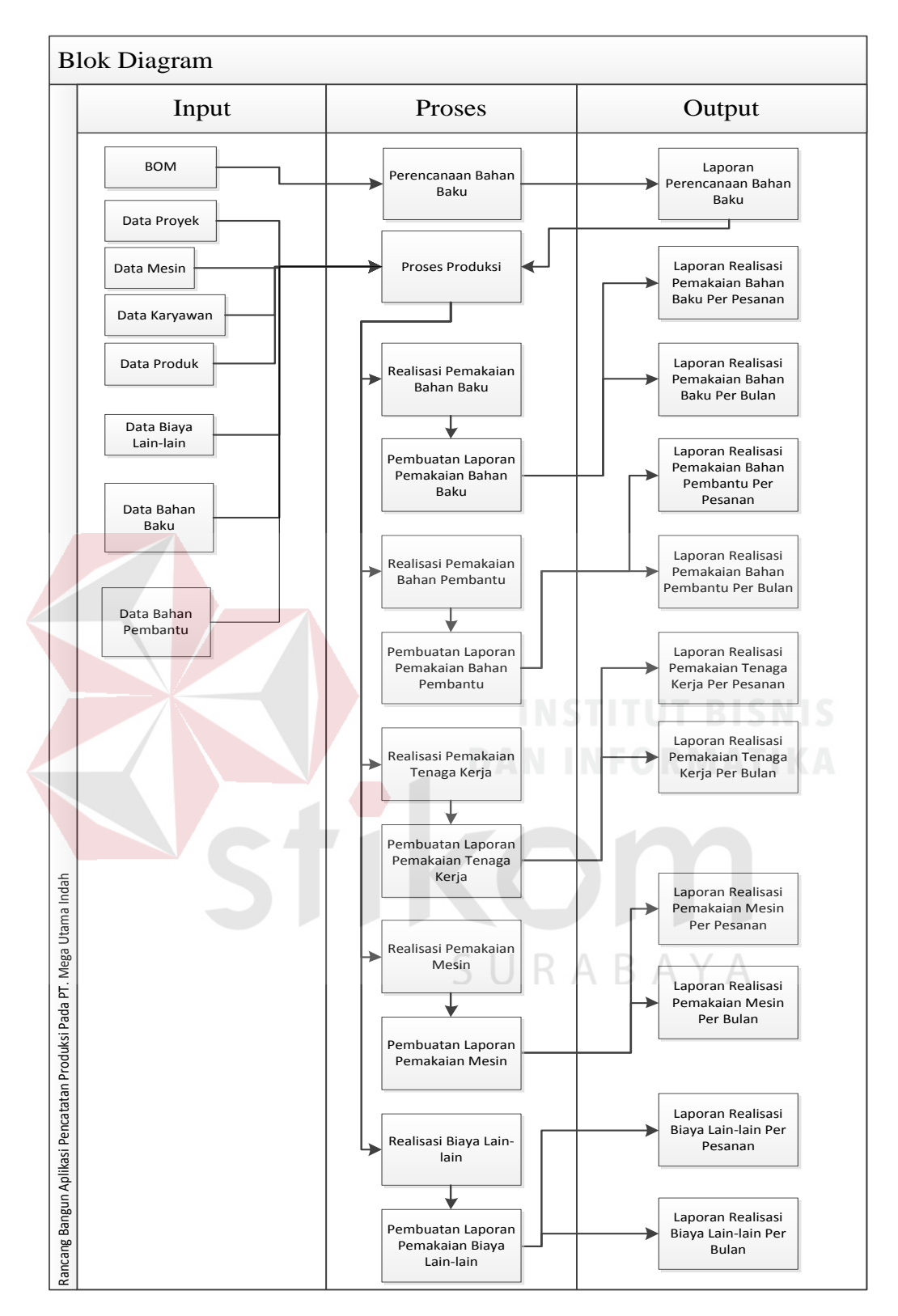

Gambar 3.1 Blok Diagram

Berdasarkan Gambar 3.1 dapat dijelaskan *input*, proses, dan *output* aplikasi pencatatan produksi seperti penjelasan berikut:

#### **1. Input**

Setiap pengguna memiliki hak akses dan *input* yang berbeda pada aplikasi. *Input* yang dibutuhkan dalam aplikasi pencatatan produksi adalah data pesanan, data mesin, data karyawan, data produk, data bahan baku serta bahan bahan tambahan, dan data biaya lain-lain.

#### a) *Bill Of Material* (BOM)

 BOM merupakan daftar bahan baku untuk proses perencanaan bahan baku sebagai dasar untuk melakukan proses produksi.

b) Data proyek

Data pesanan merupakan daftar pesanan produk pelanggan. Setiap pelanggan dapat memesan lebih dari satu produk.

c) Data mesin

 Data mesin merupakan daftar mesin yang digunakan oleh PT. Mega Utama Indah. SURABAYA

d) Data karyawan

 Data karyawan merupakan daftar nama karyawan yang bekerja pada PT. Mega Utama Indah.

e) Data produk

Data produk merupakan daftar produk yang dimiliki dan diproduksi oleh PT. Mega Utama Indah.

#### f) Data bahan baku

Data bahan baku merupakan daftar bahan utama yang digunakan dalam proses produksi yang dilakukan pada PT. Mega Utama Indah.

g) Data bahan Pembantu

Data bahan baku merupakan daftar bahan tambahan yang digunakan dalam memperlancar proses produksi yang dilakukan pada PT. Mega Utama Indah.

h) Data biaya lain-lain

Data biaya lain-lain merupakan daftar biaya yang digunakan dalam proses produksi yang dilakukan pada PT. Mega Utama Indah.

**2. Proses**

a) Proses Perencanaan Bahan Baku

 Pada proses ini merupakan proses perencaan bahan baku yang akan digunakan untuk proses produksi.

b) Proses produksi

Pada proses ini terdiri dari pencatatan pemakaian data mesin, data karyawan, data produk, data bahan baku, bahan bahan pembantu, dan data biaya lain-lain. Untuk lebih jelas adalah sebagai berikut :

1) Proses realisasi pemakaian bahan bahan baku

Pada proses ini akan dilakukan pencatatan dan pembuatan laporan realisasi bahan baku yang dilakukan oleh sistem berdasarkan pesanan maupun per bulan.

2) Proses realisasi pemakaian bahan bahan pembantu

Pada proses ini akan dilakukan pencatatan dan pembuatan laporan realisasi bahan pembantu yang dilakukan oleh sistem berdasarkan pesanan maupun per bulan.

3) Proses realisasi pemakaian tenaga kerja

Pada proses ini akan dilakukan pencatatan dan pembuatan laporan pemakaian tenaga kerja yang dilakukan oleh sistem berdasarkan pesanan maupun per bulan.

4) Proses realisasi pemakaian mesin

 Pada proses ini akan dilakukan pencatatan dan pembuatan laporan realisasi pemakaian mesin yang dilakukan oleh sistem berdasarkan pesanan maupun per bulan.

5) Proses realisasi biaya lain-lain

 Pada proses ini akan dilakukan pencatatan dan pembuatan laporan realisasi biaya lain-lain yang dilakukan oleh sistem berdasarkan pesanan maupun per bulan.

#### **3. Output**

a) Laporan perencanaan bahan baku

Laporan ini menampilkan informasi tentang perencanaan bahan baku yang akan digunakan pada proses produksi.  $\mathsf{S} \cup \mathsf{R} \mathsf{A} \mathsf{B} \mathsf{A} \mathsf{Y} \mathsf{A}$ 

b) Laporan realisasi pemakaian bahan baku per pesanan

Laporan ini menampilkan informasi tentang pemakaian bahan baku per pesanan. Dengan laporan ini, bagian produksi dapat mengetahui bahan yang digunakan per pesanan.

c) Laporan realisasi pemakaian bahan baku per bulan

Laporan ini menampilkan informasi tentang pemakaian bahan baku per bulan. Dengan laporan ini, bagian produksi dapat mengetahui bahan baku yang digunakan per pesanan.

d) Laporan realisasi pemakaian bahan pembantu per pesanan

Laporan ini menampilkan informasi tentang pemakaian bahan pembantu per pesanan. Dengan laporan ini, bagian produksi dapat mengetahui bahan pembantu yang digunakan per pesanan.

e) Laporan realisasi pemakaian bahan pembantu per bulan

Laporan ini menampilkan informasi tentang pemakaian bahan pembantu per bulan. Dengan laporan ini, bagian produksi dapat mengetahui bahan pembantu yang digunakan per pesanan.

f) Laporan realisasi pemakaian tenaga kerja per pesanan

Laporan ini menampilkan informasi tentang pemakaian tenaga kerja per pesanan. Dengan laporan ini, bagian produksi dapat mengetahui tenaga yang dibutuhkan per pesanan.

g) Laporan realisasi pemakaian tenaga kerja per bulan

Laporan ini menampilkan informasi tentang pemakaian tenaga kerja per bulan. Dengan laporan ini, bagian produksi dapat mengetahui tenaga yang dibutuhkan per bulan. SURABAYA

h) Laporan realisasi pemakaian mesin per pesanan

Laporan ini menampilkan informasi tentang pemakaian mesin per pesanan. Dengan laporan ini, bagian produksi dapat mengetahui kapasitas mesin yang dihasilkan per pesanan.

i) Laporan realisasi pemakaian mesin per bulan

Laporan ini menampilkan informasi tentang pemakaian mesin per bulam. Dengan laporan ini, bagian produksi dapat mengetahui kapasitas mesin yang dihasilkan per bulan.

j) Laporan realisasi biaya lain-lain per pesanan

Laporan ini menampilkan informasi tentang pengeluaran biaya lain-lain per pesanan. Dengan laporan ini, bagian produksi dapat mengetahui biaya lainlain yang dikeluarkan per pesanan.

k) Laporan realisasi biaya lain-lain per bulan

Laporan ini menampilkan informasi tentang pengeluaran biaya lain-lain per bulan. Dengan laporan ini, bagian produksi dapat mengetahui biaya lain-lain yang dikeluarkan per bulan.

#### **3.2 Perancangan Sistem**

Perancangan sistem dilakukan untuk mengumpulkan informasi yang berkenaan dengan aplikasi yang dibangun serta untuk memudahkan pemahaman terhadap sistem. Pemodelan yang digunakan dalam perancangan sistem adalah System Flow, Data Flow Diagram (DFD), Conceptual Data Model (CDM), dan *Physical Data Model (PDM.)* 

# SURABAYA

#### **3.2.1** *System Flow*

*System flow* aplikasi pencatatan produksi pada PT. Mega Utama Indah adalah sebagai berikut :

1. *System Flow* Mengelola Data *Master*

*System Flow* Mengelola Data *Master* merupakan alur untuk mengisi data master yang terdiri dari : *master* produk, *master* mesin, *master customer*, *master* bahan baku, *master* bahan pembantu, *master* karyawan, *master* pekerjaan, dan

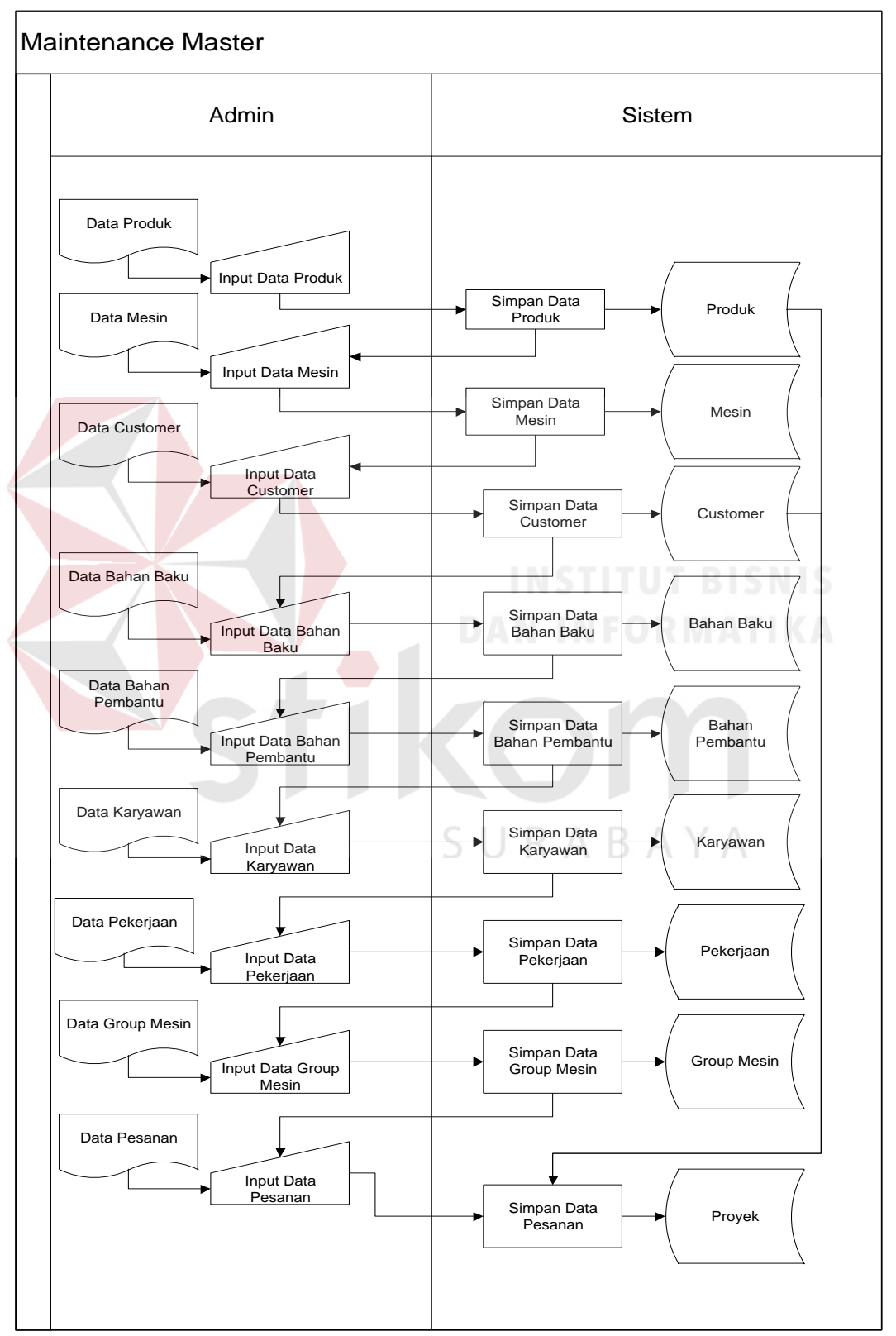

*master group* mesin. Pada proses mengelola data *master* ini dilakukan oleh admin. Berikut ini adalah gambaran *system flow* tersebut yang terlihat pada Gambar 3.2.

Gambar 3.2 *System Flow* Mengelola Data *Master* 

2. *System Flow* Realisasi Penggunaan Bahan Baku

*System Flow* Realisasi Penggunaan Bahan Baku merupakan alur melakukan pencatatan realisasi penggunaan bahan baku yang digunakan dalam pengerjaan proyek per hari. Pada proses ini dilakukan oleh bagian produksi. Berikut ini adalah gambaran *system flow* tersebut yang terlihat pada Gambar 3.3.

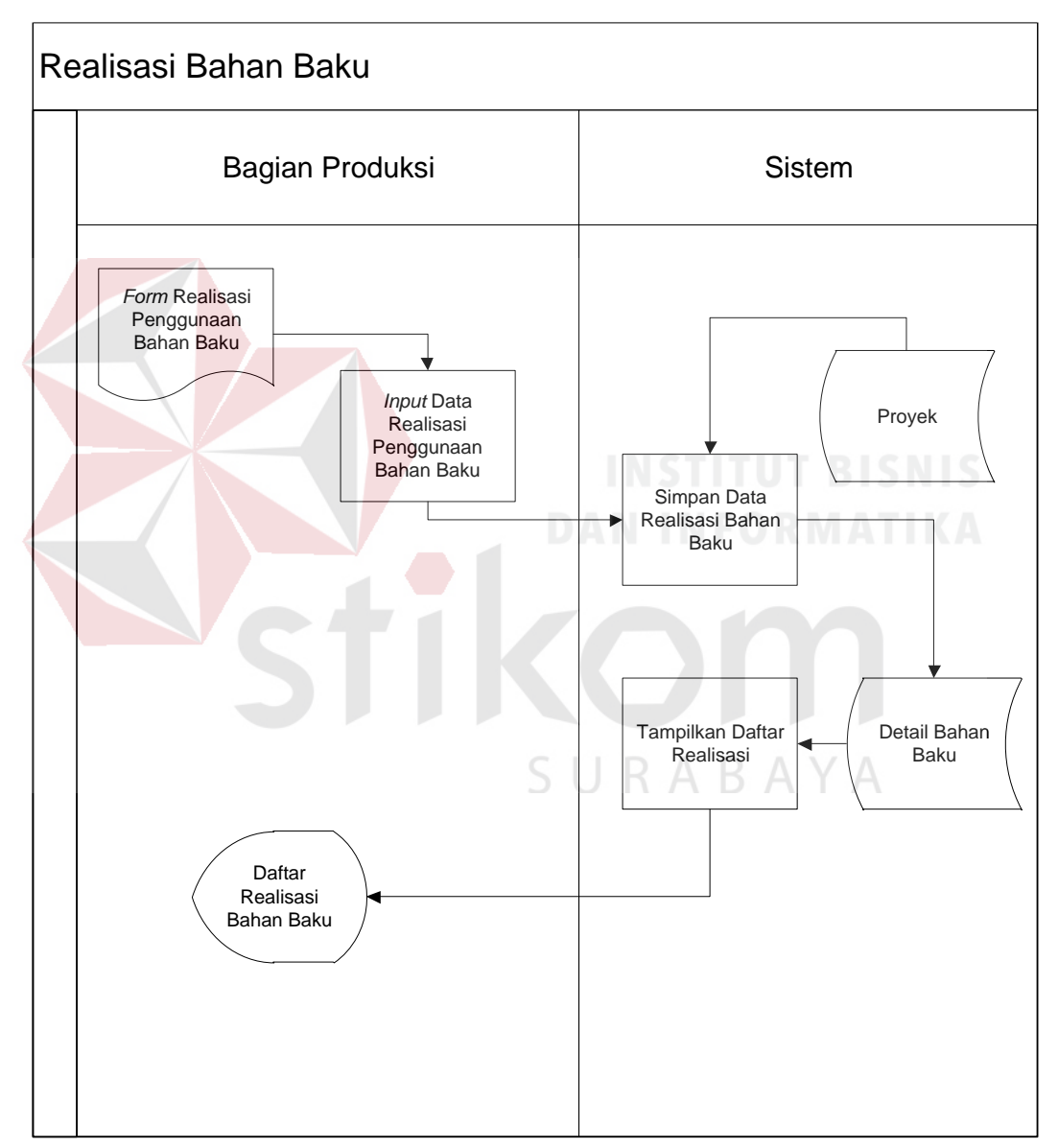

Gambar 3.3 *System Flow* Realisasi Penggunaan Bahan Baku

3. *System Flow* Realisasi Penggunaan Bahan Pembantu

*System Flow* Realisasi Penggunaan Bahan Pembantu merupakan alur melakukan pencatatan realisasi penggunaan bahan pembantu yang digunakan dalam pengerjaan proyek per hari. Pada proses ini dilakukan oleh bagian produksi. Berikut ini adalah gambaran *system flow* tersebut yang terlihat pada Gambar 3.4.

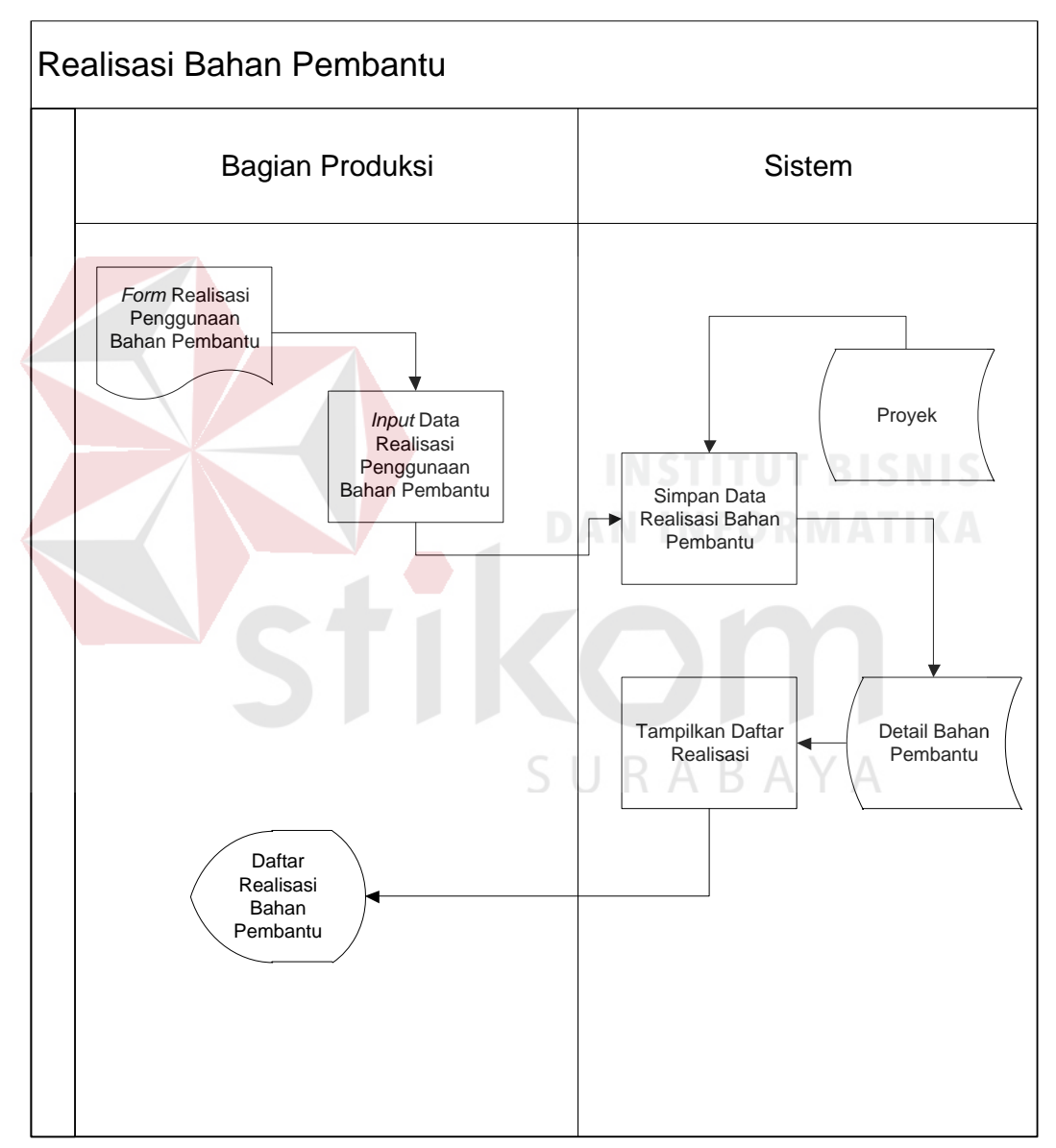

Gambar 3.4 *System Flow* Realisasi Penggunaan Bahan Pembantu

4. *System Flow* Realisasi Penggunaan Tenaga Kerja

*System Flow* Realisasi Penggunaan Tenaga Kerja merupakan alur melakukan pencatatan realisasi penggunaan tenaga kerja yang digunakan dalam pengerjaan proyek per hari. Pada proses ini dilakukan oleh bagian produksi. Berikut ini adalah gambaran *system flow* tersebut yang terlihat pada Gambar 3.5.

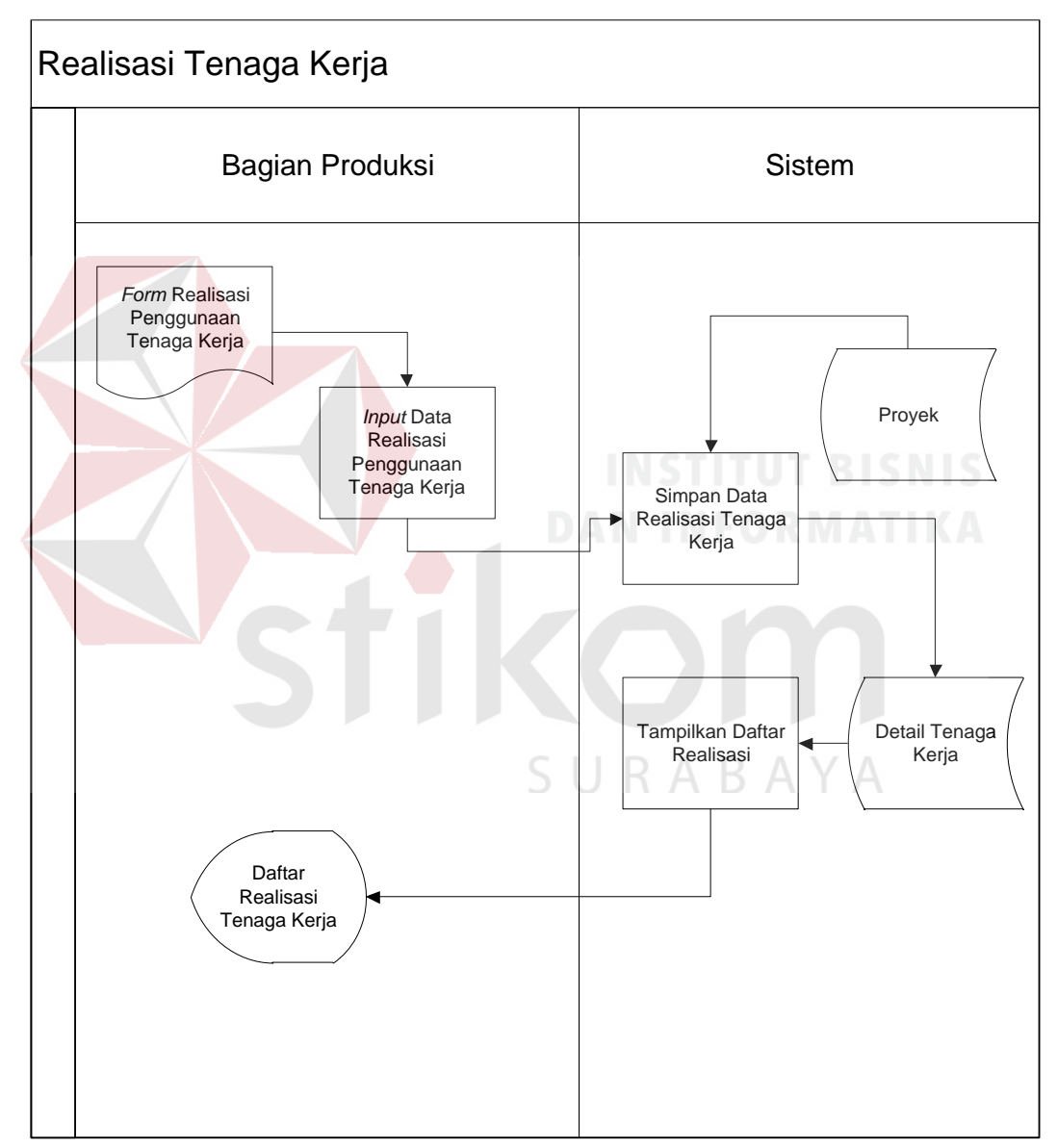

Gambar 3.5 *System Flow* Realisasi Penggunaan Tenaga Kerja

## 5. *System Flow* Realisasi Penggunaan Biaya

*System Flow* Realisasi Penggunaan Biaya merupakan alur melakukan pencatatan realisasi penggunaan biaya yang digunakan dalam penyelesaian proyek. Pada proses ini dilakukan oleh bagian gudang. Berikut ini adalah gambaran *system flow* tersebut yang terlihat pada Gambar 3.6.

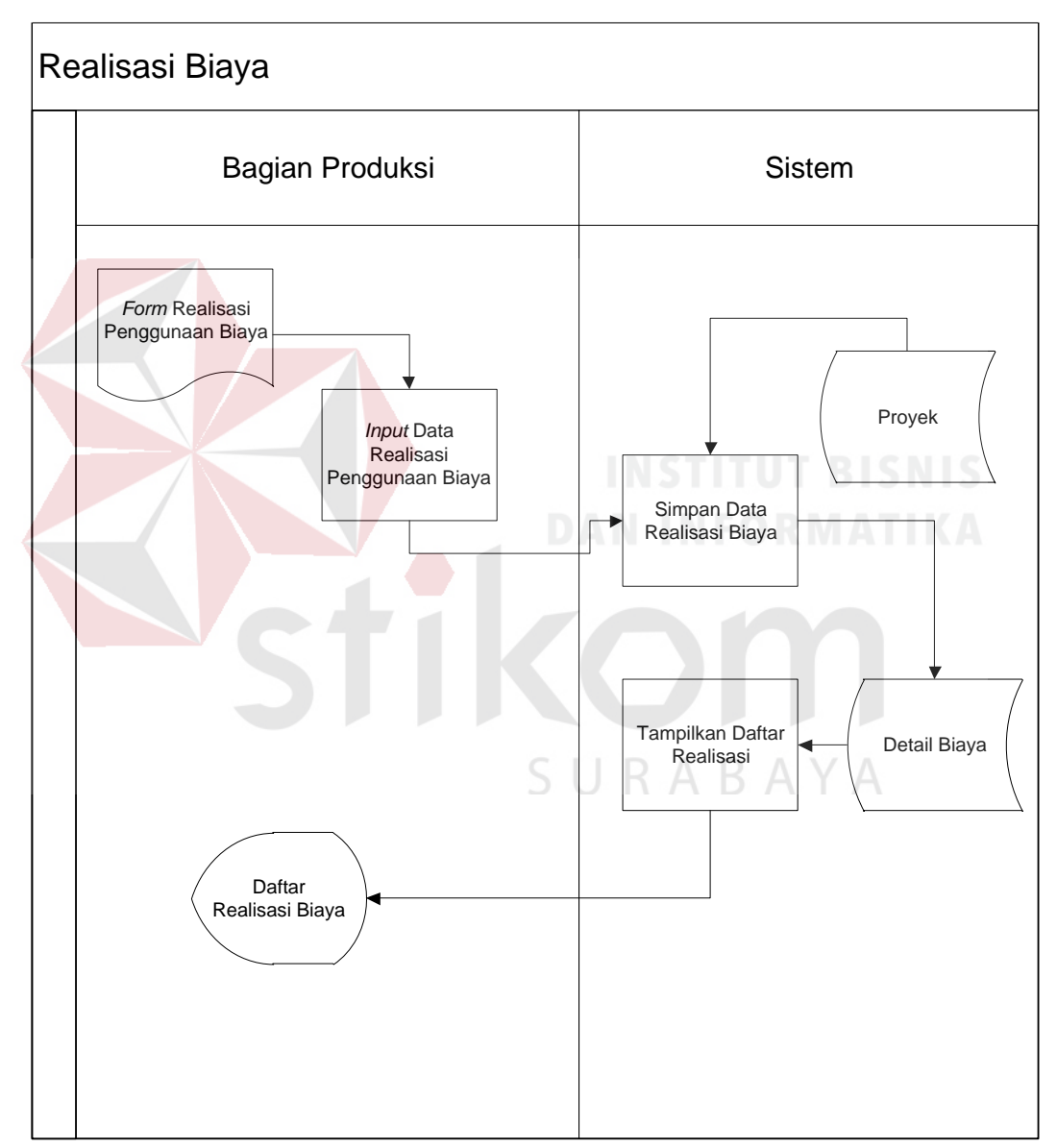

Gambar 3.6 *System Flow* Realisasi Penggunaan Biaya

## 6. *System Flow* Realisasi Penggunaan Mesin

*System Flow* Realisasi Penggunaan Mesin merupakan alur melakukan pencatatan realisasi penggunaan mesin yang digunakan dalam pengerjaan proyek per hari. Pada proses ini dilakukan oleh bagian produksi. Berikut ini adalah gambaran *system flow* tersebut yang terlihat pada Gambar 3.7.

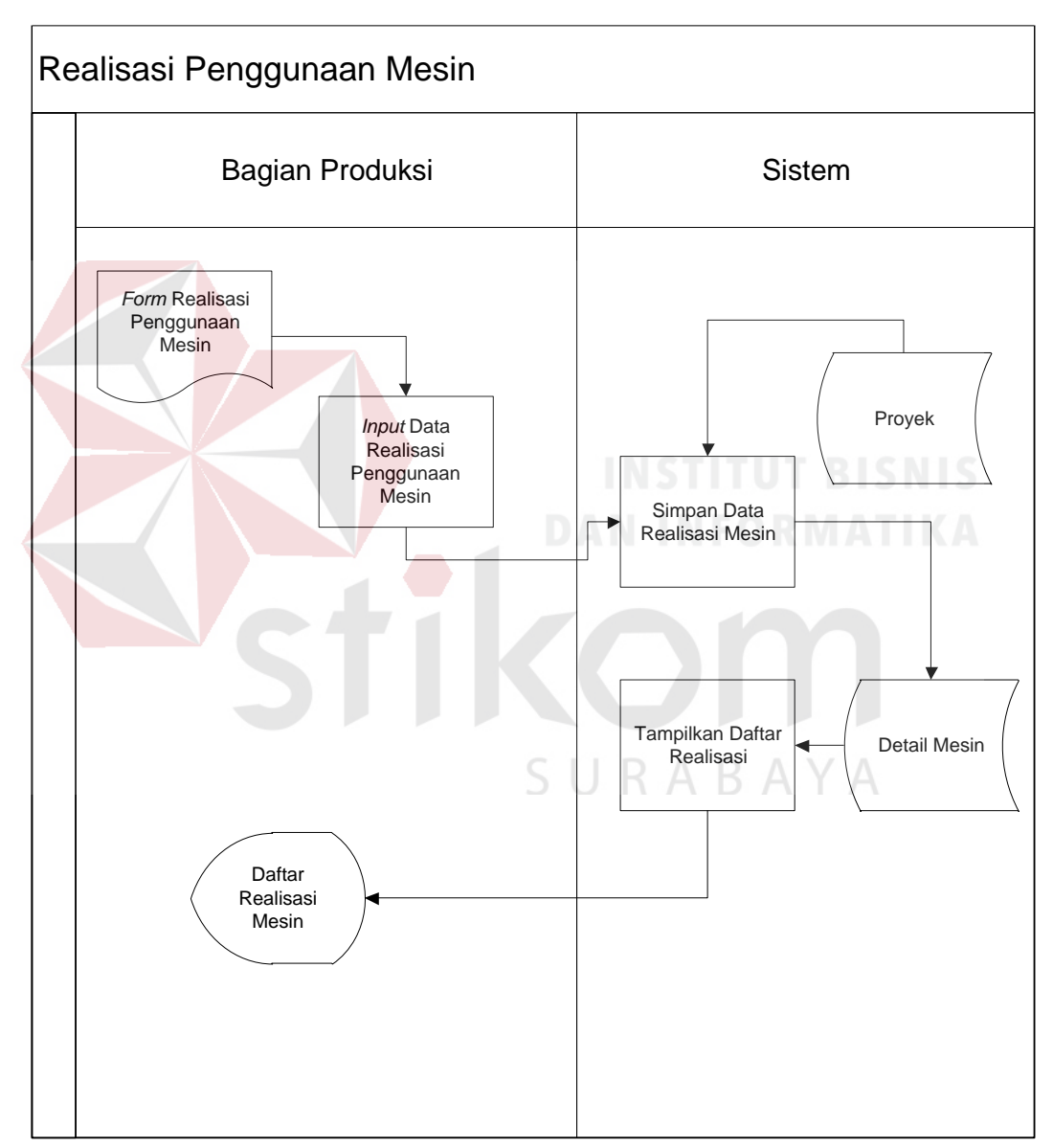

Gambar 3.7 *System Flow* Realisasi Penggunaan Mesin

7. *System Flow* Pembuatan Laporan Pemakaian Bahan Baku

*System Flow* Pembuatan Laporan Pemakaian Bahan Baku merupakan alur melakukan pembuatan laporan pemakaian bahan baku. Pada proses ini dilakukan oleh sistem setelah pimpinan melakukan *request* laporan. Berikut ini adalah gambaran *system flow* tersebut yang terlihat pada Gambar 3.8.

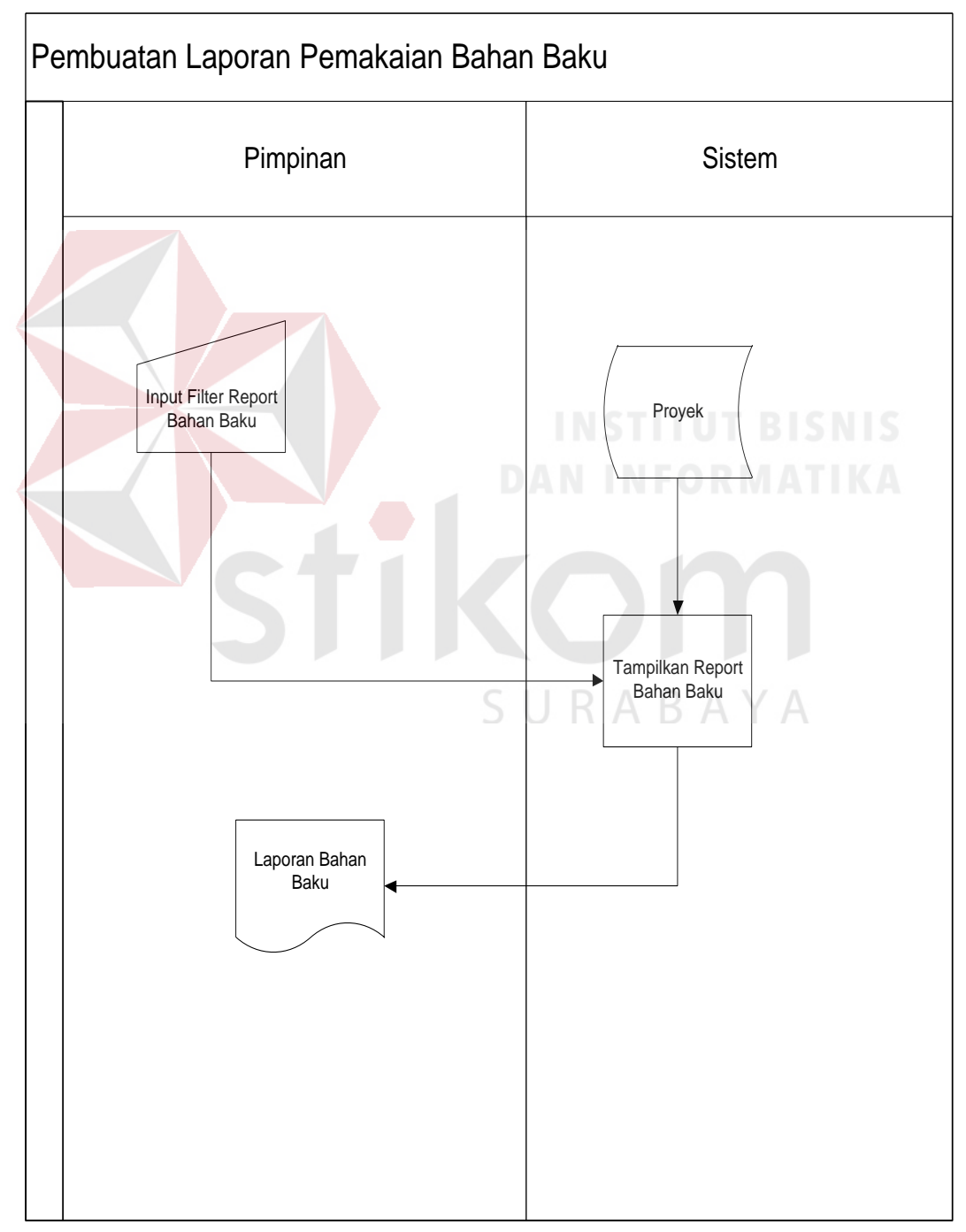

Gambar 3.8 *System Flow* Pembuatan Laporan Pemakaian Bahan Baku

8. *System Flow* Pembuatan Laporan Pemakaian Bahan Pembantu

*System Flow* Pembuatan Laporan Pemakaian Bahan Pembantu merupakan alur melakukan pembuatan laporan pemakaian bahan pembantu. Pada proses ini dilakukan oleh sistem setelah pimpinan melakukan *request* laporan. Berikut ini adalah gambaran *system flow* tersebut yang terlihat pada Gambar 3.9.

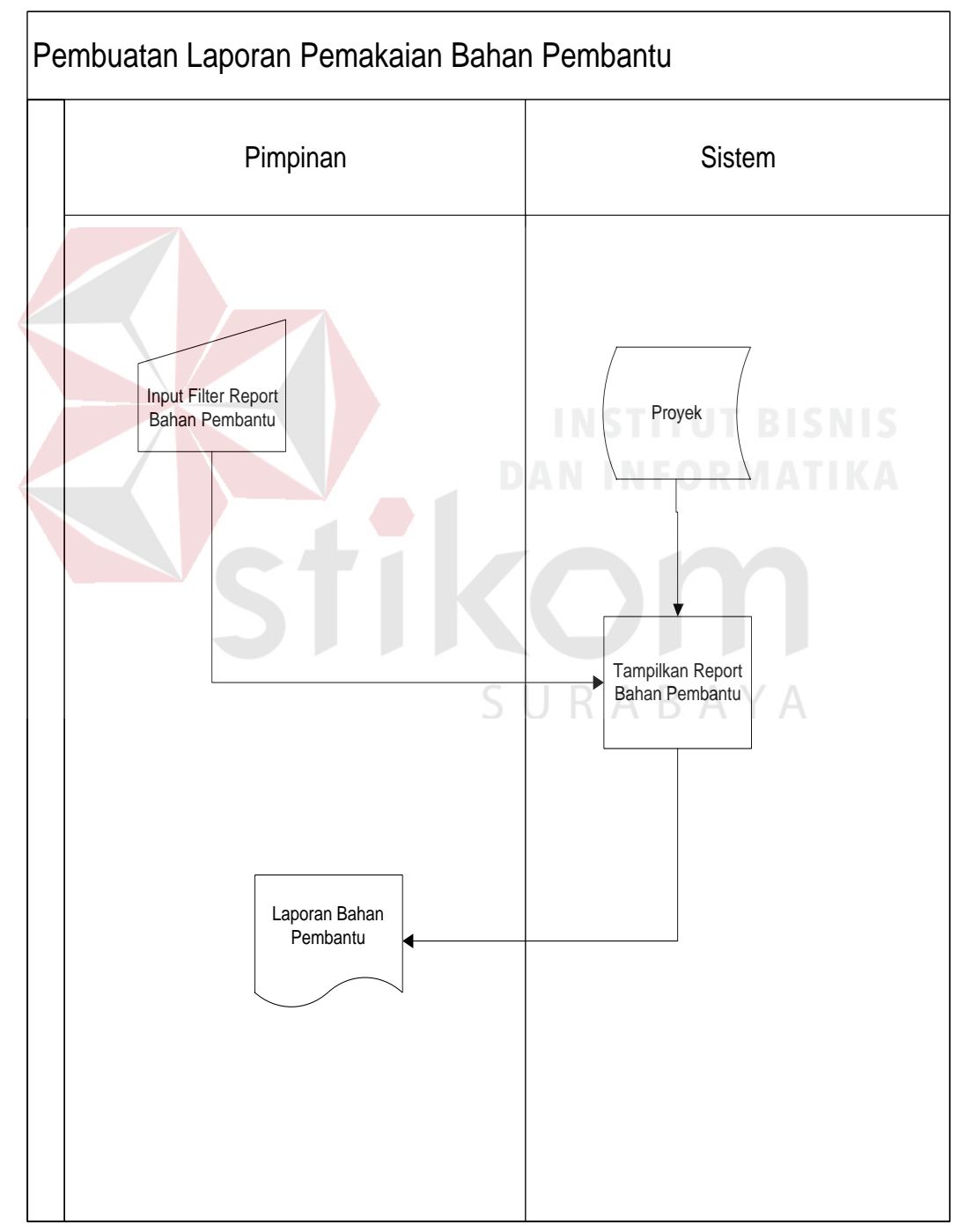

Gambar 3.9 *System Flow* Pembuatan Laporan Pemakaian Bahan Pembantu

## 9. *System Flow* Pembuatan Laporan Pemakaian Mesin

*System Flow* Pembuatan Laporan Pemakaian Mesin merupakan alur melakukan pembuatan laporan pemakaian mesin. Pada proses ini dilakukan oleh sistem setelah pimpinan melakukan *request* laporan. Berikut ini adalah gambaran *system flow* tersebut yang terlihat pada Gambar 3.10.

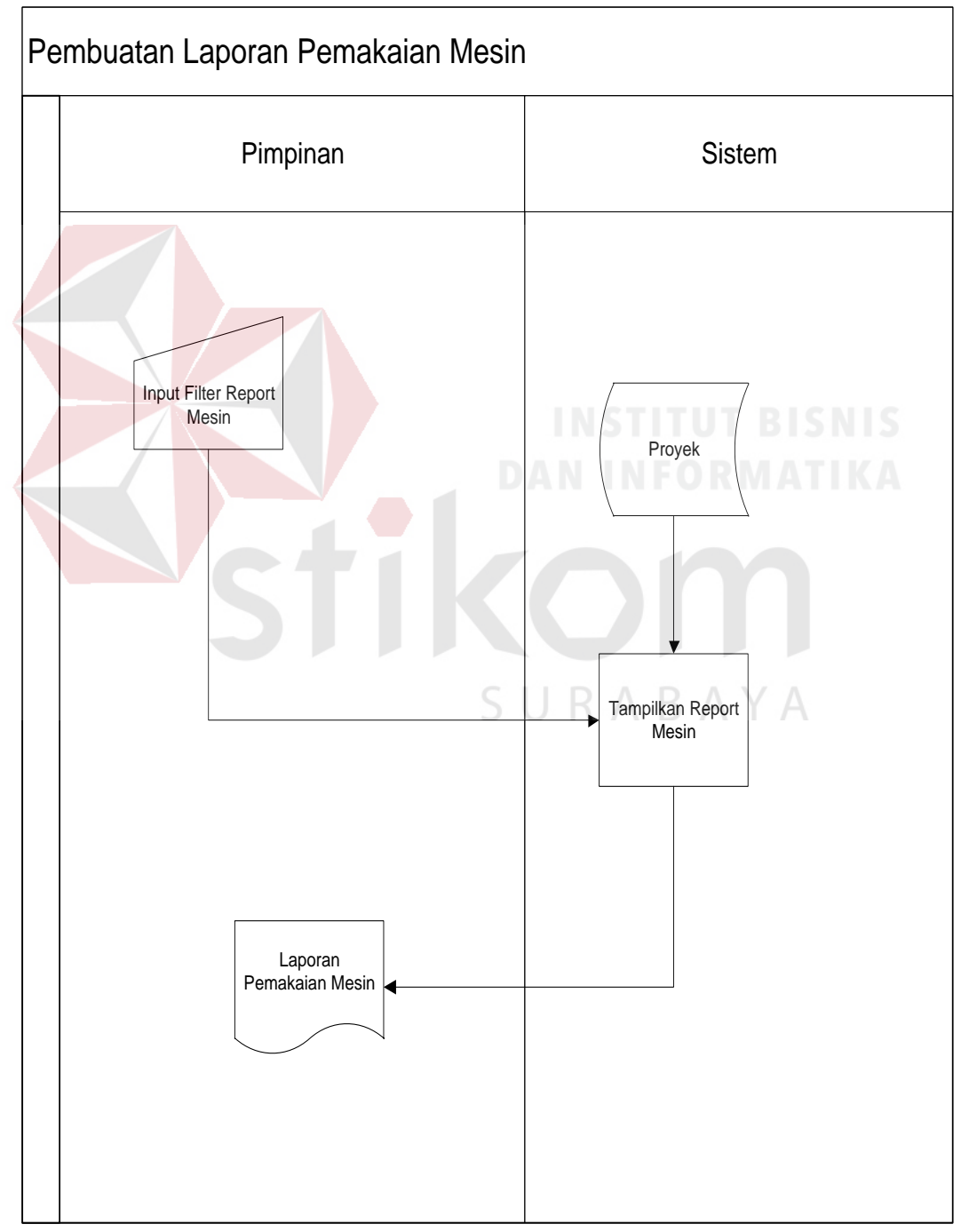

Gambar 3.10 *System Flow* Pembuatan Laporan Pemakaian Mesin

10. *System Flow* Pembuatan Laporan Pemakaian Tenaga Kerja

*System Flow* Pembuatan Laporan Pemakaian Tenaga Kerja merupakan alur melakukan pembuatan laporan pemakaian tenaga kerja. Pada proses ini dilakukan oleh sistem setelah pimpinan melakukan *request* laporan. Berikut ini adalah gambaran *system flow* tersebut yang terlihat pada Gambar 3.11.

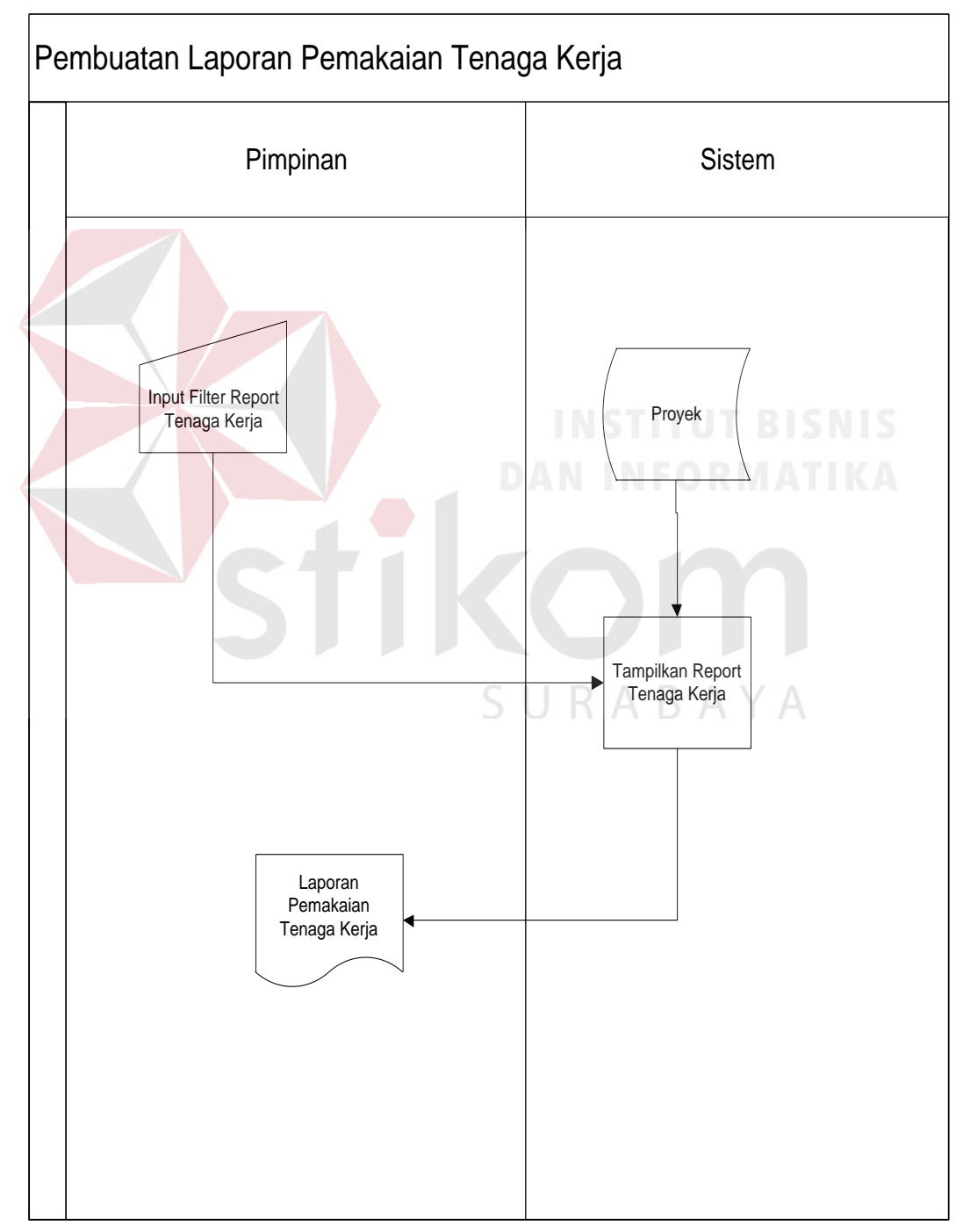

Gambar 3.11 *System Flow* Pembuatan Laporan Pemakaian Tenaga Kerja

### 11. *System Flow* Pembuatan Laporan Pemakaian Biaya

*System Flow* Pembuatan Laporan Pemakaian Biaya merupakan alur melakukan pembuatan laporan pemakaian biaya. Pada proses ini dilakukan oleh sistem setelah pimpinan melakukan *request* laporan. Berikut ini adalah gambaran *system flow* tersebut yang terlihat pada Gambar 3.12.

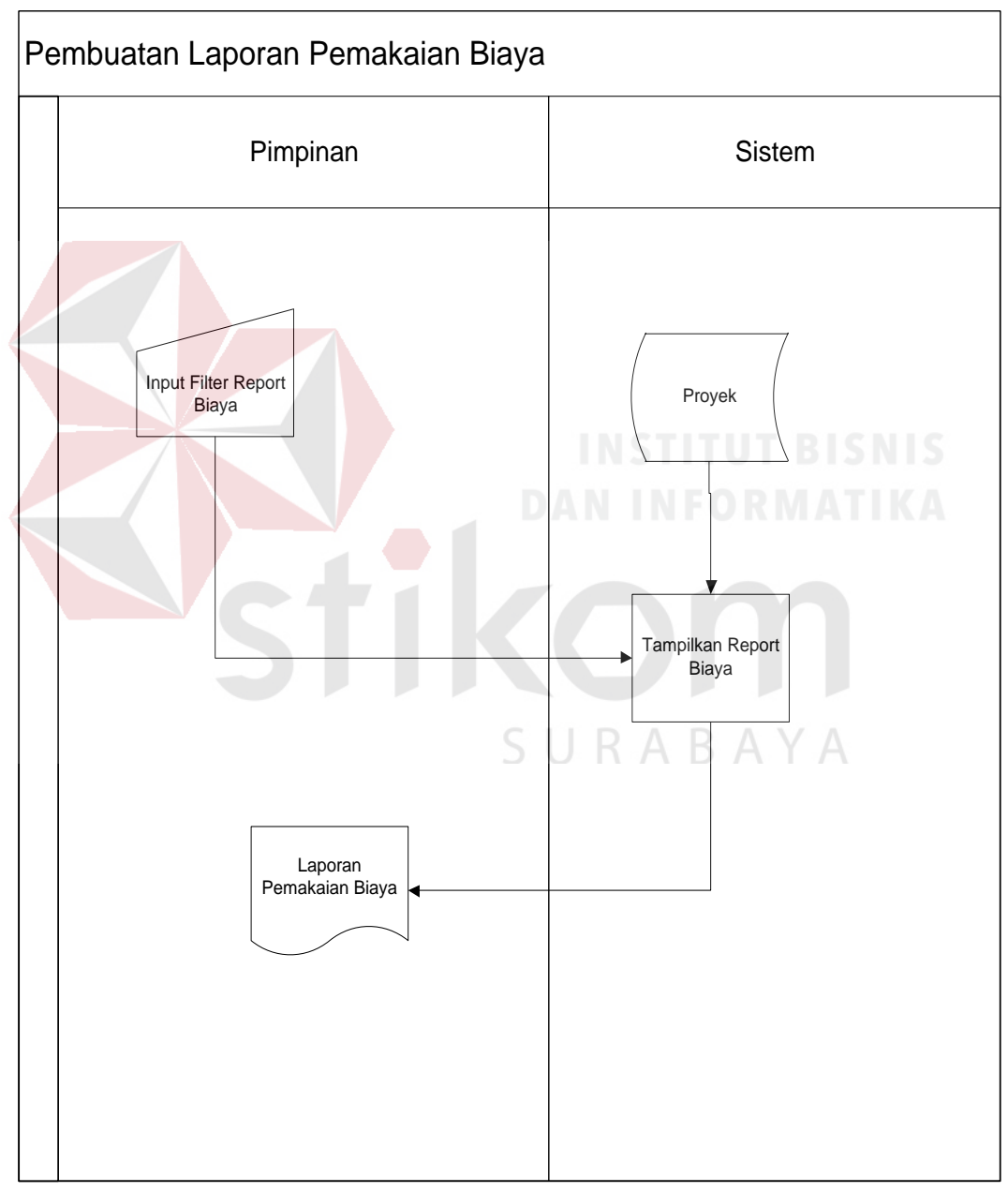

Gambar 3.12 *System Flow* Pembuatan Laporan Pemakaian Biaya

#### **3.2.2 Diagram Jenjang**

Dari *system flow* yang telah dibuat maka akan menghasilkan diagram jenjang, diagram jenjang dari Aplikasi Pencatatan Produksi dapat dijabarkan menjadi enam proses yaitu proses mengola data master, realisasi pencatatan penggunaan bahan baku, realisasi pencatatan penggunaan bahan pembantu, realisasi pencatatan penggunaan tenaga kerja, realisasi pencatatan penggunaan biaya,realisasi pencatatan penggunaan mesin, dan pembuatan laporan. Dari proses tersebut memiliki sub proses, untuk lebih jelasnya diagram jenjang dapat diihat pada Gambar 3.13.

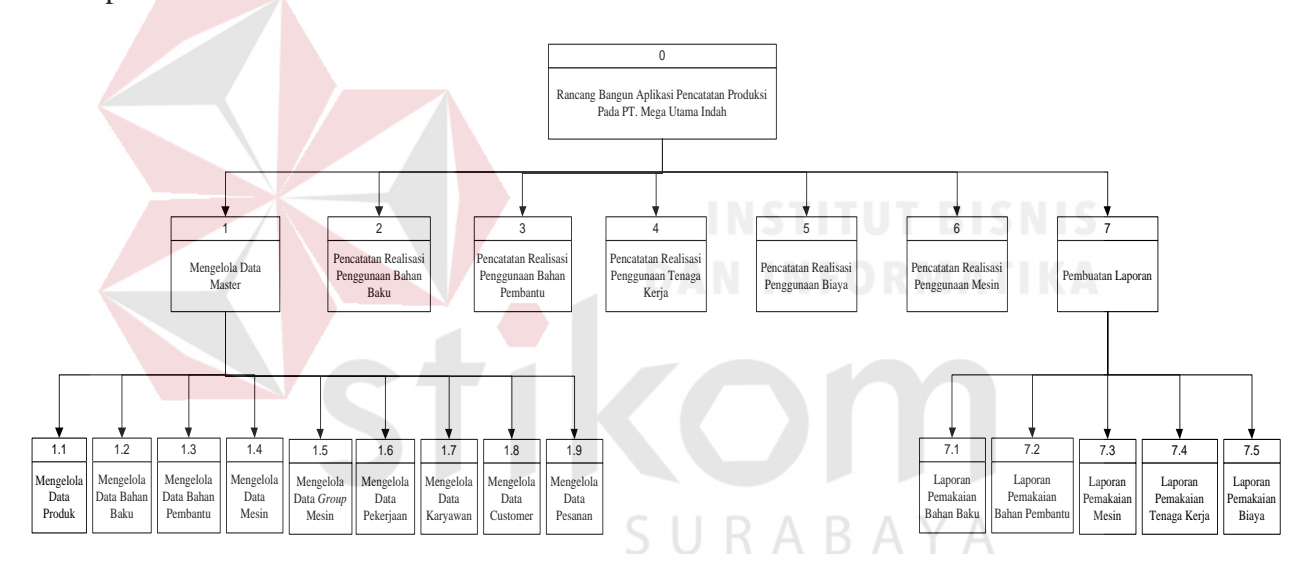

Gambar 3.13 Diagram Jenjang Aplikasi Pencatatan Produksi

#### **3.2.3** *Data Flow Diagram*

*Data Flow Diagram* (DFD) merupakan perangkat yang digunakan pada pengembangan sistem yang terstruktur. DFD dapat menggambarkan seluruh kegiatan yang terdapat pada sistem yang jelas. Selain itu DFD juga mampu menggambarkan komponen dan aliran data antar komponen yang terdapat pada sistem yang akan dikembangkan. Untuk membuat DFD digunakan perangkat lunak *Power Designer Process Analyst.* 

#### **A.** *Context Diagram*

*Context diagram* merupakan gambaran dari entitas-entitas yang ada hubungannya dengan sistem. Terlihat pada desain dibawah ini terdapat 4 pengguna yang akan berinteraksi dengan sistem yaitu, admin, bagian produksi, bagian gudang, dan pimpinan. Masing-masing dari bagian ini memiliki hak akses yang berbeda sesuai dengan *username* dan *password* pengguna. Adapun gambar *context diagram* aplikasi pencatatan produksi adalah sebagai berikut:

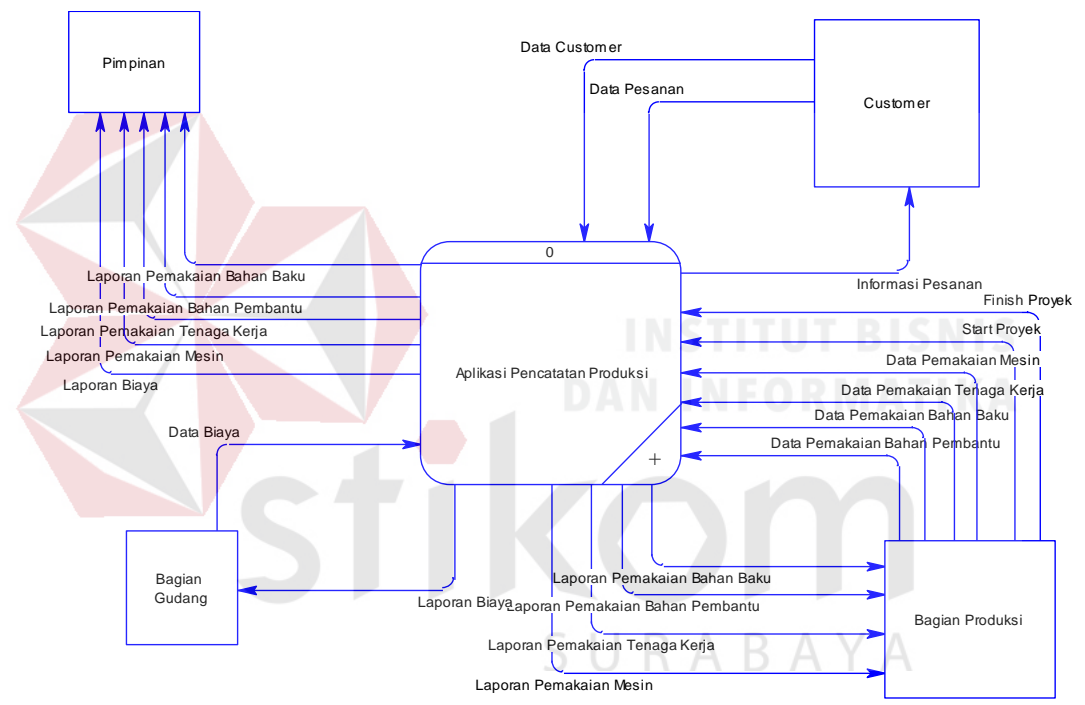

Gambar 3.14 *Context Diagram* Aplikasi Pencatatan Produksi

Setiap entitas memberikan *input* sesuai tugas masing-masing dan kemudian sistem mengolah *input* tersebut yang nantinya akan menghasilkan *output* berupa informasi dan laporan yang dibutuhkan oleh perusahaan.

### **B. DFD Level 0**

Setelah *context diagram* aplikasi pencatatan produksi didekomposisikan maka akan didapat DFD level 0 yang terdiri dari 6 sub proses, antara lain:

- 1. Sub sistem mengelola data pesanan Sub sistem ini digunakan untuk *insert* dan *edit* data master. Sub sistem ini dapat didekomposisi lagi seperti yang terlihat pada Gambar 3.16.
- 2. Sub sistem penggunaan mesin. Sub sistem ini digunakan untuk penentuan penggunaan mesin dalam melenyelesaikan mesin. Sub sistem seperti yang terlihat pada Gambar 3.15.
- 3. Sub sistem pengerjaan proyek. Sub sistem ini digunakan untuk melakukan update status proyek apabila pengerjaan proyek akan segera dilakukan. Sub sistem ini dapat dilihat pada Gambar 3.15.
- 4. Sub sistem mengelola proyek. Sub sistem ini digunakan untuk melakukan pencatatan realisasi dari pengerjaan proyek yang meliputi, realisasi penggunaan bahan baku, realisasi penggunaan bahan pembantu, realisasi penggunaan tenaga kerja, realisasi penggunaan biaya, dan realisasi penggunaan mesin. Sub sistem ini dapat didekomposisi lagi seperti yang terlihat pada Gambar 3.17.
- 5. Sub sistem penyelesaian proyek. Sub sistem ini digunakan untuk melakukan update status proyek apabila pengerjaan proyek telah selesai dilakukan. Sub sistem ini dapat dilihat pada Gambar 3.15.
- 6. Sub sistem pembuatan laporan. Sub sistem ini digunakan untuk melakukan pembuatan laporan secara otomatis dari sistem. Sub sistem ini dapat didekomposisi lagi seperti yang terlihat pada Gambar 3.18.

Pada *Level* 0 akan digambarkan lebih detil interaksi antara pengguna dengan sistem nantinya. Penjelasan singkat untuk *Level* 0 ini adalah sistem dimulai dari Admin yang melakukan proses melakukan *maintenance.* dengan menghasilkan rekomendasi penempatan guru. Setelah itu Bagian Produksi mencatat realisasi penggunaan bahan baku, bahan pembantu, mesin, tenaga kerja, serta Bagian Gudang mencatat realisasi penggunaan biaya. Kemudian hasil dari pencatatan akan direkap sistem untuk menjadi laporan-laporan yang bisa dilihat oleh pimpinan.

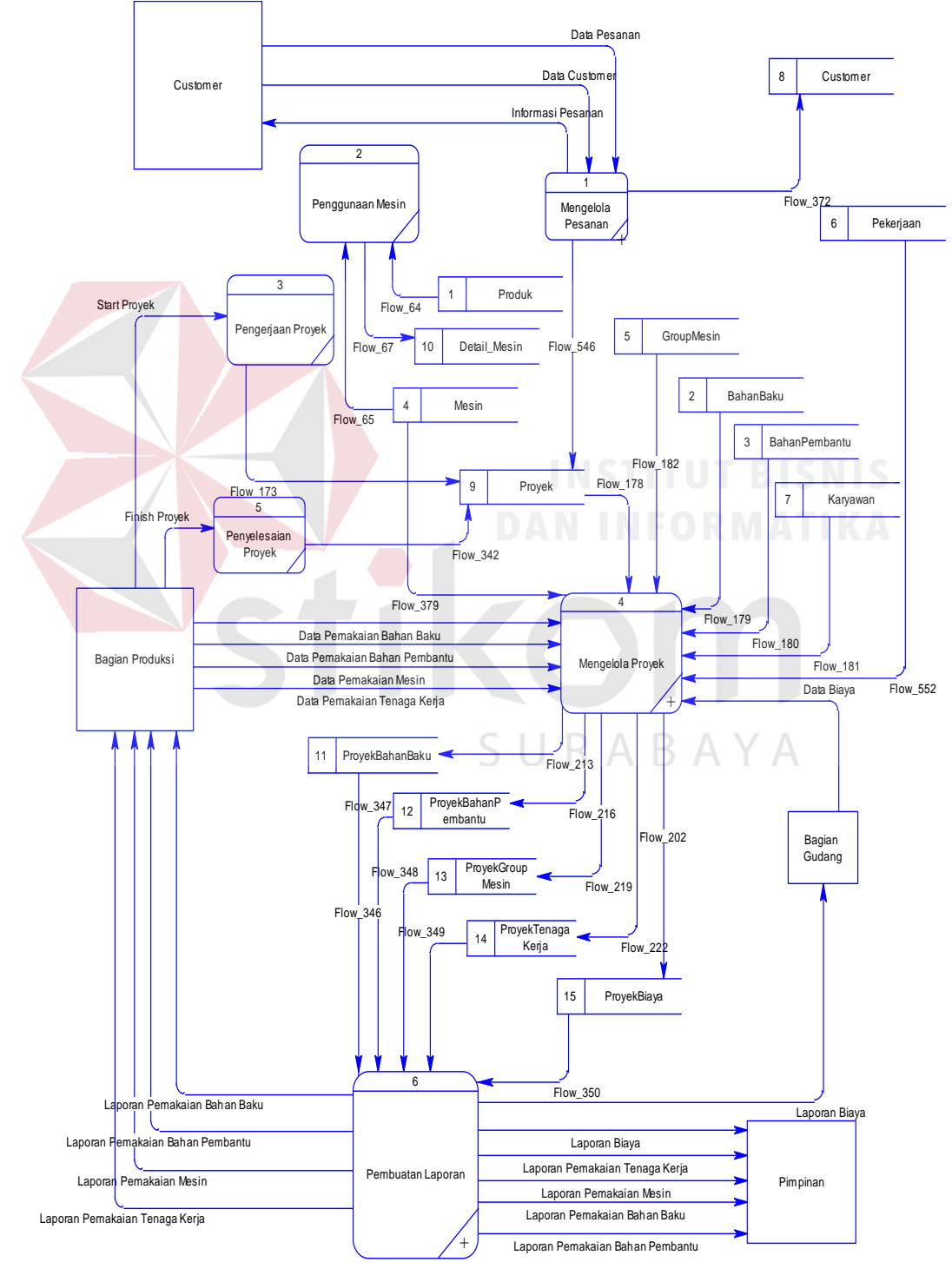

Gambar 3.15 Data *Flow* Diagram Level 0

#### **C. DFD Level 1 Sub Sistem Mengelola Pesanan**

Pada DFD Level 1 sub sistem mengelola pesanan terdapat 2 proses terlihat pada Gambar 3.16, antara lain:

- 1. Proses mengelola data *customer* : Digunakan untuk melakukan *maintenance*  data *customer*, berupa *insert* dan *edit,* pada tabel produk.
- 2. Proses mengelola data pesanan : Digunakan untuk melakukan *maintenance*  data pesanan berupa *insert* dan *edit* pada tabel bahan baku.

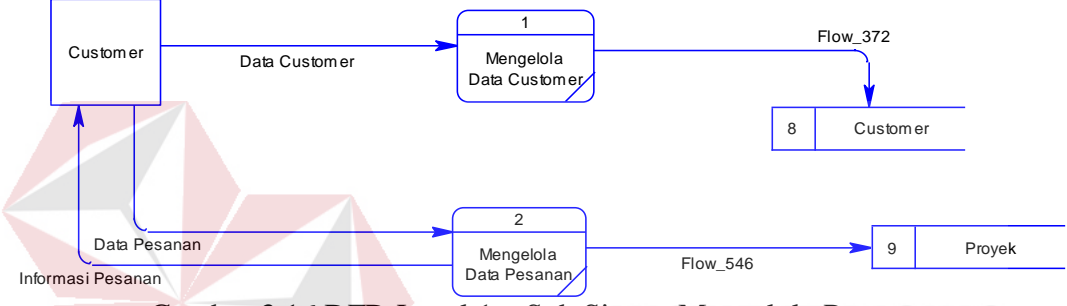

Gambar 3.16 DFD Level 1 – Sub Sistem Mengelola Pesanan

Proses pada *level* 1 ini dimulai dari proses melakukan *input* data yang dibutuhkan dalam fungsional selanjutnya. Data master yang dimasukkan adalah data produk, bahan baku, bahan pembantu, mesin, *group* mesin, pekerjaan, karyawan, *customer* dan pesanan. Setelah dilakukan *input* data, proses selanjutnya adalah proses penyimpanan data ke dalam *database*. Proses pada *level* 1 ini dianggap telah selesai jika semua data yang dibutuhkan oleh sistem semua sudah terkumpul dan tersimpan ke dalam *database*.

### **D. DFD Level 1 Sub Sistem Mengelola Proyek**

Pada DFD level 1 sub sistem mengelola proyek terdapat 6 proses terlihat pada Gambar 3.17, antara lain:

- 1. Proses pilih proyek, merupakan proses untuk memilih data proyek yang kemudian akan segera dilakukan proses pengerjaan dari proyek tersebut.
- 2. Proses mengelola bahan baku proyek, merupakan proses untuk melakukan pencatatan data penggunaan bahan baku yang dipakai dalam melakukan proses produksi per hari. Entitas yang terkait dalam proses ini yaitu bagian produksi.
- 3. Proses mengelola bahan pembantu proyek, merupakan proses untuk melakukan pencatatan data penggunaan bahan pembantu yang dipakai dalam melakukan proses produksi per hari. Entitas yang terkait dalam proses ini yaitu bagian produksi.
- 4. Proses mengelola mesin proyek, merupakan proses untuk melakukan pencatatan data penggunaan mesin yang dipakai dalam melakukan proses produksi per hari. Entitas yang terkait dalam proses ini yaitu bagian produksi.
- 5. Proses mengelola tenaga kerja proyek, merupakan proses untuk melakukan pencatatan data penggunaan tenaga kerja yang dipakai dalam melakukan proses produksi per hari. Entitas yang terkait dalam proses ini yaitu bagian КАКА produksi.
- 6. Proses mengelola biaya proyek, merupakan proses untuk melakukan pencatatan data penggunaan biaya proyek yang dipakai dalam melakukan proses produksi per hari. Entitas yang terkait dalam proses ini yaitu bagian gudang.

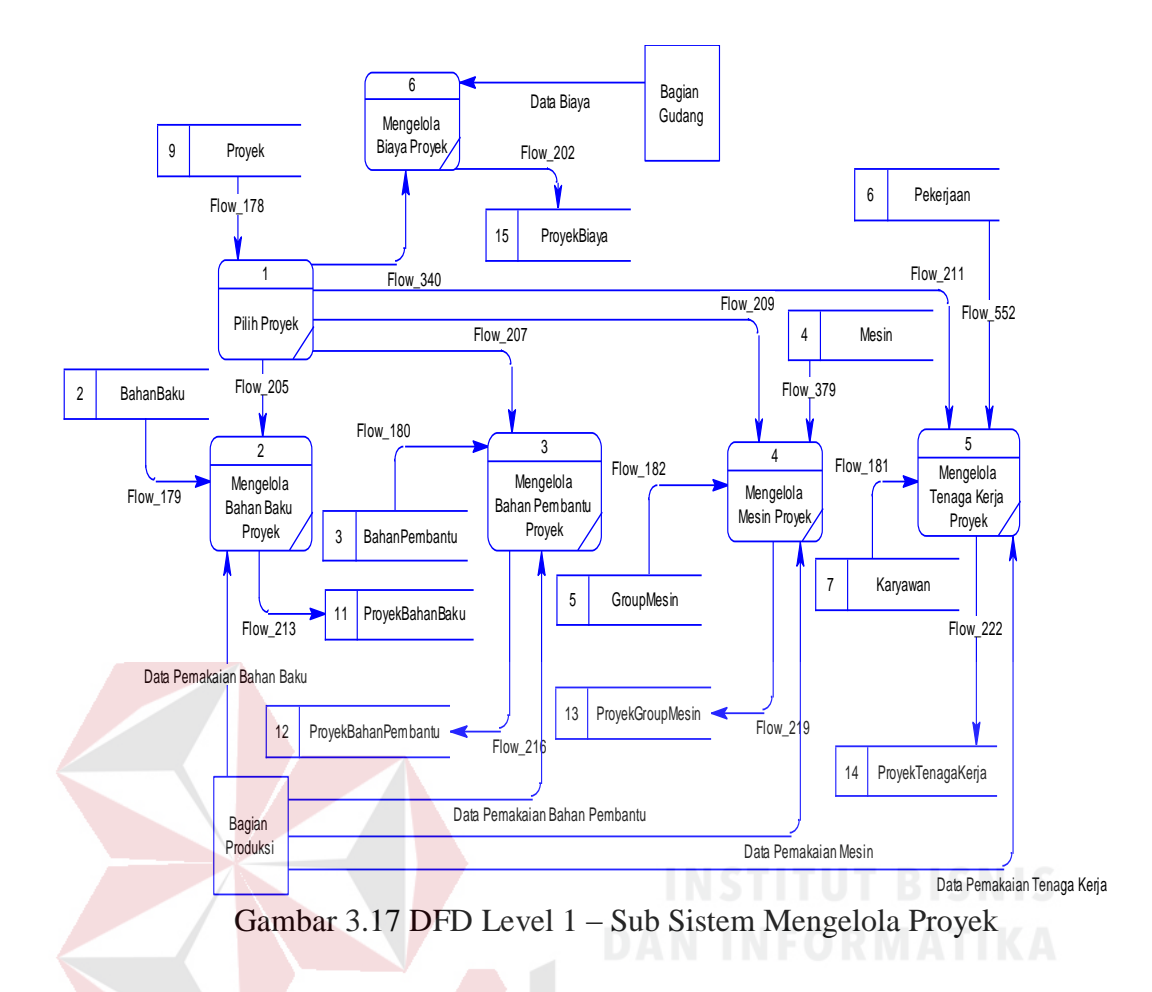

Proses pada *level* 1 ini dimulai dari bagian produksi memilih proyek yang akan melakukan proses produksi. Kemudian melakukan pencatatan penggunaan bahan baku, bahan pembantu, mesin, tenaga kerja per hari. Setelah itu, bagian gudang melakukan pencatatan penggunaan biaya*. Output* yang dihasilkan dari proses tersebut, yaitu berupa detail pemakaian akan disimpan ke dalam *database*.

## **E. DFD Level 1 Sub Sistem Pembuatan Laporan**

Pada DFD level 1 sub sistem pemilihan guru terdapat 5 proses terlihat pada Gambar 3.18, antara lain:

- 1. Proses pembuatan laporan pemakaian bahan baku, merupakan suatu proses untuk pembuatan laporan pemakaian bahan baku yang dilakukan oleh sistem. Proses ini menghasilkan laporan pemakaian bahan baku.
- 2. Proses pembuatan laporan pemakaian bahan pembantu, merupakan suatu proses untuk pembuatan laporan pemakaian bahan pembantu yang dilakukan oleh sistem. Proses ini menghasilkan laporan pemakaian bahan pembantu.
- 3. Proses pembuatan laporan pemakaian mesin, merupakan suatu proses untuk pembuatan laporan pemakaian mesin yang dilakukan oleh sistem. Proses ini menghasilkan laporan pemakaian mesin.
- 4. Proses pembuatan laporan pemakaian tenaga kerja, merupakan suatu proses untuk pembuatan laporan pemakaian tenaga kerja yang dilakukan oleh sistem. Proses ini menghasilkan laporan pemakaian tenaga kerja.
- 5. Proses pembuatan laporan pemakaian biaya, merupakan suatu proses untuk pembuatan laporan pemakaian biaya yang dilakukan oleh sistem. Proses ini menghasilkan laporan pemakaian biaya.

SURABAYA

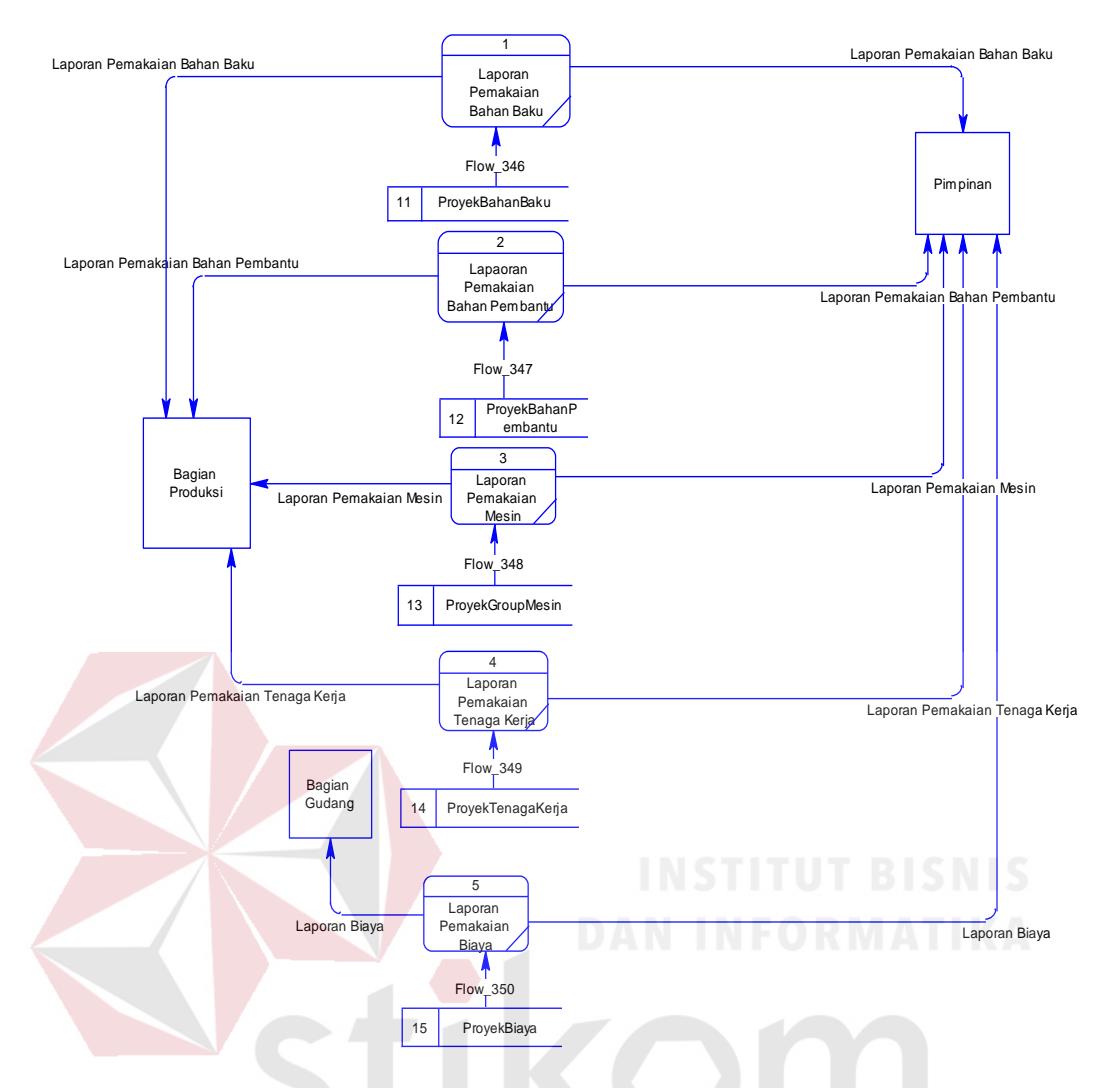

Gambar 3.18 DFD Level 1 – Sub Sistem Pembuatan Laporan

Proses pada *level* 1 ini dimulai dari bagian pimpinan melakukan *request* untuk melihat laporan. Kemudian sistem akan melakukan pembuatan laporanlaporan dari pemakaian bahan baku, bahan pembantu, mesin, tenaga kerja dan biaya. *Output* yang dihasilkan dari proses tersebut, yaitu berupa laporan-laporan akan disimpan ke dalam *database*.

#### **3.2.4** *Entity Relational Diagram*

*Entity Relationship Diagram* (ERD) menggambarkan basis data-basis data yang ada pada *database*. Adapun ERD yang dibangun sebagai berikut:

#### **A.** *Conceptual Data Model* **(CDM)**

Sebuah *Conceptual Data Model* (CDM) merupakan gambaran dari struktur *logic* dari sebuah basis data. Pada CDM terdapat relasi antar tabel yang satu dengan tabel yang lain. Relasi tersebut antara lain: *one to one, one to many, many to one* dan *many to many*. Jika CDM di*generate*, maka akan menghasilkan *Physical Data Model* (PDM). Adapun CDM dapat lihat pada gambar di bawah ini.

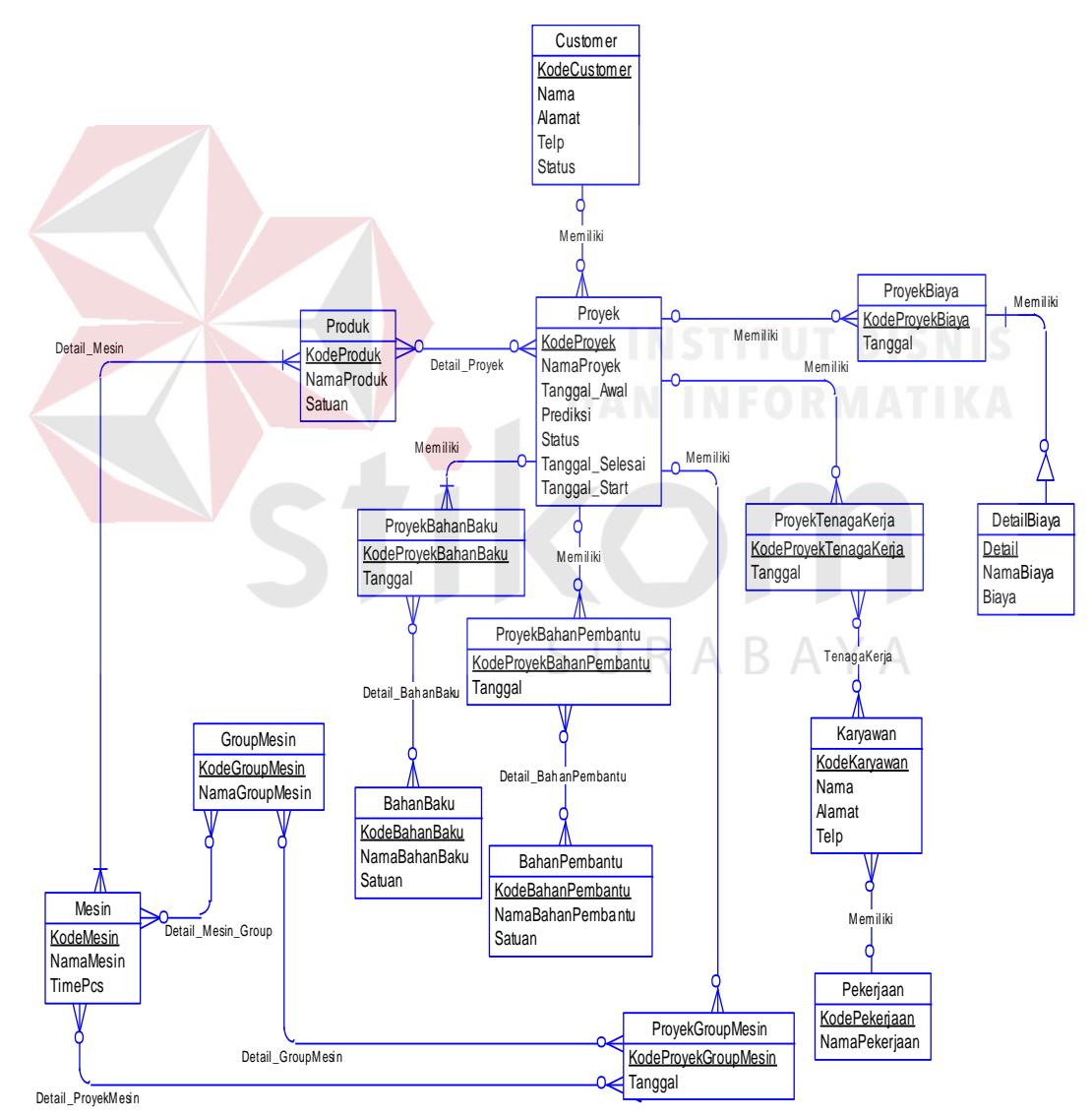

Gambar 3.19 CDM Aplikasi Pencatatan Produksi

### **B.** *Physical Data Model* **(PDM)**

*Physical Data Model* (PDM) merupakan hasil dari *generate conceptual*  datamodel. PDM merupakan representasi fisik dari *database.* Adapun PDM dapat lihat pada gambar di bawah ini.

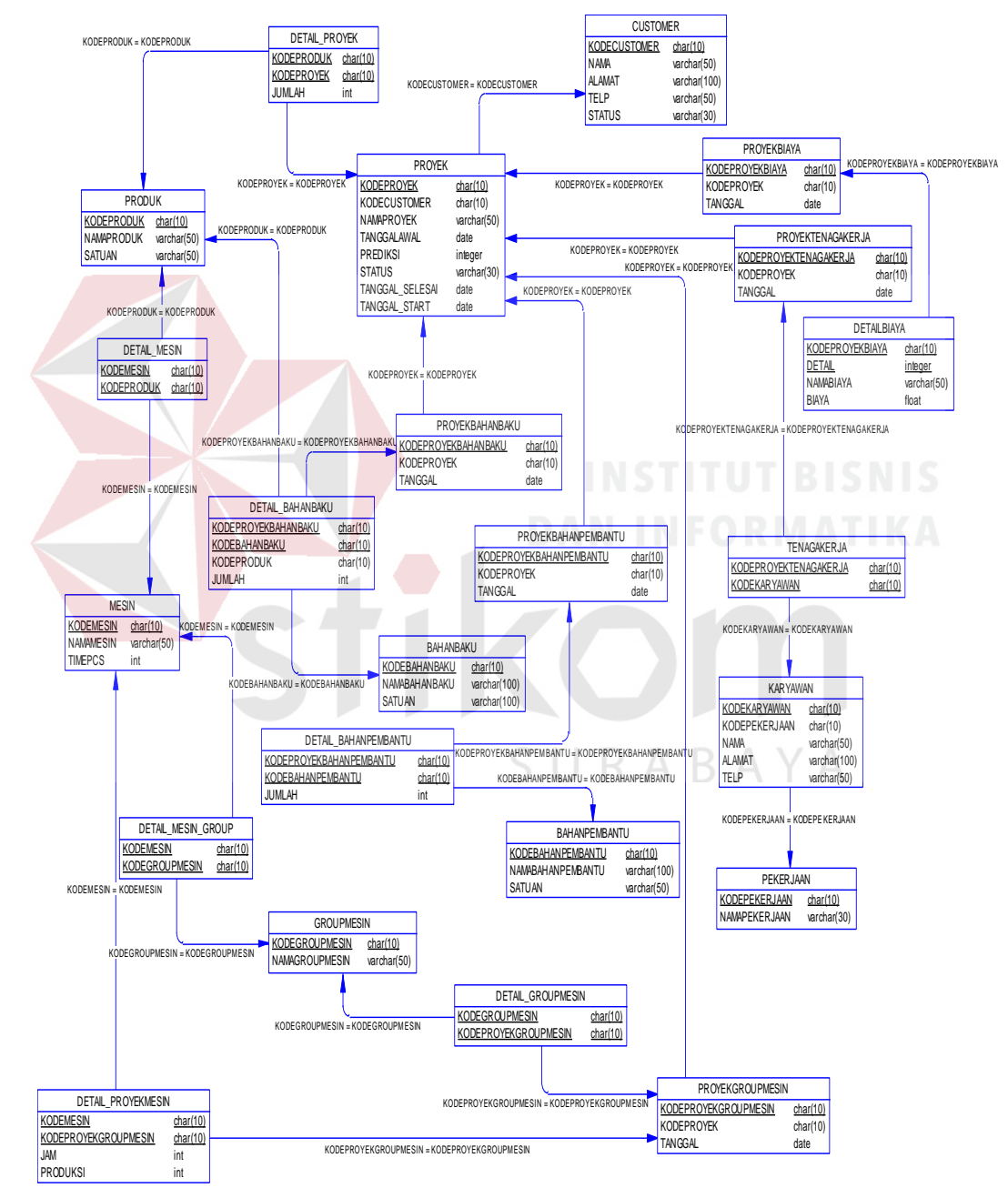

Gambar 3.20 PDM Aplikasi Pencatatan Produksi

## **3.2.5 Struktur Tabel**

Struktur *database* menggambarkan *entity* yang terdapat dalam *database* yang digunakan pada aplikasi pencatatan produksi. Adapun Struktur *database* tersebut adalah:

1. Tabel *Master* Produk

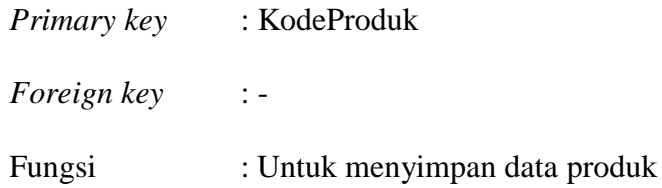

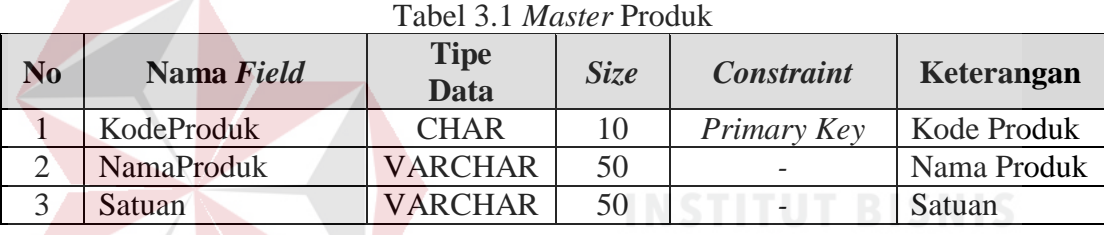

#### 2. Tabel *Master* Mesin

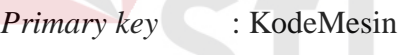

 $\overline{F}$ *Foreign key* 

Fungsi : Untuk menyimpan data mesin  $\mathsf B$  A

YA

## Tabel 3.2 *Master* Mesin

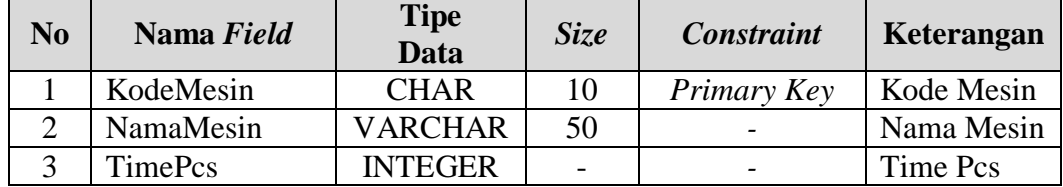

3. Tabel *Master Customer*

*Primary key* : Kode*Customer*

*Foreign key* : -

Fungsi : Untuk menyimpan data *customer*

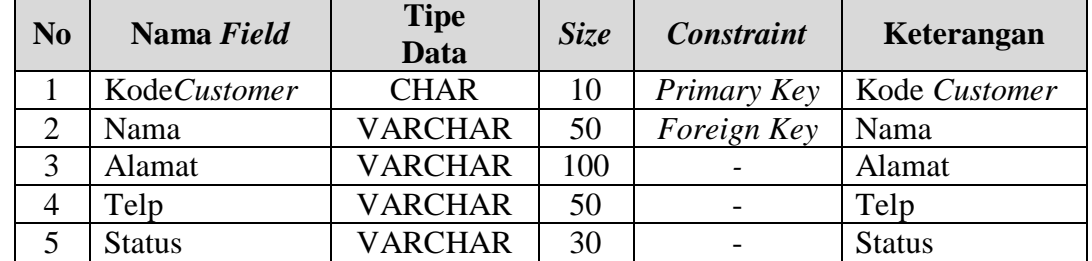

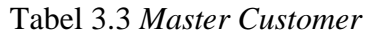

## 4. Tabel *Master* Bahan Baku

*Primary key* : KodeBahanBaku

*Foreign key* : -

Fungsi : Untuk menyimpan data bahan baku

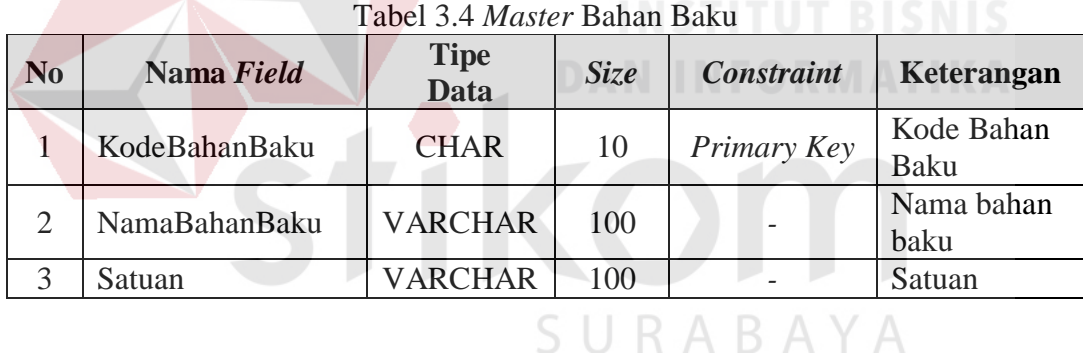

# 5. Tabel *Master* Bahan Pembantu

*Primary key* : KodeBahanPembantu

*Foreign key* : -

Fungsi : Untuk menyimpan data bahan pembantu

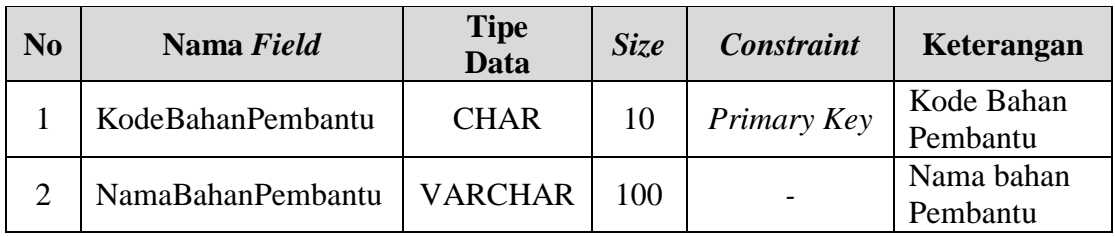

## Tabel 3.5 *Master* Bahan Pembantu

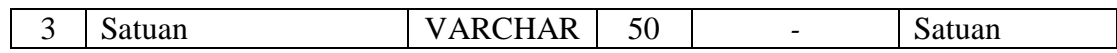

# 6. Tabel *Master* Karyawan

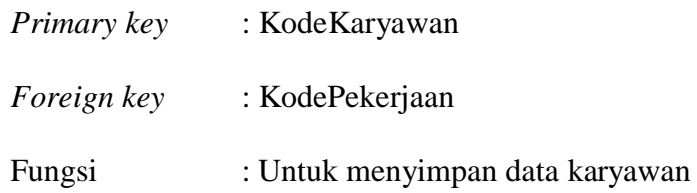

# Tabel 3.6 *Master* Karyawan

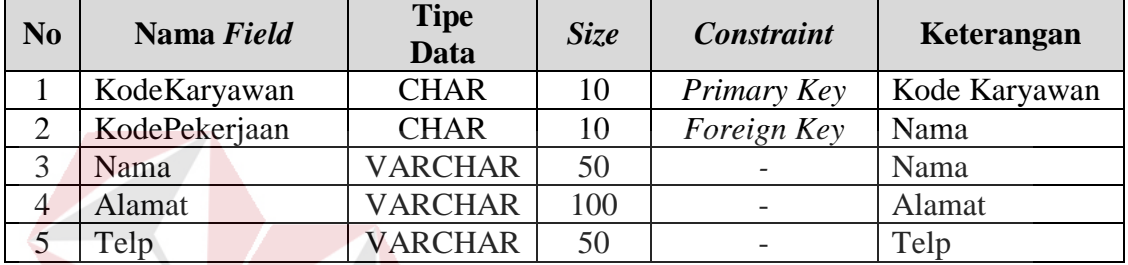

7. Tabel Master Pekerjaan

*Primary key* : KodePekerjaan

*Foreign key* : -

Fungsi : Untuk menyimpan data pekerjaan

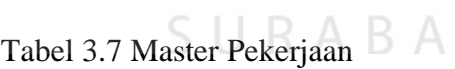

YА

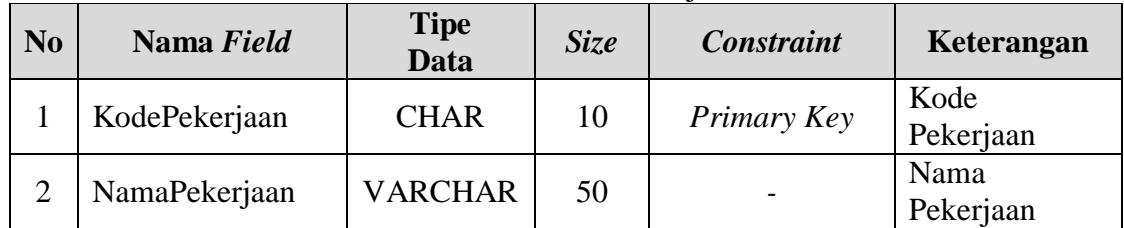

8. Tabel *Master Group* Mesin

*Primary key* : KodeGroupMesin *Foreign key* : - Fungsi : Untuk menyimpan data *group* mesin

| N <sub>0</sub> | Nama Field     | <b>Tipe</b><br><b>Data</b> | Size | <b>Constraint</b> | Keterangan          |
|----------------|----------------|----------------------------|------|-------------------|---------------------|
|                | KodeGroupMesin | <b>CHAR</b>                | 10   | Primary Key       | Kode Group<br>Mesin |
| ◠              | NamaGroupMesin | <b>VARCHAR</b>             | 50   |                   | Nama Group<br>Mesin |

Tabel 3.8 *Master Group* Mesin

# 9. Tabel *Master* Proyek

*Primary key* : KodeProyek

*Foreign key* : Kode*Customer*

# Fungsi : Untuk menyimpan data proyek

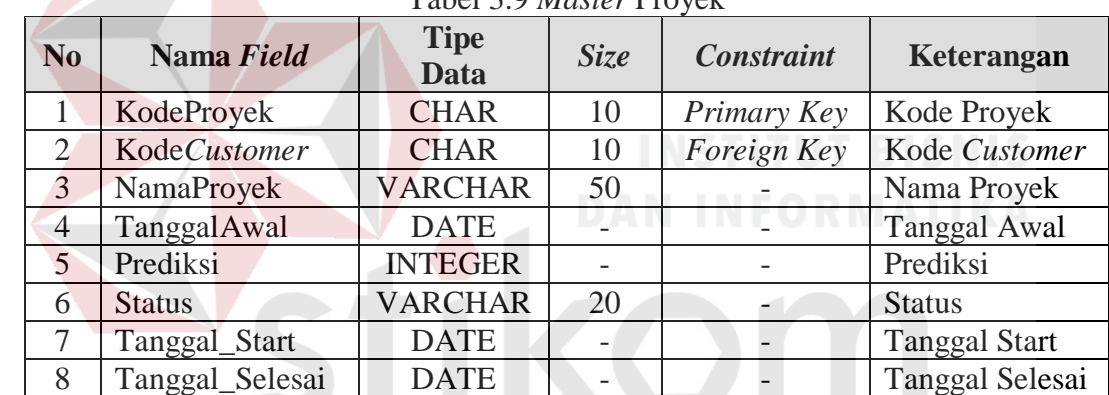

SURABAYA

# Tabel 3.9 *Master* Proyek

10. Tabel Proyek Tenaga Kerja

# *Primary key* : KodeProyekTenagaKerja

*Foreign key* : KodeProyek

Fungsi : Untuk menyimpan data proyek tenaga kerja

| N <sub>0</sub> | Nama Field            | <b>Tipe</b><br><b>Data</b> | <b>Size</b> | <b>Constraint</b> | Keterangan                  |
|----------------|-----------------------|----------------------------|-------------|-------------------|-----------------------------|
|                | KodeProyekTenagaKerja | <b>CHAR</b>                | 10          | Primary Key       | Kode Proyek<br>Tenaga Kerja |
|                | KodeProyek            | <b>CHAR</b>                | 10          | Foreign Key       | Kode Proyek                 |

Tabel 3.10 Proyek Tenaga Kerja

11. Tabel Tenaga Kerja

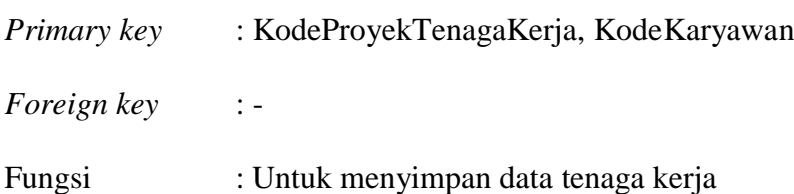

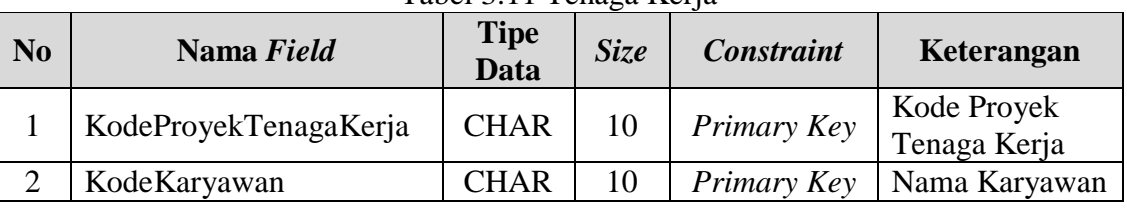

## Tabel 3.11 Tenaga Kerja

# 12. Tabel Proyek Bahan Baku

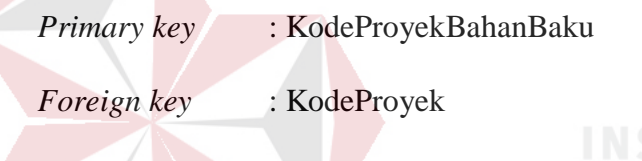

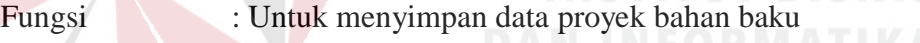

## Tabel 3.12 Proyek Bahan Baku **No Nama Field Tipe**<br>Data **Data** *Size Constraint* **Keterangan** 1 KodeProyekTenagaBaku CHAR 10 *Primary Key* Kode Proyek Bahan Baku 2 KodeProyek CHAR 10 *ForeignKey* Kode Proyek 3 Tanggal DATE - *-* Tanggal

## 13. Tabel Proyek Bahan Pembantu

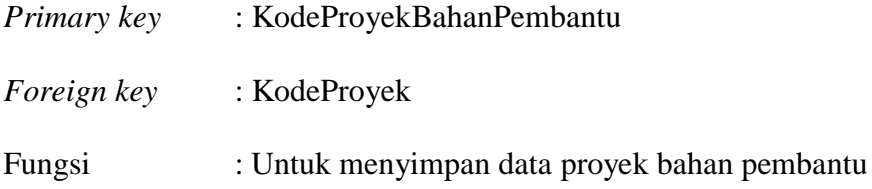

| N <sub>0</sub> | Nama Field              | <b>Tipe</b><br><b>Data</b> | <b>Size</b>              | <b>Constraint</b> | Keterangan                    |
|----------------|-------------------------|----------------------------|--------------------------|-------------------|-------------------------------|
|                | KodeProyekBahanPembantu | <b>CHAR</b>                | 10                       | Primary Key       | Kode Proyek<br>Bahan Pembantu |
| ി              | KodeProyek              | <b>CHAR</b>                | 10                       | Foreign Key       | Kode Proyek                   |
| 3              | Tanggal                 | <b>DATE</b>                | $\overline{\phantom{0}}$ |                   | Tanggal                       |

Tabel 3.13 Proyek Bahan Pembantu

# 14. Tabel Proyek Biaya

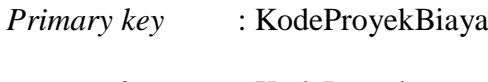

*Foreign key* : KodeProyek

# Fungsi : Untuk menyimpan data proyek biaya

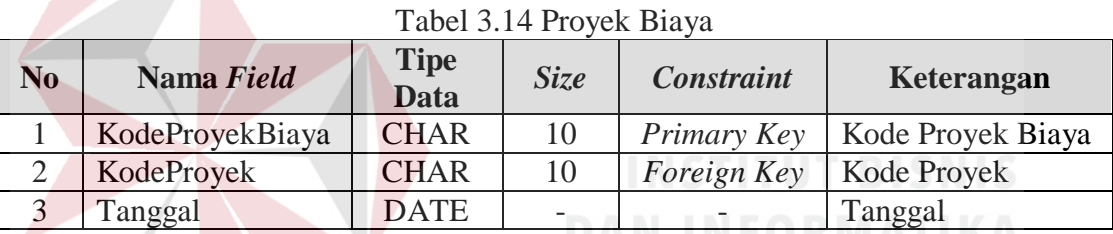

# 15. Tabel Proyek *Group* Mesin

*Primary key* : KodeProyekGroupMesin

*Foreign key* : KodeProyek

# Fungsi : Untuk menyimpan data proyek *group* mesin

# Tabel 3.15 Proyek *Group* Mesin

 $\Delta$ 

R

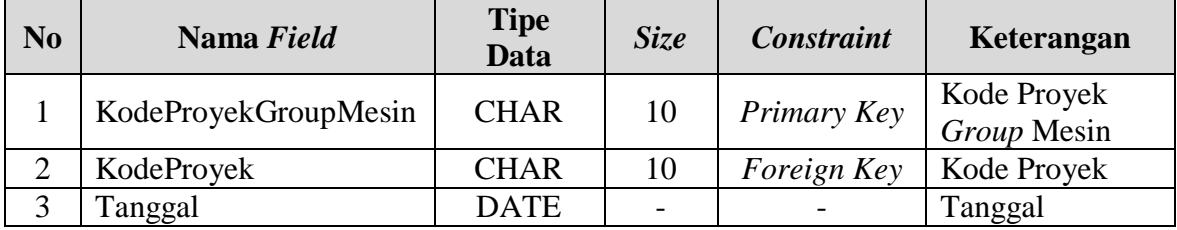

16. Tabel Detail Proyek

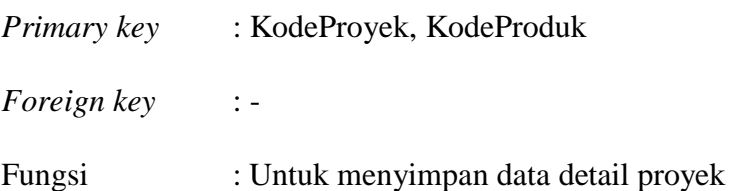

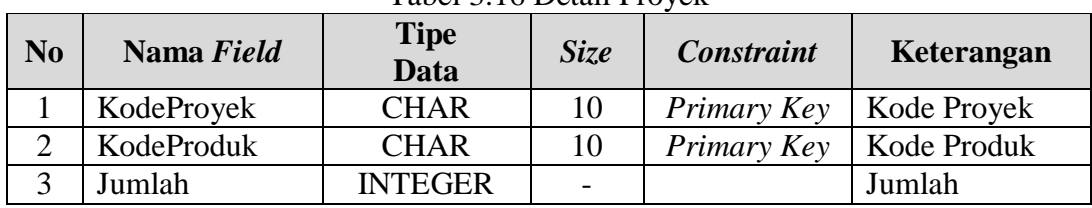

Tabel 3.16 Detail Proyek

17. Tabel Detail Proyek Mesin

*Primary key* : KodeProyekGroupMesin, KodeMesin *Foreign key* : -

Fungsi : Untuk menyimpan data detail proyek mesin

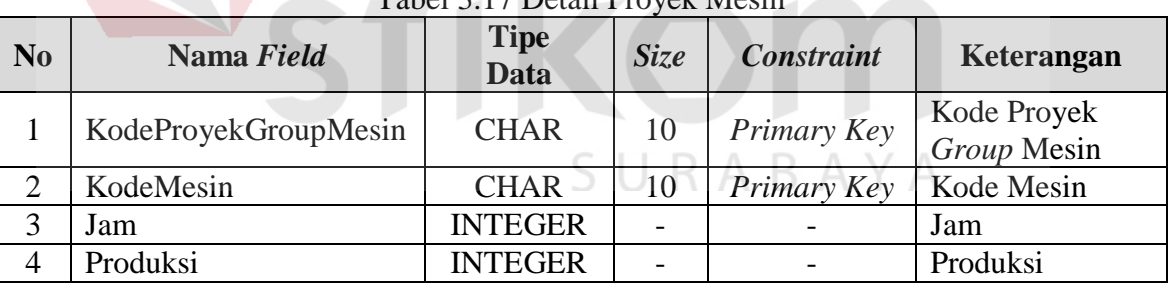

## 13.17 Detail Provek Mesin

- 18. Tabel Detail Mesin *Group*
	- *Primary key* : KodeGroupMesin, KodeMesin
	- *Foreign key* : -
	- Fungsi : Untuk menyimpan data detail proyek mesin

| N <sub>0</sub> | Nama Field     | <b>Tipe</b><br>Data | Size | <b>Constraint</b> | Keterangan        |
|----------------|----------------|---------------------|------|-------------------|-------------------|
|                | KodeGroupMesin | CHAR                |      | Primary Key       | Kode Proyek Mesin |
|                | KodeMesin      | CHAR                |      | Primary Key       | Kode Mesin        |

Tabel 3.18 Detail Mesin *Group*

## 19. Tabel Detail *Group* Mesin

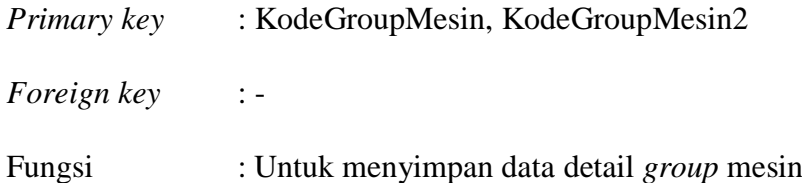

# Tabel 3.19 Detail *Group* Mesin

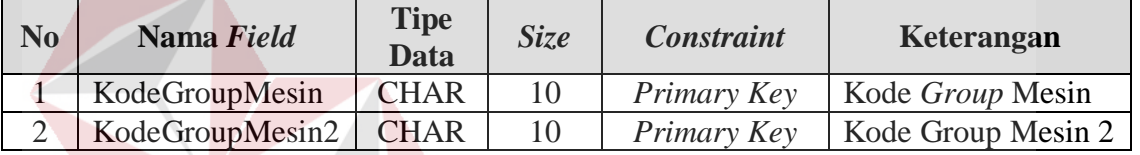

# 20. Tabel Detail Mesin

# *Primary key* : KodeProduk, KodeMesin

*Foreign key* : -

Fungsi : Untuk menyimpan data detail mesin

# Tabel 3.20 Detail Mesin

SURABAYA

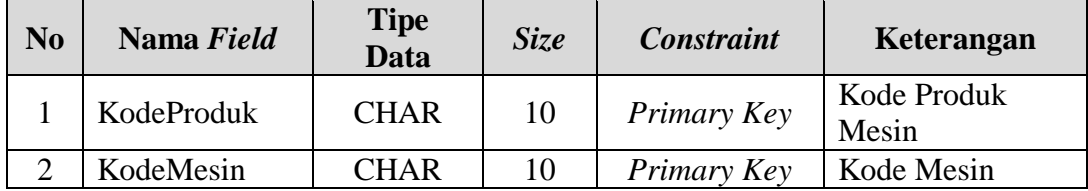

## 21. Tabel Detail Bahan Baku

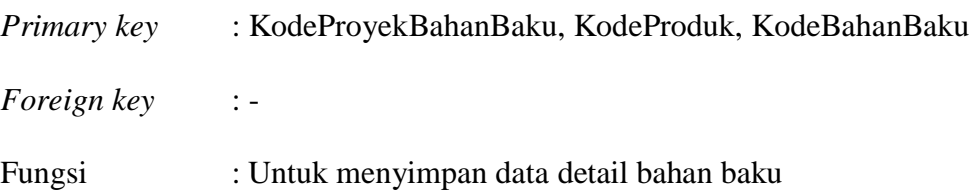

| N <sub>0</sub> | Nama Field          | <b>Tipe</b><br><b>Data</b> | <b>Size</b> | <b>Constraint</b> | Keterangan      |
|----------------|---------------------|----------------------------|-------------|-------------------|-----------------|
|                | KodeProyekBahanBaku | <b>CHAR</b>                | 10          | Primary Key       | Kode Proyek     |
|                |                     |                            |             |                   | Bahan Baku      |
| ⌒              | KodeBahanBaku       | <b>CHAR</b>                | 10          | Primary Key       | Kode Bahan Baku |
| 3              | KodeProduk          | <b>CHAR</b>                | 10          | Primary Key       | Kode Produk     |
| 4              | Jumlah              | <b>INTEGER</b>             |             |                   | Jumlah          |

Tabel 3.21 Detail Bahan Baku

## 22. Tabel Detail Bahan Pembantu

*Primary key* : KodeProyekGroupMesin, KodeBahanPembantu *Foreign key* : -

Fungsi : Untuk menyimpan data detail bahan pembantu

| N <sub>0</sub> | Nama Field                  | <b>Tipe</b><br><b>Data</b> | Size | <b>Constraint</b> | Keterangan                       |
|----------------|-----------------------------|----------------------------|------|-------------------|----------------------------------|
|                | KodeProyekBahanPe<br>mbantu | <b>CHAR</b>                | 10   | Primary<br>Key    | Kode Proyek<br>Bahan<br>Pembantu |
| $\overline{2}$ | <b>KodeBahanPembantu</b>    | <b>CHAR</b>                | 10   | Primary<br>Key    | Kode Bahan<br>Pembantu           |
| 3              | Jumlah                      | <b>INTEGER</b>             |      |                   | Jumlah                           |
|                |                             |                            |      |                   |                                  |

Tabel 3.22 Detail Bahan Pembantu

23. Tabel Detail Biaya

# SURABAYA

*Primary key* : KodeProdukBiaya, Detail

*Foreign key* : -

Fungsi : Untuk menyimpan data detail biaya

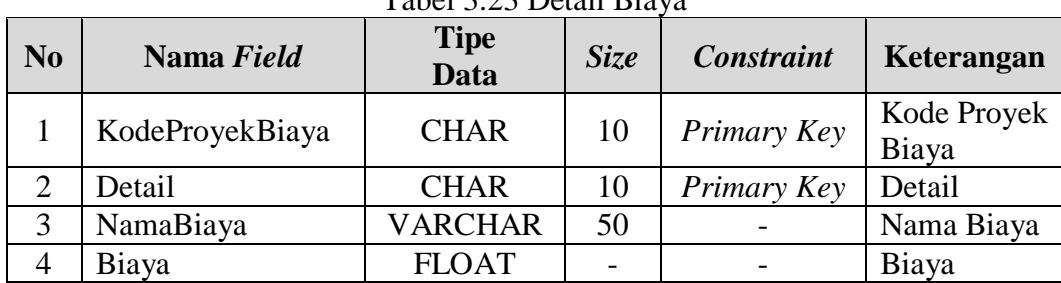

## Tabel 3.23 Detail Biaya

#### **3.3 Desain** *Interface*

Pada tahap ini dilakukan perancangan *input/output* untuk berinteraksi antara *user* dengan sistem. Perancangan ini juga disertai dengan desain tampilan antarmuka pada sistem yang dibangun dengan memberikan deskripsi pada masing-masing fungsi yang dikelompokkan berdasarkan *stakeholder*. Berikut merupakan penjelasan secara detail dari sistem yang akan dibangun berdasarkan pengguna sistem yang sudah dijelaskan sebelumnya. Perancangan ini juga disesuaikan dengan kebutuhan fungsional sistem dan proses-proses yang ada pada *Data Flow Diagram* (DFD). Perancangan antarmuka ini terdiri dari seluruh proses yang akan diimplementasikan pada aplikasi pencatatan produksi pada PT. Mega Utama Indah.

1. *Customer*

a. Fungsi Mengisi Data *Customer*

Pada Fungsi ini menampilkan menu untuk melakukan proses pengisian data *customer*. Deskripsi detilnya dapat dilihat pada Tabel 3.24.

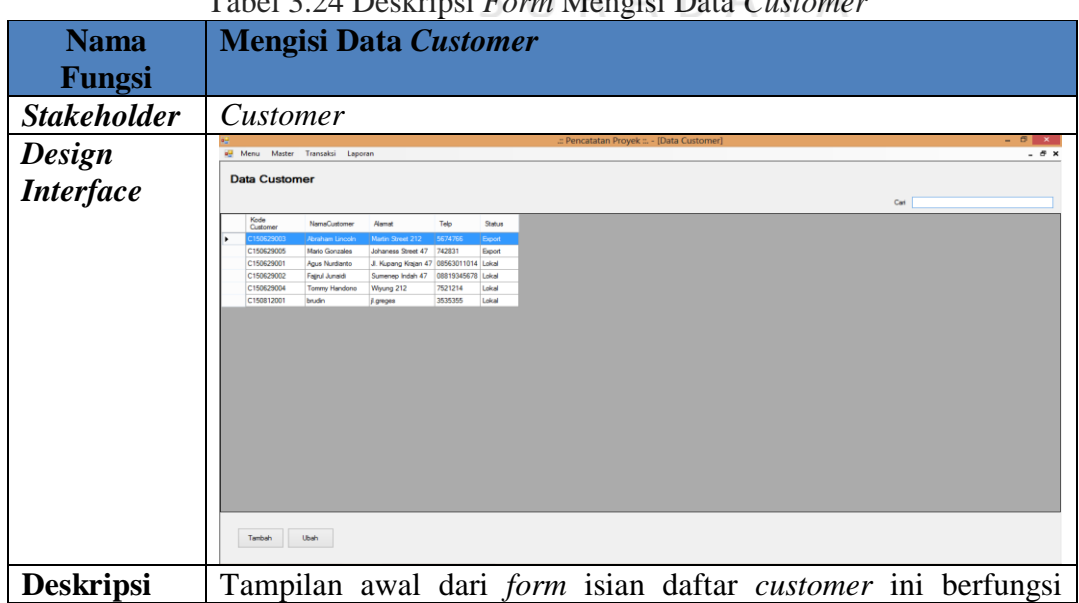

Tabel 3.24 Deskripsi *Form* Mengisi Data *Customer*

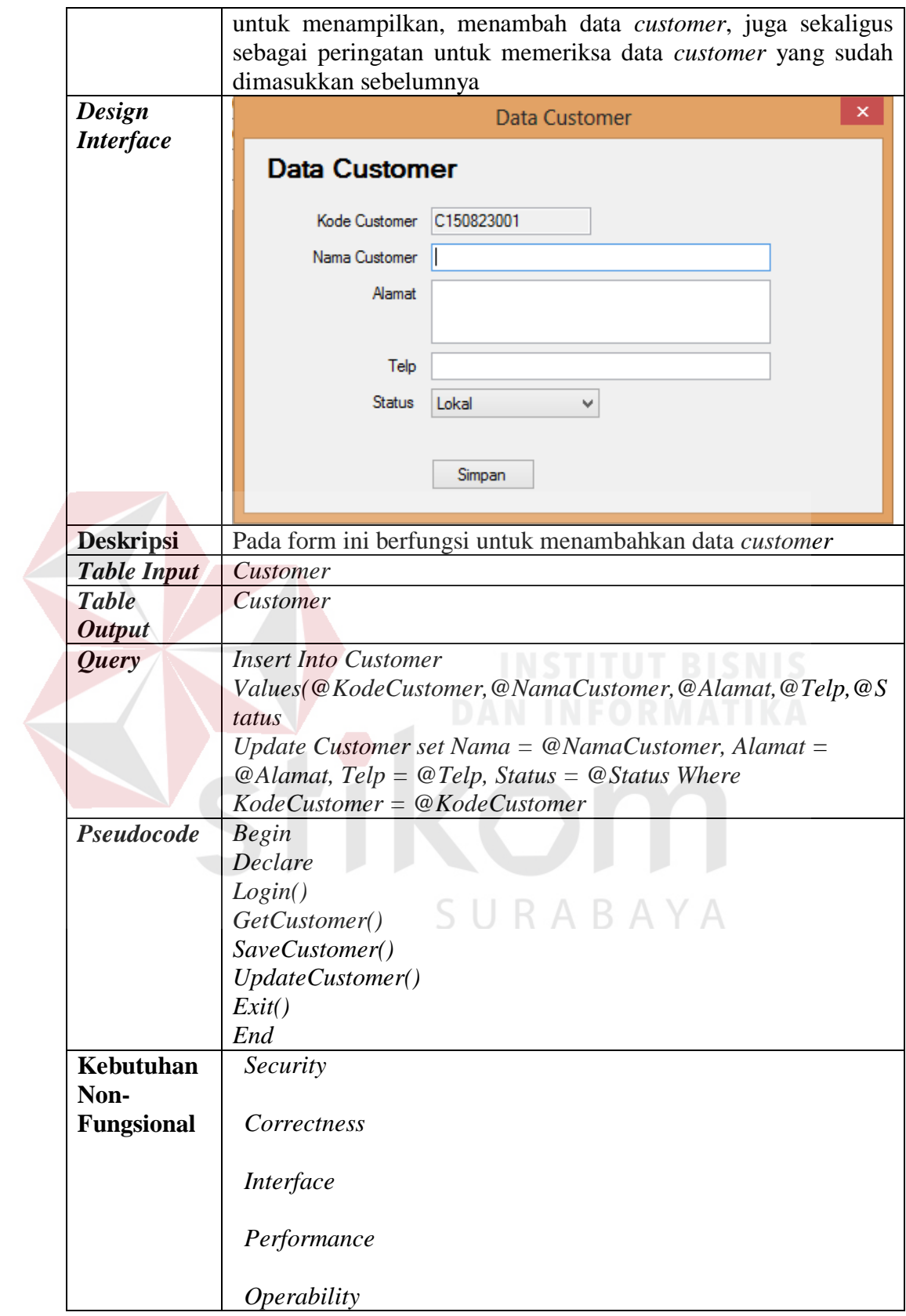

b. Fungsi Mengisi *Form* Proyek

Menampilkan menu untuk mengisi data proyek seperti terlihat pada Tabel 3.25 dibawah ini.

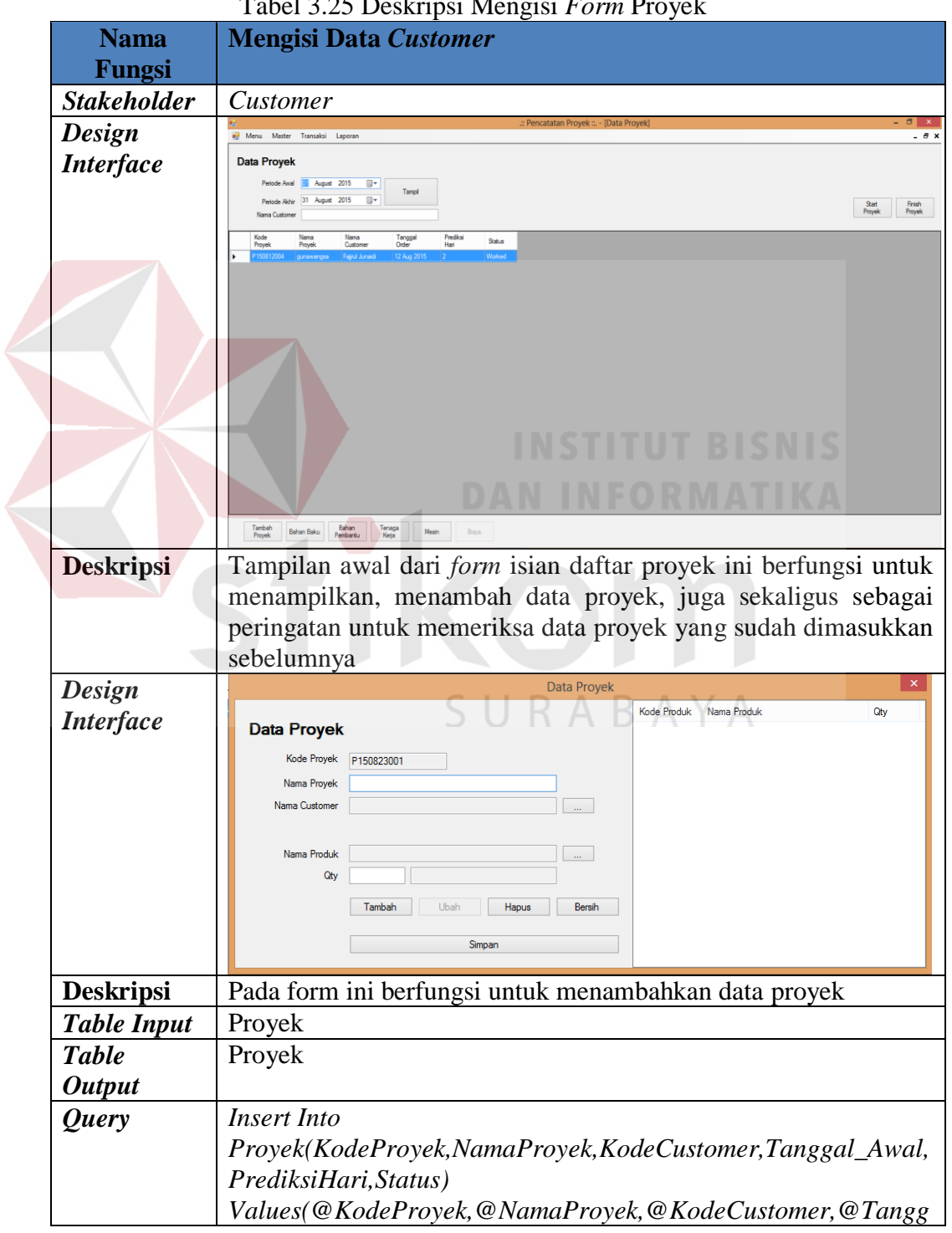

Tabel 3.25 Deskripsi Mengisi *Form* Proyek

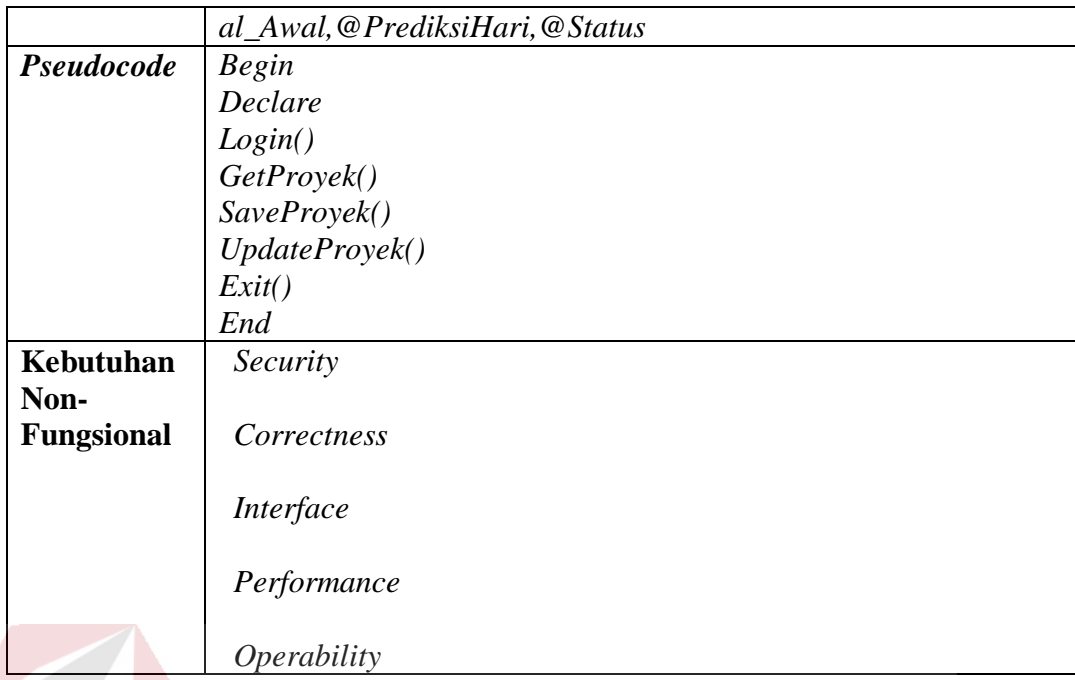

# 2. Bagian Produksi

a. Fungsi Melakukan *Start* Proyek

Menampilkan menu untuk melakukan *start* proyek seperti terlihat pada

Tabel 3.26 dibawah ini.

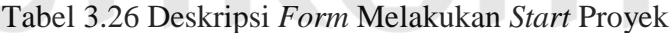

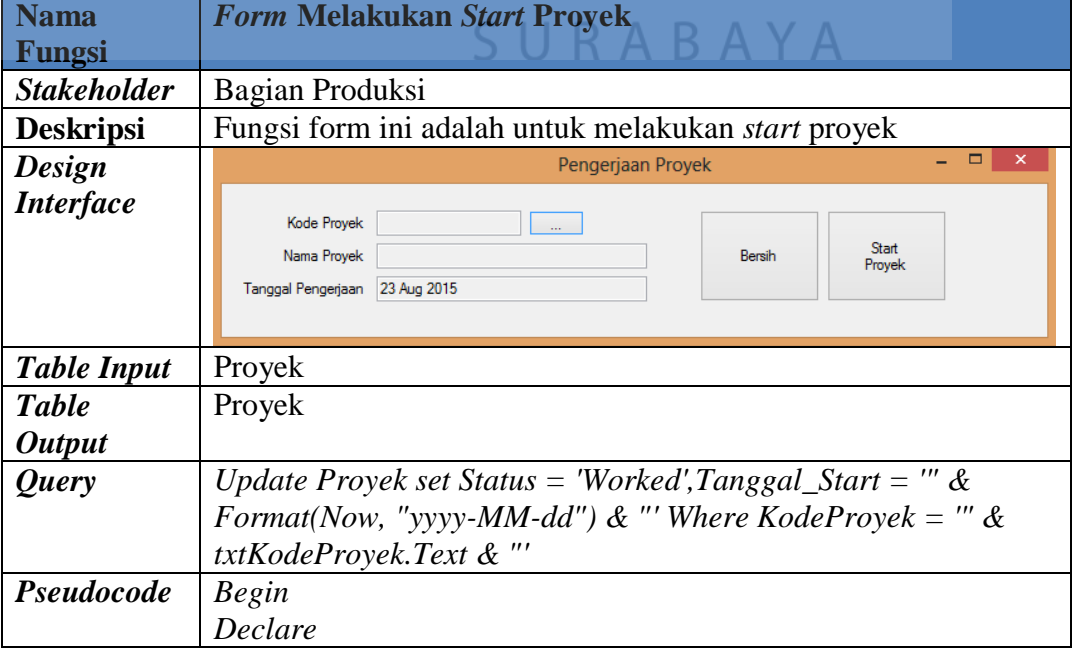

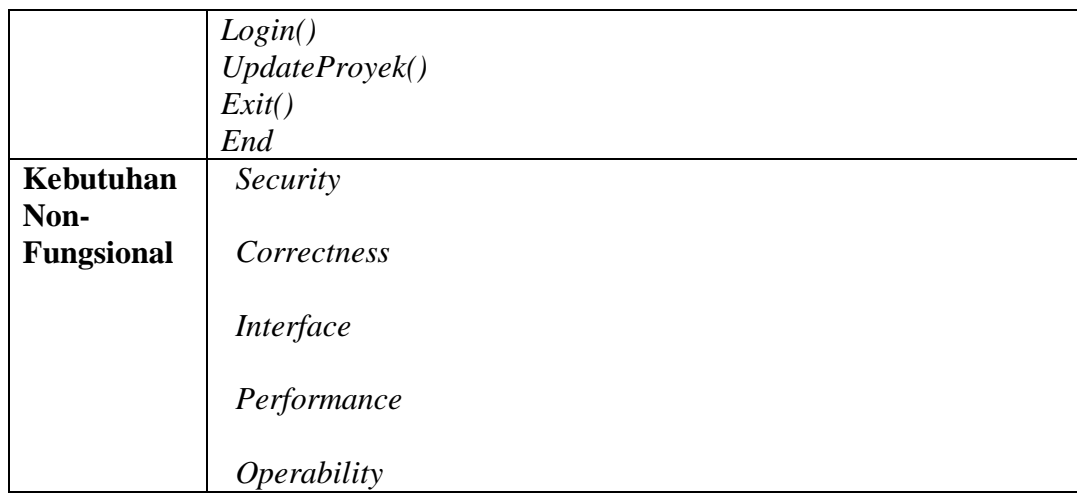

# b. Fungsi Mengisi *Form* Realisasi Penggunaan Bahan Baku

Pada Fungsi ini menampilkan menu untuk melakukan proses pengisian

penggunaan bahan baku. Deskripsi detilnya dapat dilihat pada Tabel 3.27.

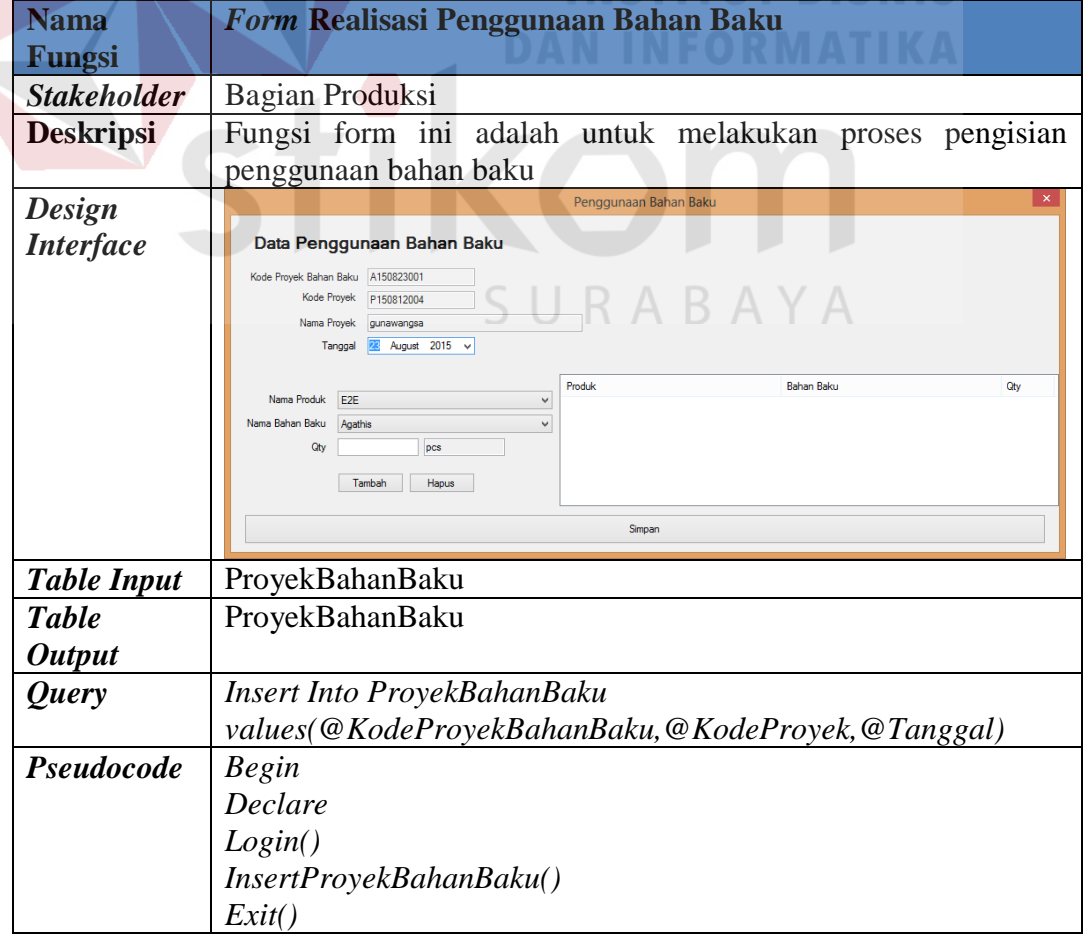

Tabel 3.27 Deskripsi *Form* Realisasi Penggunaan Bahan Baku

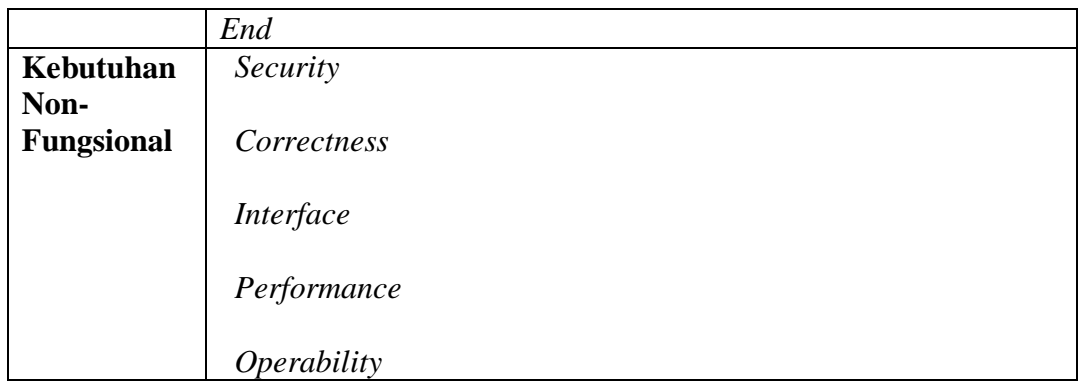

c. Fungsi Mengisi *Form* Realisasi Penggunaan Bahan Pembantu

Pada Fungsi ini menampilkan menu untuk melakukan proses pengisian

penggunaan bahan pembantu. Deskripsi detilnya dapat dilihat pada Tabel

3.28.

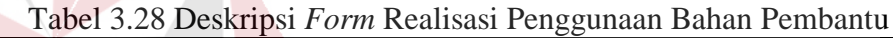

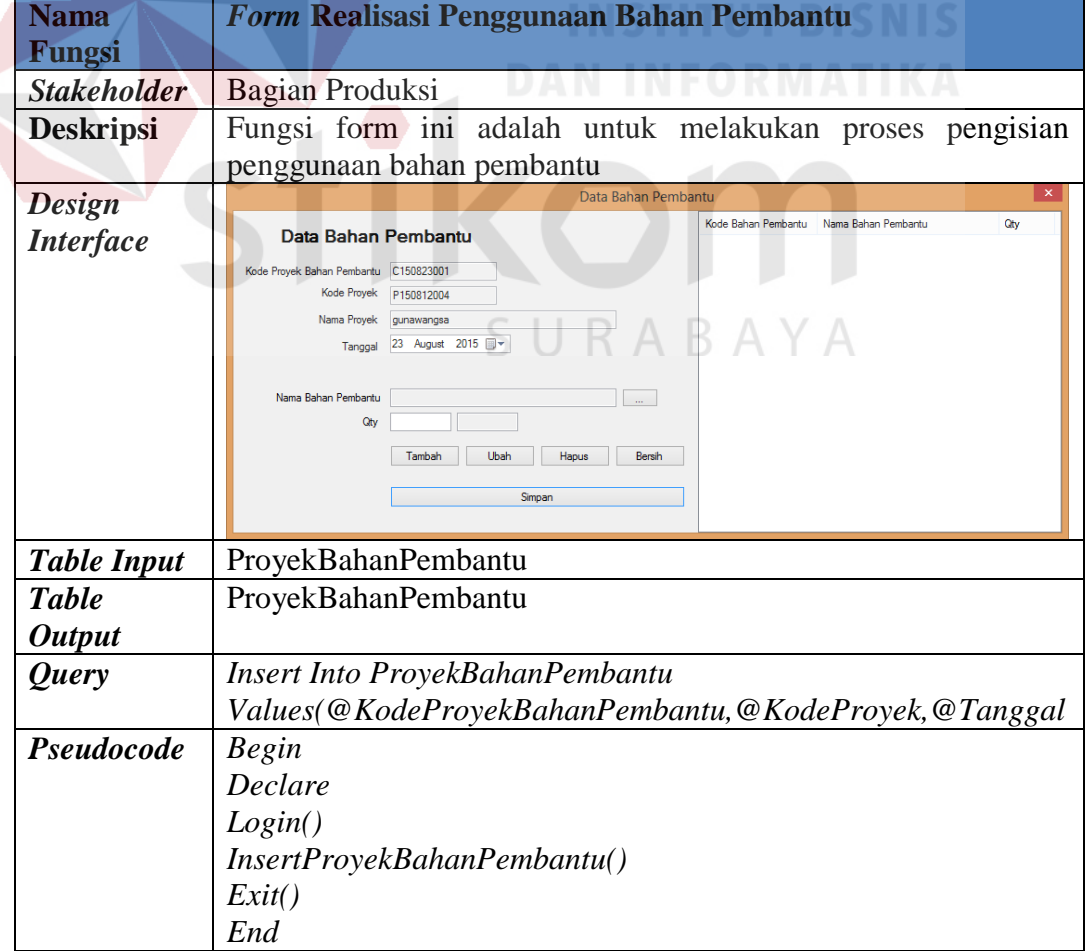

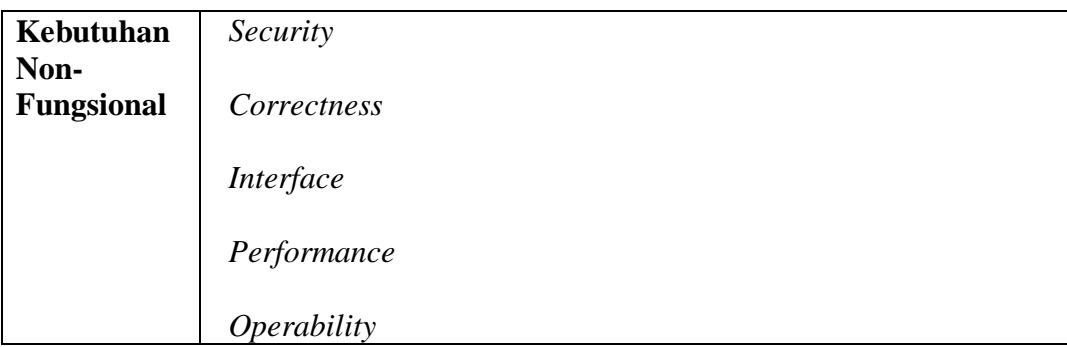

# d. Fungsi Mengisi *Form* Realisasi Penggunaan Tenaga Kerja

Pada Fungsi ini menampilkan menu untuk melakukan proses pengisian penggunaan tenaga kerja. Deskripsi detilnya dapat dilihat pada Tabel 3.29.

| <b>Nama</b>        | <u>ruoti 9.27 Deskripsi 1 0/m reunsusi 1 enggunum Tenugu reefu</u><br>Form Realisasi Penggunaan Tenaga Kerja |  |  |  |  |  |
|--------------------|----------------------------------------------------------------------------------------------------|--|--|--|--|--|
| Fungsi             |                                                                                                    |  |  |  |  |  |
| <b>Stakeholder</b> | Bagian Produksi                                                                                              |  |  |  |  |  |
| <b>Deskripsi</b>   | Fungsi form ini adalah untuk melakukan proses pengisian                                                      |  |  |  |  |  |
|                    | penggunaan tenaga kerja                                                                                      |  |  |  |  |  |
| <b>Design</b>      | $\pmb{\times}$<br>Data Tenaga Kerja                                                                          |  |  |  |  |  |
| <b>Interface</b>   | Kode Karyawan Nama Karyawan<br>Pekerjaan<br>Data Tenaga Kerja                                                |  |  |  |  |  |
|                    |                                                                                                    |  |  |  |  |  |
|                    | Kode Proyek Tenaga Kerja<br>W150823001<br>Kode Proyek<br>P150812004                                          |  |  |  |  |  |
|                    | Nama Proyek gunawangsa                                                                                       |  |  |  |  |  |
|                    | Tanggal 23 August 2015                                                                                       |  |  |  |  |  |
|                    | Nama Karyawan                                                                                                |  |  |  |  |  |
|                    | Tambah<br>Hapus<br>Bersih                                                                                    |  |  |  |  |  |
|                    | Simpan                                                                                                    |  |  |  |  |  |
| <b>Table Input</b> | ProyekTenagaKerja                                                                                            |  |  |  |  |  |
| <b>Table</b>       | ProyekTenagaKerja                                                                                            |  |  |  |  |  |
| <b>Output</b>      |                                                                                                    |  |  |  |  |  |
| Query              | Insert Into ProyekTenagaKerja                                                                                |  |  |  |  |  |
|                    | Values(@KodeProyekTenagaKerja,@KodeProyek,@Tanggal)                                                          |  |  |  |  |  |
| Pseudocode         | <b>Begin</b>                                                                                                 |  |  |  |  |  |
|                    | Declare                                                                                                    |  |  |  |  |  |
|                    | Login()                                                                                                    |  |  |  |  |  |
|                    | InsertProyekTenagaKerja()                                                                                    |  |  |  |  |  |
|                    | Exit()                                                                                                    |  |  |  |  |  |
|                    | End                                                                                                    |  |  |  |  |  |
| Kebutuhan          | Security                                                                                                    |  |  |  |  |  |
| Non-               |                                                                                                    |  |  |  |  |  |
| <b>Fungsional</b>  | Correctness                                                                                                  |  |  |  |  |  |
|                    |                                                                                                    |  |  |  |  |  |
|                    |                                                                                                    |  |  |  |  |  |

Tabel 3.29 Deskripsi *Form* Realisasi Penggunaan Tenaga Kerja

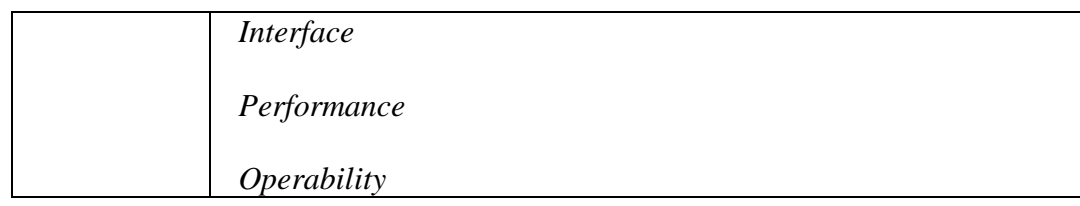

e. Fungsi Mengisi *Form* Realisasi Penggunaan Mesin

Pada Fungsi ini menampilkan menu untuk melakukan proses pengisian penggunaan mesin. Deskripsi detilnya dapat dilihat pada Tabel 3.30.

| <b>Nama</b>                                                                                                    | <b>Form Realisasi Penggunaan Mesin</b>                  |  |  |         |                        |
|----------------------------------------------------------------------------------------------------|---------------------------------------------------------|--|--|---------|------------------------|
| Fungsi                                                                                                    |                                                         |  |  |         |                        |
| <b>Stakeholder</b>                                                                                                    | Bagian Produksi                                         |  |  |         |                        |
| <b>Deskripsi</b>                                                                                                    | Fungsi form ini adalah untuk melakukan proses pengisian |  |  |         |                        |
|                                                                                                    | penggunaan mesin                                        |  |  |         |                        |
| <b>Design</b>                                                                                                    | $\pmb{\times}$<br><b>Data Mesin</b>                     |  |  |         |                        |
| <b>Interface</b>                                                                                                    | <b>Data Mesin</b>                                       |  |  |         |                        |
|                                                                                                    | TUT BISNIS<br>M150823001<br>Kode Proyek Mesin           |  |  |         |                        |
|                                                                                                    | Kode Proyek<br>P150812004                               |  |  |         |                        |
|                                                                                                    | FORMATIKA<br>Nama Proyek<br>gunawangsa                  |  |  |         |                        |
|                                                                                                    | $\blacksquare$<br>August 2015<br>Tanggal                |  |  |         |                        |
|                                                                                                    | Kode<br>Nama Mesin<br>Jam<br>Produksi                   |  |  |         |                        |
| Group Mesin Mesin Produksi A<br>v<br>Kunci<br>Mesin<br>v<br>Jumlah (jam)                                                                 |                                                         |  |  |         |                        |
|                                                                                                    |                                                         |  |  |         | <b>Jumlah Produksi</b> |
| Tambah<br>Ubah<br>Hapus<br>Bersih<br>ABAYA<br>Simpan                                                                                     |                                                         |  |  |         |                        |
|                                                                                                    |                                                         |  |  |         |                        |
|                                                                                                    |                                                         |  |  |         |                        |
|                                                                                                    |                                                         |  |  |         |                        |
|                                                                                                    |                                                         |  |  |         |                        |
| <b>Table Input</b>                                                                                                    | ProyekGroupMesin                                        |  |  |         |                        |
| <b>Table</b>                                                                                                    | ProyekGroupMesin                                        |  |  |         |                        |
| <b>Output</b>                                                                                                    |                                                         |  |  |         |                        |
| <b>Insert Into ProyekGroupMesin</b><br><i><b>Query</b></i><br>Values(@KodeProyekMesin,@KodeProyek,@Tanggal<br>Pseudocode<br><b>Begin</b> |                                                         |  |  |         |                        |
|                                                                                                    |                                                         |  |  | Declare |                        |
|                                                                                                    |                                                         |  |  | Login() |                        |
| InsertProyekGroupMesin()                                                                                                    |                                                         |  |  |         |                        |
|                                                                                                    | Exit()                                                  |  |  |         |                        |
|                                                                                                    | End                                                     |  |  |         |                        |
| Kebutuhan                                                                                                    | Security                                                |  |  |         |                        |

Tabel 3.30 Deskripsi *Form* Realisasi Penggunaan Mesin

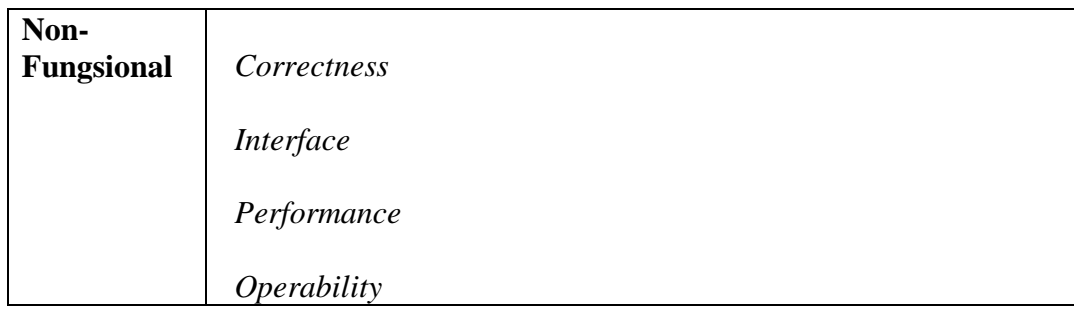

f. Fungsi Melakukan *Finish* Proyek

Menampilkan menu untuk melakukan *finish* proyek seperti terlihat pada

Tabel 3.31 dibawah ini.

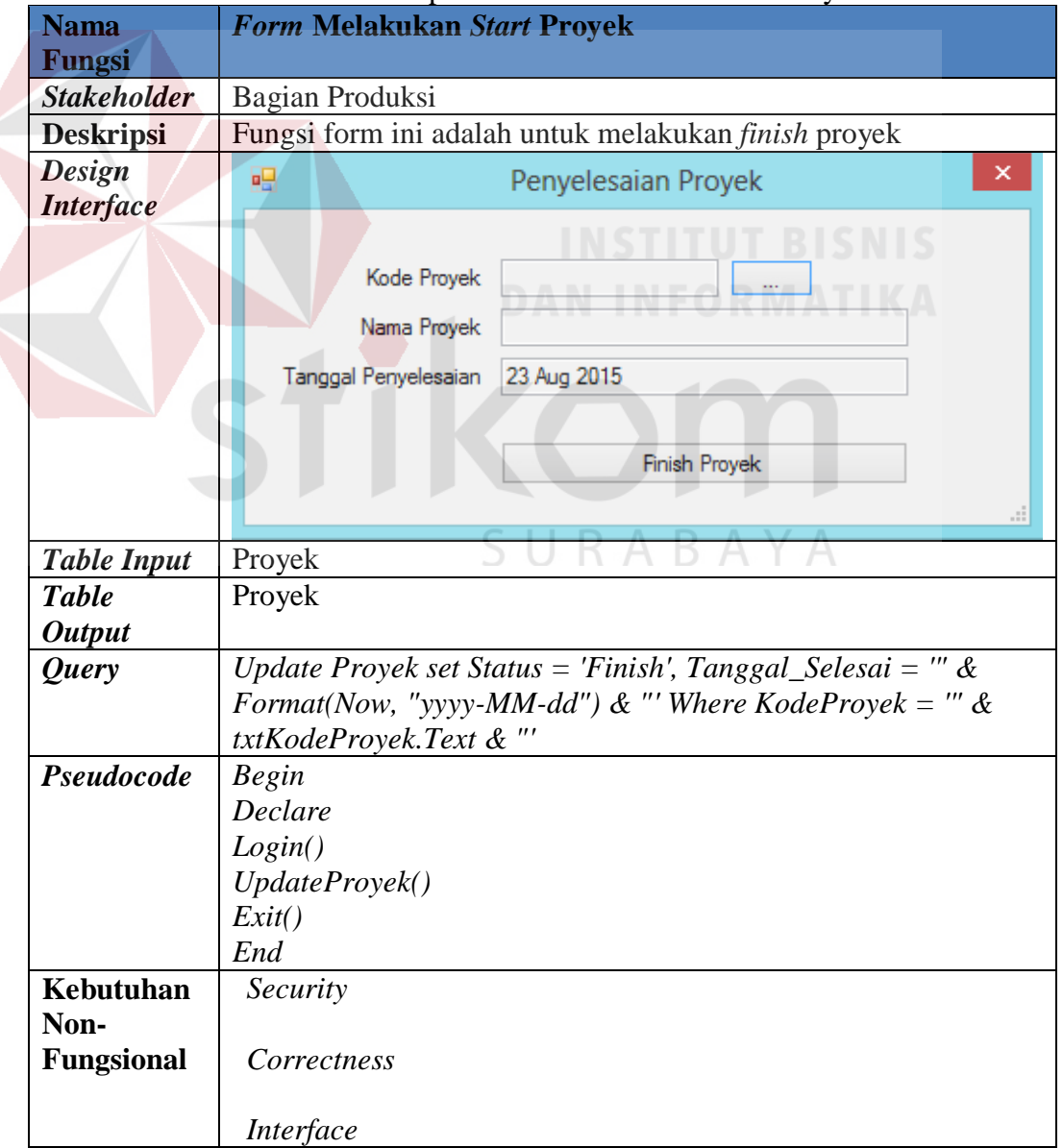

Tabel 3.31 Deskripsi *Form* Melakukan *Finish* Proyek

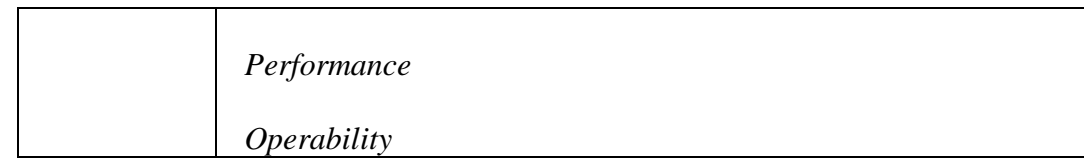

- 3. Bagian Gudang
	- a. Fungsi Mengisi *Form* Realisasi Penggunaan Biaya

Pada Fungsi ini menampilkan menu untuk melakukan proses pengisian

penggunaan biaya. Deskripsi detilnya dapat dilihat pada Tabel 3.32.

| <b>Nama</b><br>Fungsi                                                                                                    | raoci 5.52 Deskripsi i o <i>rm</i> reansasi i enggunaan Diaya<br>Form Realisasi Penggunaan Biaya |  |  |  |
|----------------------------------------------------------------------------------------------------|--------------------------------------------------------------------------------------------------|--|--|--|
| <b>Stakeholder</b>                                                                                                    | <b>Bagian Gudang</b>                                                                             |  |  |  |
| <b>Deskripsi</b>                                                                                                    | Fungsi form ini adalah untuk melakukan proses pengisian<br>penggunaan biaya                      |  |  |  |
| <b>Design</b>                                                                                                    | ×<br>Data Biaya                                                                                  |  |  |  |
| <b>Interface</b><br>Nama Biaya<br>Rp<br>Data Biaya<br>Kode Proyek Biaya<br>D150823001<br>Kode Proyek<br>P150812004<br>Nama Provek<br>gunawangsa |                                                                                                  |  |  |  |
|                                                                                                    |                                                                                                  |  |  |  |
|                                                                                                    | Biaya<br>Ubah<br>Bersih<br>Tambah<br>Hapus                                                       |  |  |  |
|                                                                                                    | Simpan                                                                                           |  |  |  |
| <b>Table Input</b>                                                                                                    | ProyekBiaya                                                                                      |  |  |  |
| <b>Table</b><br><b>Output</b>                                                                                                    | ProyekBiaya                                                                                      |  |  |  |
| <b>Query</b>                                                                                                    | <b>Insert Into ProyekBiaya</b><br>Values(@KodeProyekBiaya,@KodeProyek,@Tanggal                   |  |  |  |
| Pseudocode                                                                                                    | <b>Begin</b>                                                                                     |  |  |  |
|                                                                                                    | Declare                                                                                          |  |  |  |
|                                                                                                    | Login()                                                                                          |  |  |  |
|                                                                                                    | InsertProyekBiaya()<br>Exit()                                                                    |  |  |  |
|                                                                                                    |                                                                                                  |  |  |  |
|                                                                                                    | End                                                                                              |  |  |  |
| <b>Kebutuhan</b>                                                                                                    | Security                                                                                         |  |  |  |
| Non-                                                                                                    |                                                                                                  |  |  |  |
|                                                                                                    |                                                                                                  |  |  |  |

Tabel 3.32 Deskripsi *Form* Realisasi Penggunaan Biaya

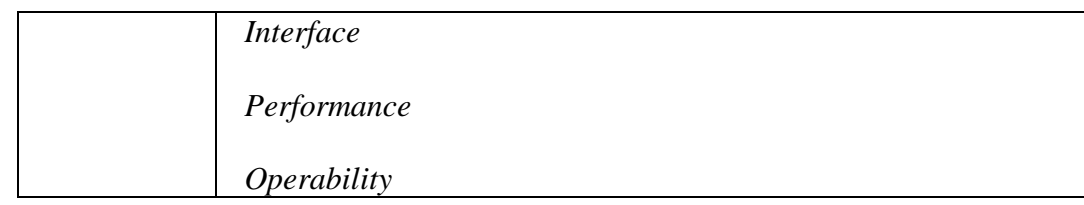

# 4. Pimpinan

a. Fungsi *Form* Laporan Bahan Baku

Pada Fungsi ini menampilkan menu untuk melakukan proses mencetak laporan penggunaan bahan baku. Deskripsi detilnya dapat dilihat pada Tabel 3.33.

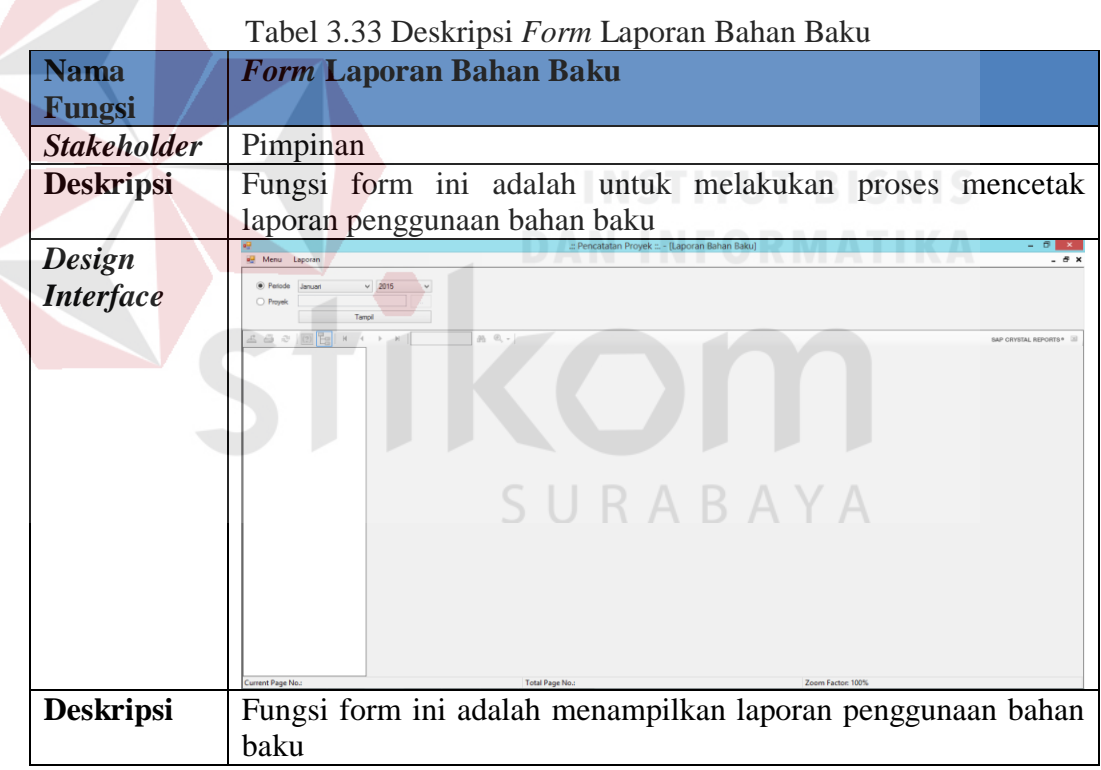

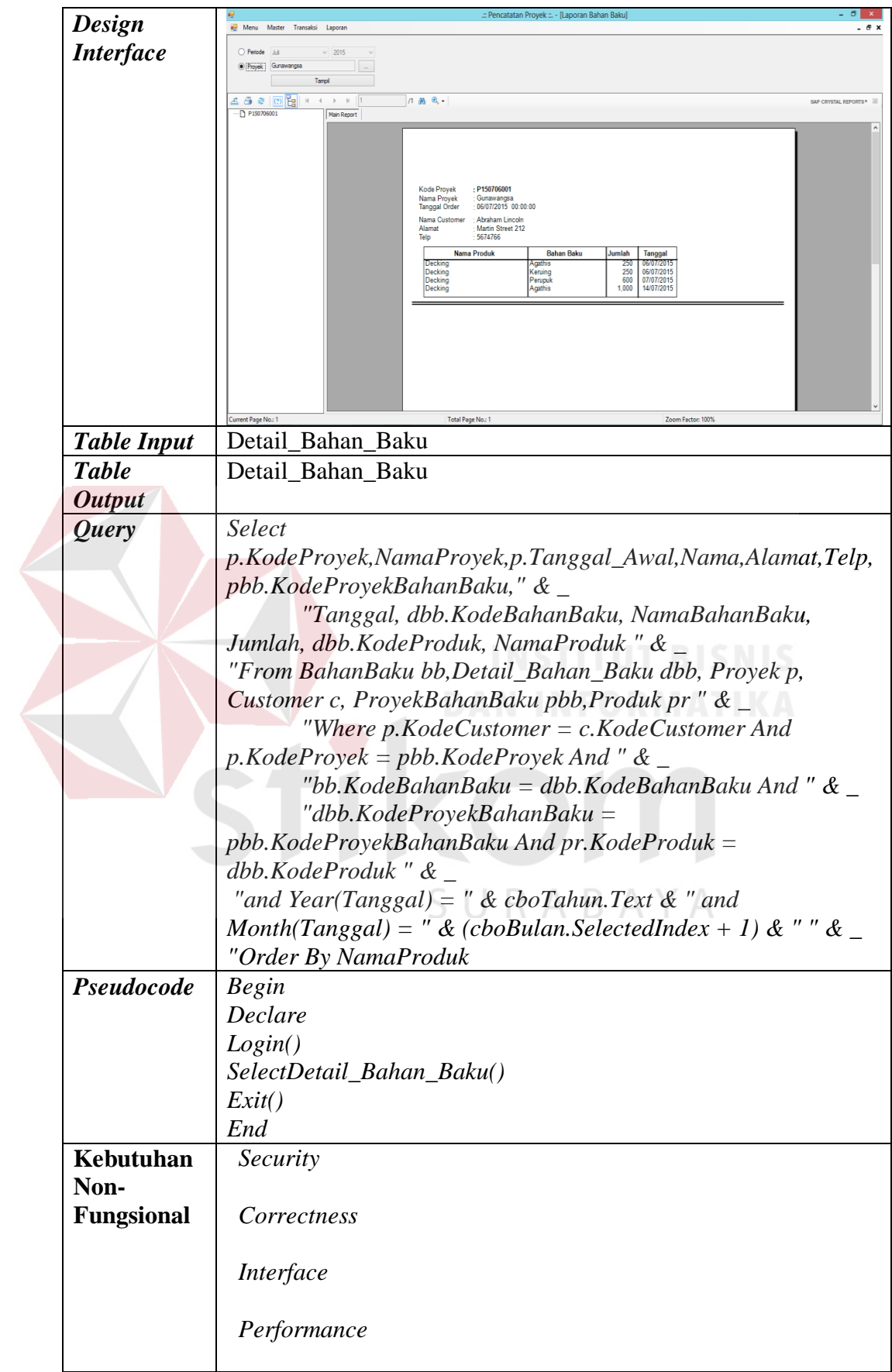

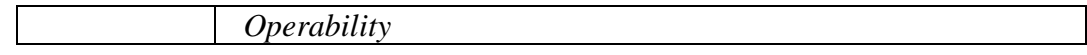

# b. Fungsi *Form* Laporan Bahan Pembantu

Pada Fungsi ini menampilkan menu untuk melakukan proses mencetak laporan penggunaan bahan pembantu. Deskripsi detilnya dapat dilihat pada Tabel 3.34.

| <b>Nama</b>        | <b>Form Laporan Bahan Pembantu</b>                                            |  |  |  |  |  |
|--------------------|-------------------------------------------------------------------------------|--|--|--|--|--|
| Fungsi             |                                                                               |  |  |  |  |  |
| <b>Stakeholder</b> | Pimpinan                                                                      |  |  |  |  |  |
| <b>Deskripsi</b>   | Fungsi form ini adalah untuk melakukan proses mencetak                        |  |  |  |  |  |
|                    | laporan penggunaan bahan pembantu                                             |  |  |  |  |  |
| <b>Design</b>      | : Pencatatan Provek :: - Il aporan Bahan Pembantui<br>Menu Laporan<br>. 8 x   |  |  |  |  |  |
| <b>Interface</b>   | $\times$ 2015<br>(a) Periode<br>Januari                                       |  |  |  |  |  |
|                    | O Proyek<br>Tampi                                                             |  |  |  |  |  |
|                    | 5 5 2 0 Folk +<br>$A$ $A$ -<br>SAP CRYSTAL REPORTS®<br><b>INSTITUT BISNIS</b> |  |  |  |  |  |
|                    | <b>DAN INFORMATIKA</b>                                                        |  |  |  |  |  |
|                    |                                                                               |  |  |  |  |  |
|                    |                                                                               |  |  |  |  |  |
|                    |                                                                               |  |  |  |  |  |
|                    | SURABAYA                                                                      |  |  |  |  |  |
|                    |                                                                               |  |  |  |  |  |
|                    |                                                                               |  |  |  |  |  |
|                    | Current Page No.:<br><b>Total Page No.:</b><br>Zoom Factor: 1009              |  |  |  |  |  |
| <b>Deskripsi</b>   | Fungsi form ini adalah menampilkan laporan penggunaan bahan                   |  |  |  |  |  |
|                    | pembantu                                                                      |  |  |  |  |  |

Tabel 3.34 Deskripsi *Form* Laporan Bahan Pembantu

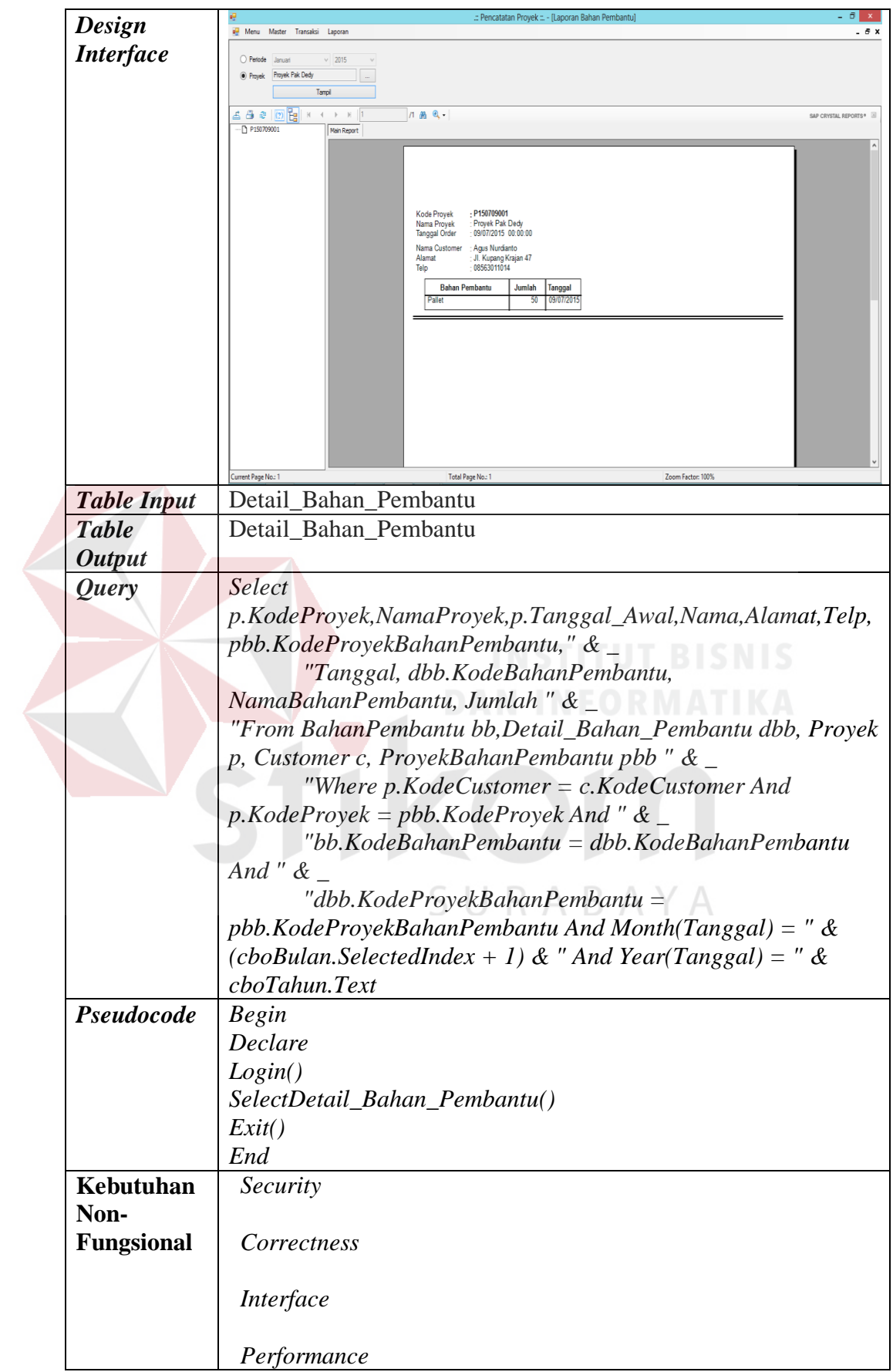

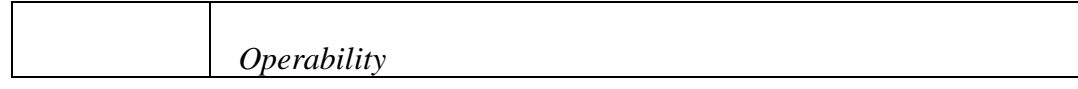

# c. Fungsi *Form* Laporan Tenaga Kerja

Pada Fungsi ini menampilkan menu untuk melakukan proses mencetak laporan penggunaan tenaga kerja. Deskripsi detilnya dapat dilihat pada Tabel 3.35.

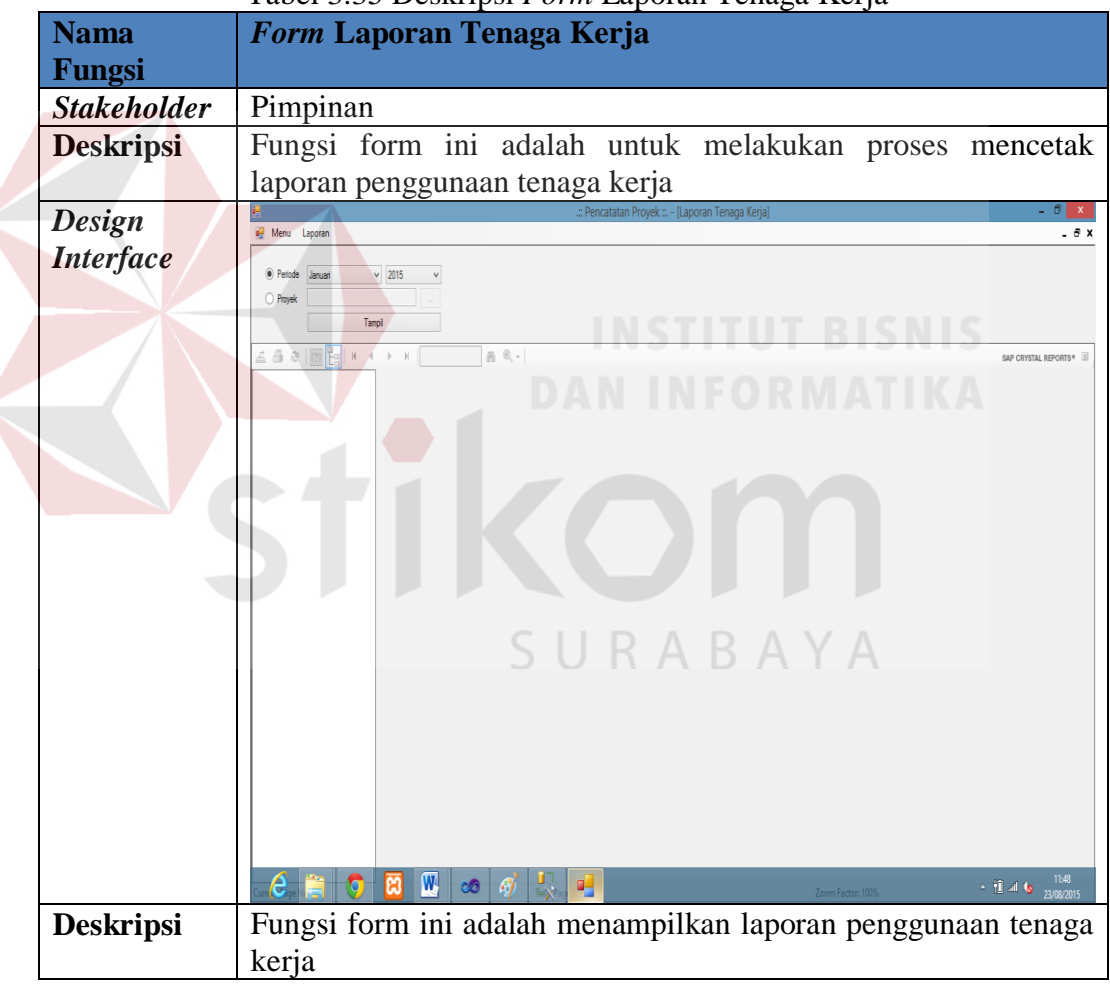

# Tabel 3.35 Deskripsi *Form* Laporan Tenaga Kerja

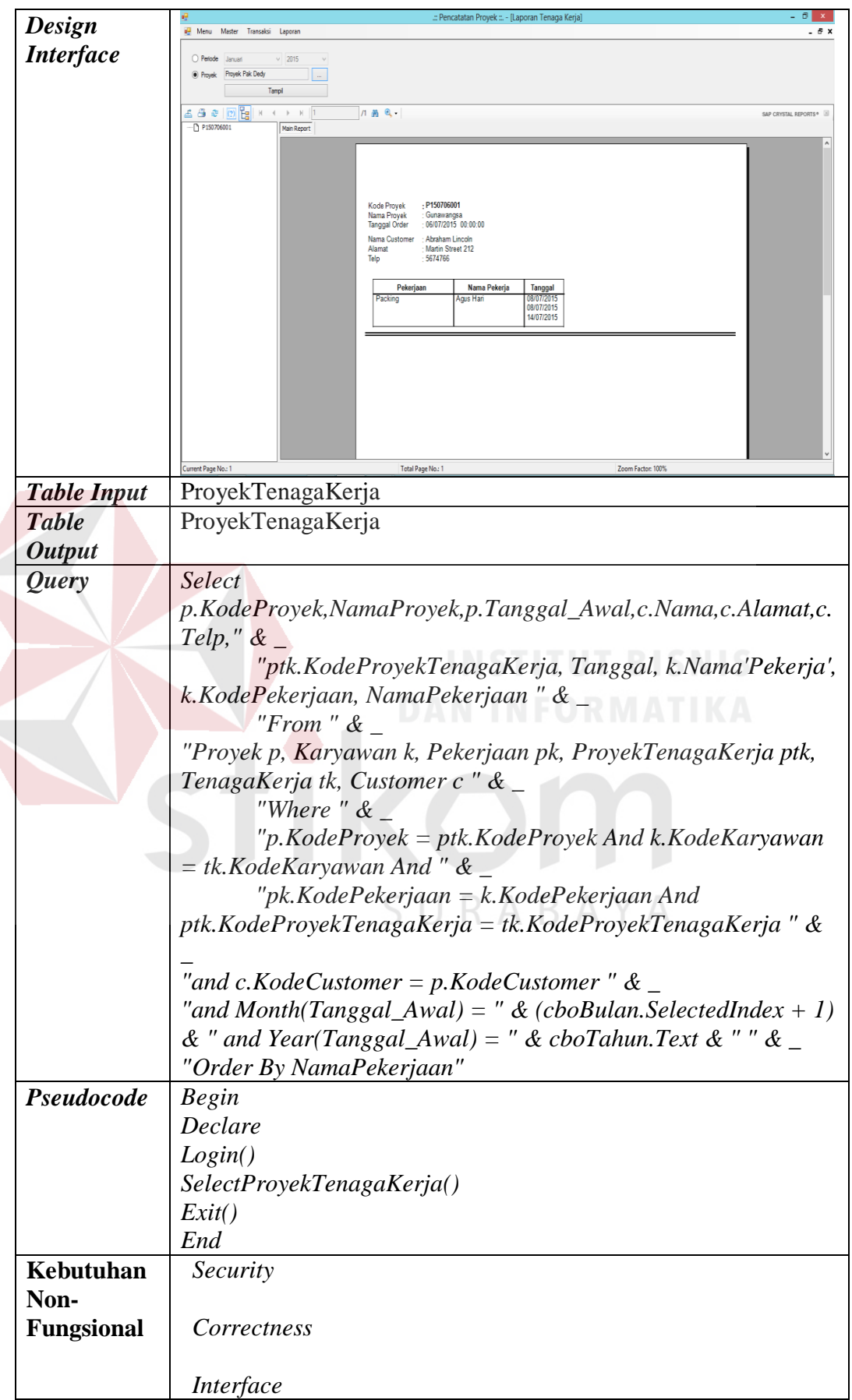

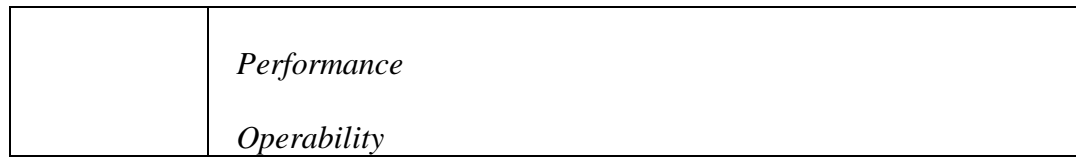

d. Fungsi *Form* Laporan Mesin

Pada Fungsi ini menampilkan menu untuk melakukan proses mencetak laporan penggunaan mesin. Deskripsi detilnya dapat dilihat pada Tabel 3.36.

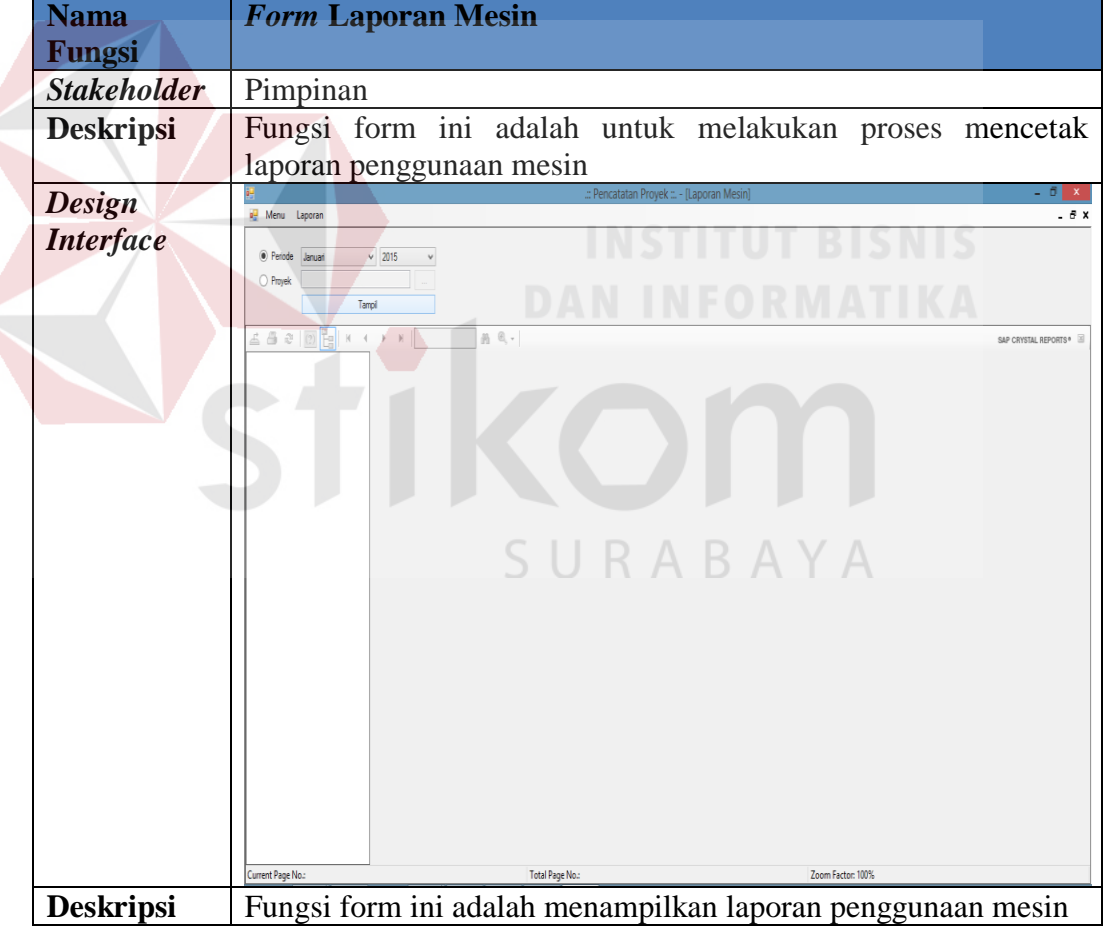

# Tabel 3.36 Deskripsi *Form* Laporan Mesin

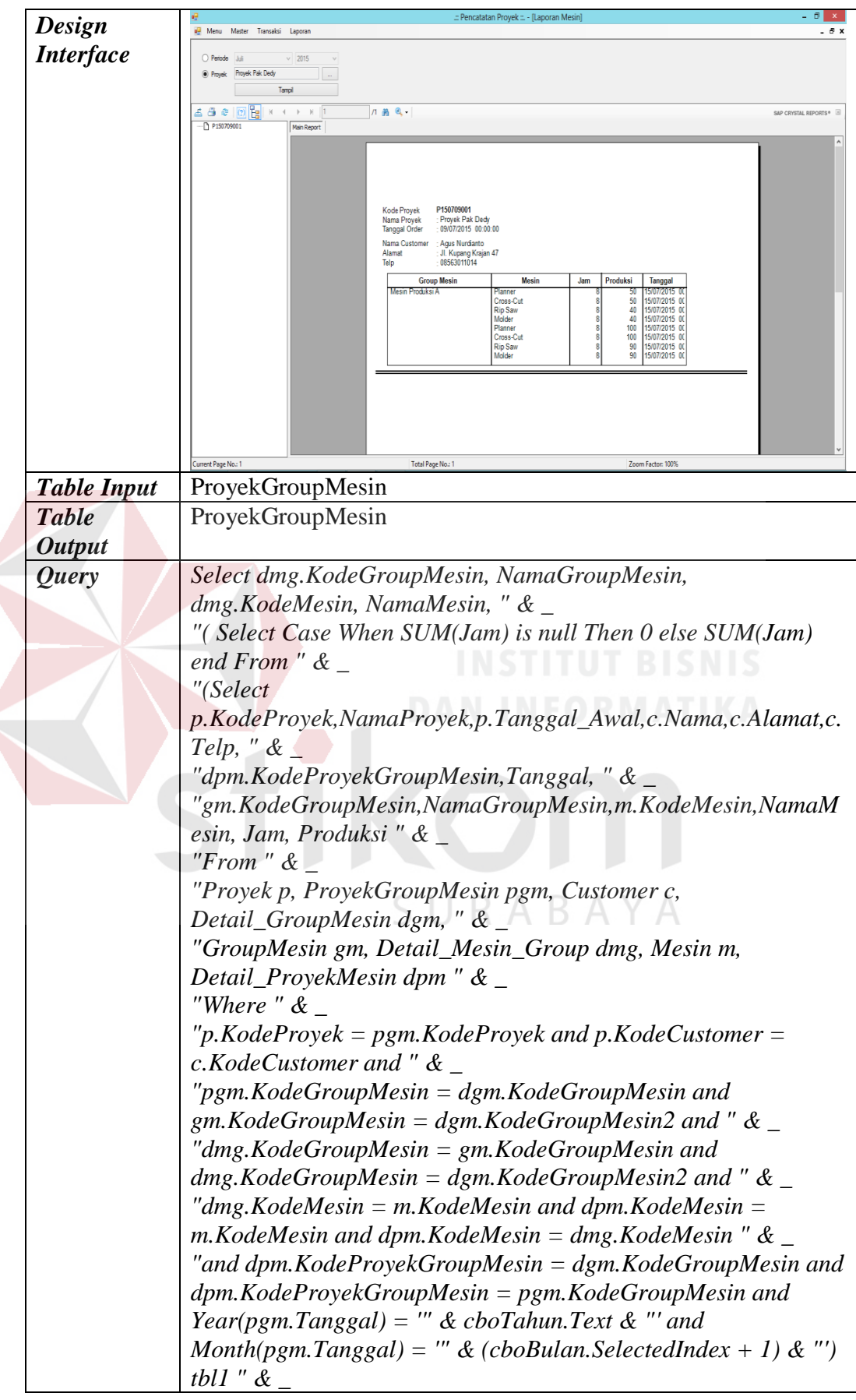

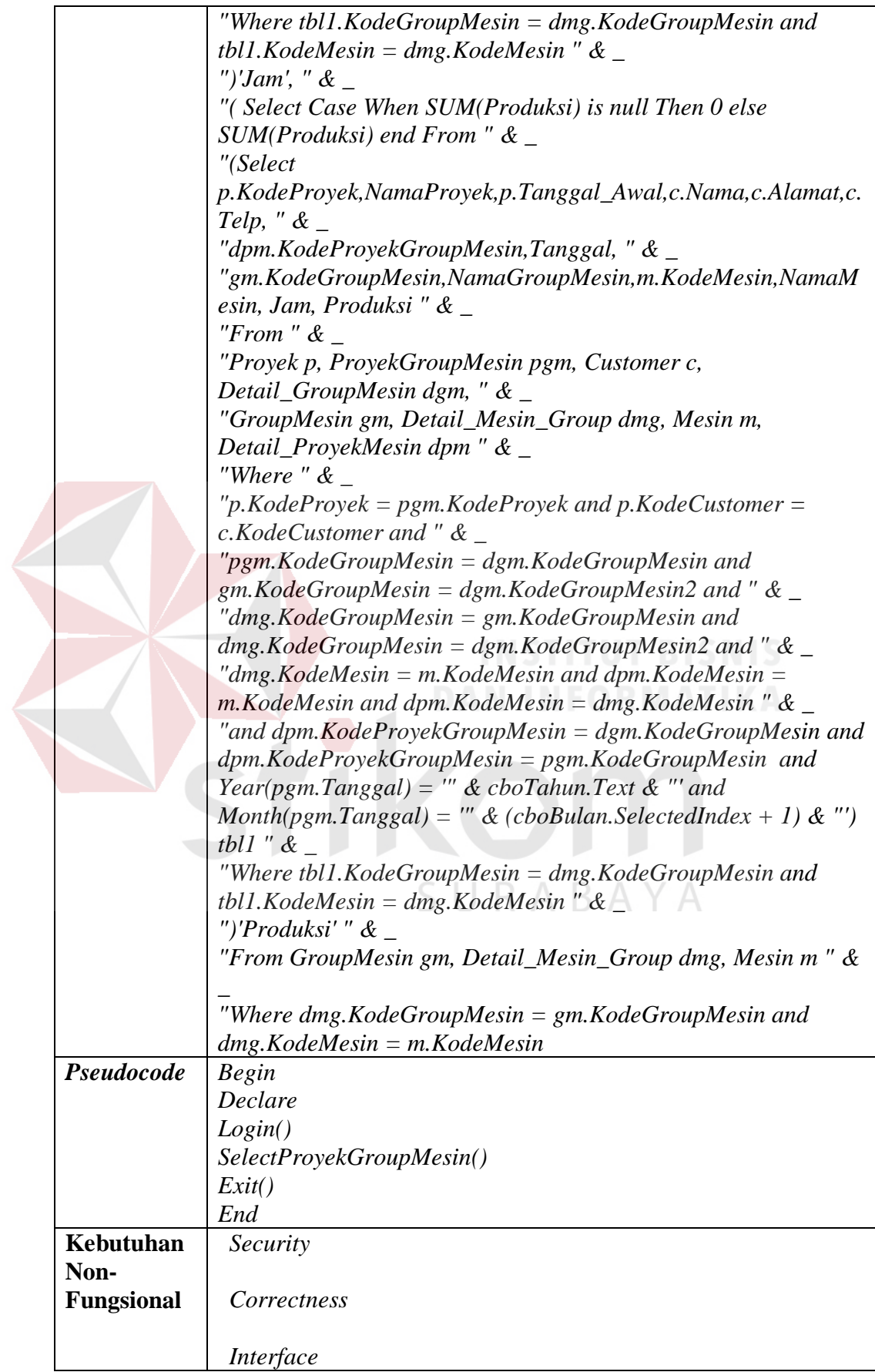

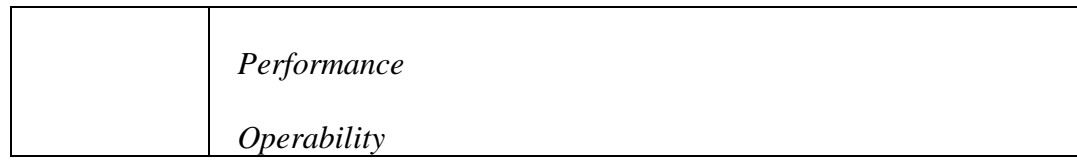

e. Fungsi *Form* Laporan Biaya

Pada Fungsi ini menampilkan menu untuk melakukan proses mencetak laporan penggunaan biaya. Deskripsi detilnya dapat dilihat pada Tabel 3.37.

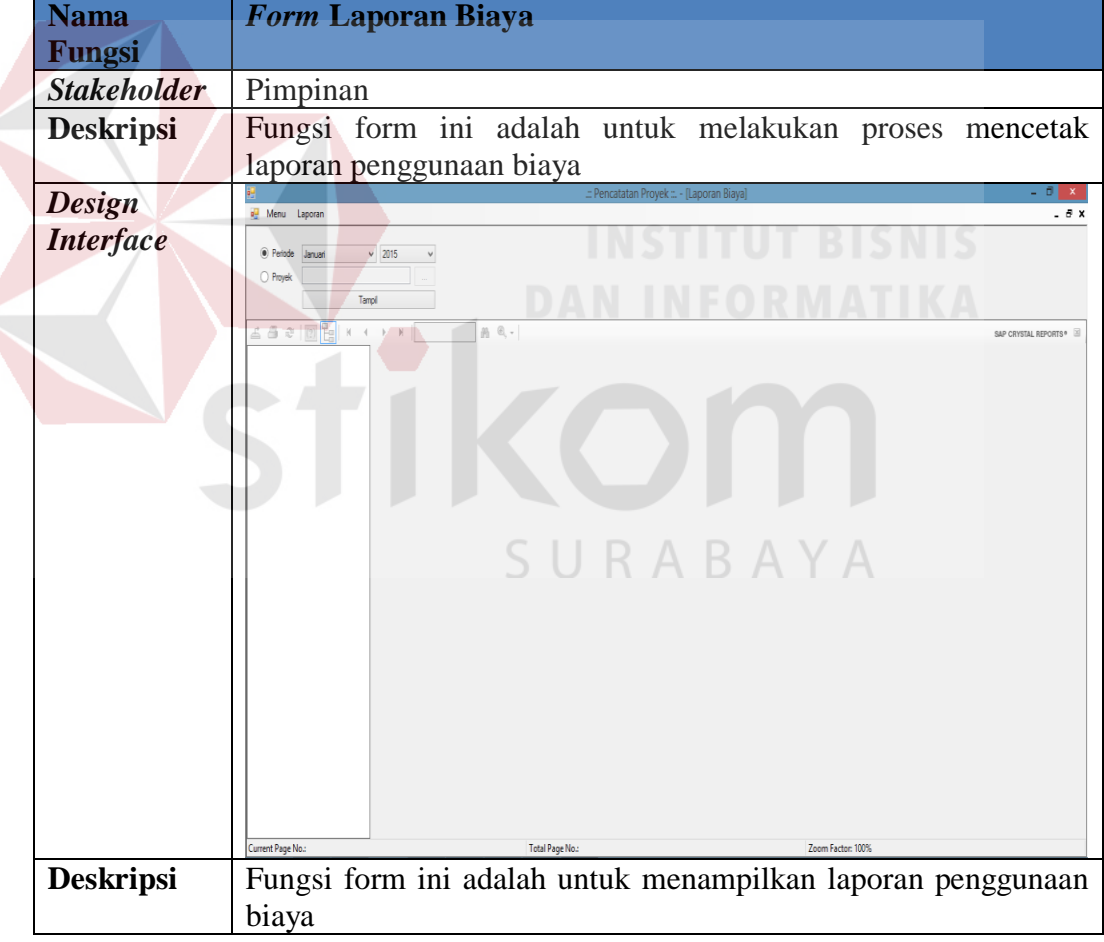

# Tabel 3.37 Deskripsi *Form* Laporan Biaya

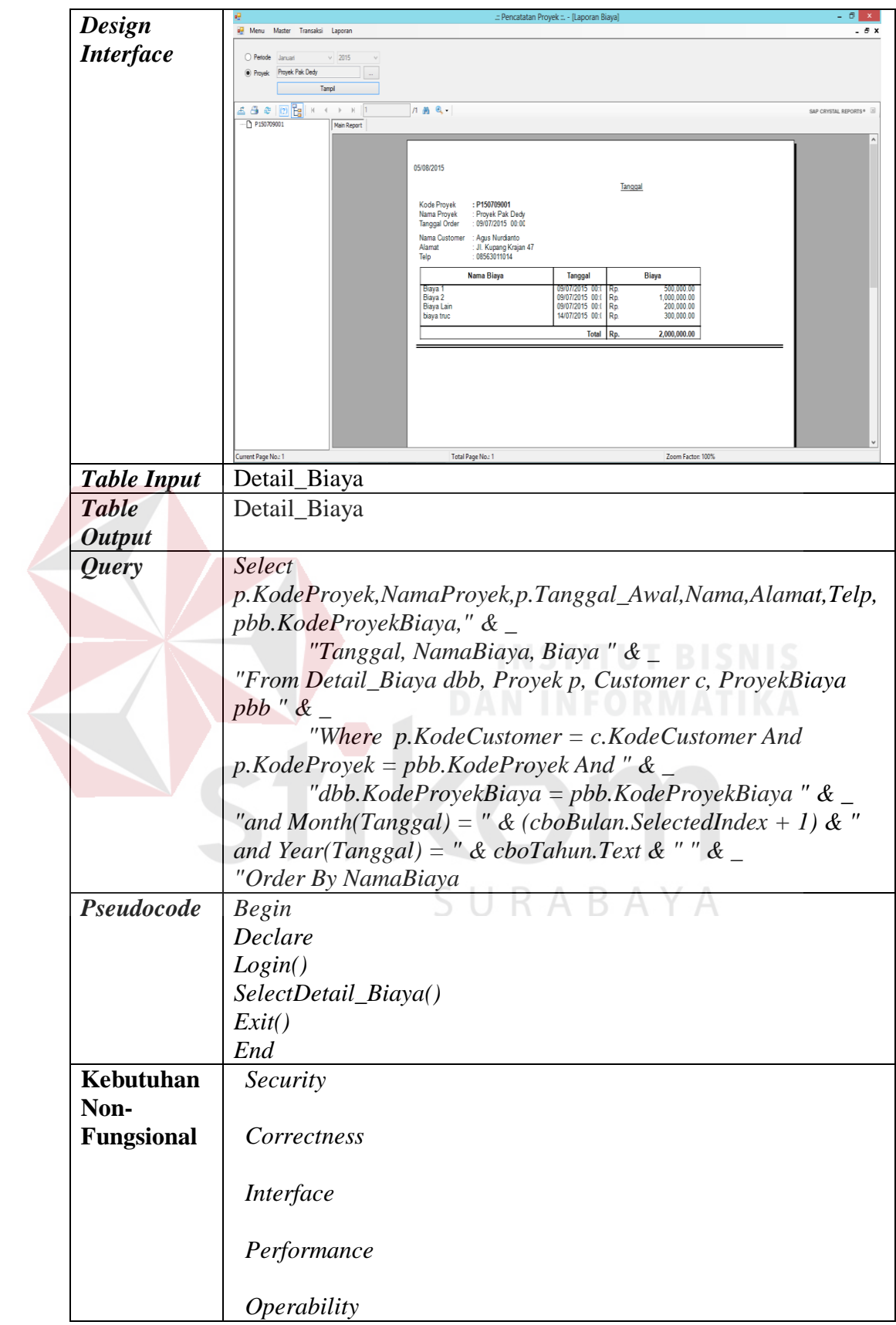

Pengujian terhadap aplikasi dilakukan dengan cara melakukan berbagai percobaan terhadap beberapa menu untuk membuktikan bahwa aplikasi telah berjalan sesuai tujuan. Pengujian yang dilakukan dengan menggunakan *black box testing*.

## **A. Perancangan Uji Coba Halaman** *Master* **Mesin**

Uji coba yang akan dilakukan pada halaman *master* mesin dapat dilihat sebagai berikut:

|                |                 | Tabel 5.50 Ferancaligan Off Coba <i>musier</i> Nieslii |                        |  |
|----------------|-----------------|--------------------------------------------------------|------------------------|--|
| Test<br>Tujuan |                 | Input                                                  | <b>Output Yang</b>     |  |
| Case           |                 |                                                        | Diharapkan             |  |
|                | Memasukkan data | Data mesin, tombol                                     | Data masuk ke          |  |
|                | mesin           | simpan                                                 | dalam table dan        |  |
|                |                 |                                                        | muncul dalam daftar    |  |
|                |                 |                                                        | mesin                  |  |
| $\overline{2}$ | Mengedit data   | Data mesin, tombol                                     | Data ter-edit ke table |  |
|                | mesin           | ubah                                                   | dan muncul dalam       |  |
|                |                 |                                                        | daftar mesin           |  |
|                |                 |                                                        |                        |  |

Tabel 3.38 Perancangan Uji Coba *Master* Mesin

# **B. Perancangan Uji Coba Halaman** *Master Group* **Mesin**

Uji coba yang akan dilakukan pada halaman *master group* mesin dapat dilihat sebagai berikut:

| Test | Tujuan             | Input                      | <b>Output Yang</b>        |
|------|--------------------|----------------------------|---------------------------|
| Case |                    |                            | Diharapkan                |
| 3    | Memasukkan data    | Data <i>group</i> , tombol | Data masuk ke             |
|      | <i>group</i> mesin | simpan                     | dalam table dan           |
|      |                    |                            | muncul dalam daftar       |
|      |                    |                            | <i>group</i> mesin        |
|      | Mengedit data      | Data <i>group</i> mesin,   | Data ter-edit ke table    |
|      | <i>group</i> mesin | tombol ubah                | dan muncul dalam          |
|      |                    |                            | daftar <i>group</i> mesin |

Tabel 3.39 Perancangan Uji Coba *Master Group* Mesin

## **C. Perancangan Uji Coba Halaman** *Master* **Produk**

Uji coba yang akan dilakukan pada halaman *master* produk dapat dilihat sebagai berikut:

| Test | Tujuan          | Input               | <b>Output Yang</b>     |
|------|-----------------|---------------------|------------------------|
| Case |                 |                     | Diharapkan             |
| 5    | Memasukkan data | Data produk, tombol | Data masuk ke          |
|      | produk          | simpan              | dalam table dan        |
|      |                 |                     | muncul dalam daftar    |
|      |                 |                     | produk                 |
| 6    | Mengedit data   | Data produk, tombol | Data ter-edit ke table |
|      | produk          | ubah                | dan muncul dalam       |
|      |                 |                     | daftar produk          |

Tabel 3.40 Perancangan Uji Coba *Master* Produk

# **D. Perancangan Uji Coba Halaman** *Master* **Bahan Baku**

Uji coba yang akan dilakukan pada halaman *master* bahan baku dapat

dilihat sebagai berikut:

| Test | Tujuan          | Input            | <b>Output Yang</b>     |
|------|-----------------|------------------|------------------------|
| Case |                 |                  | Diharapkan             |
| 7    | Memasukkan data | Data bahan baku, | Data masuk ke          |
|      | bahan baku      | tombol simpan    | dalam table dan        |
|      |                 |                  | muncul dalam daftar    |
|      |                 |                  | bahan baku             |
| 8    | Mengedit data   | Data bahan baku, | Data ter-edit ke table |
|      | bahan baku      | tombol ubah      | dan muncul dalam       |
|      |                 |                  | daftar bahan baku      |

Tabel 3.41 Perancangan Uji Coba *Master* Bahan Baku

## **E. Perancangan Uji Coba Halaman** *Master* **Bahan Pembantu**

Uji coba yang akan dilakukan pada halaman *master* bahan pembantu dapat

dilihat sebagai berikut:

|      | $14001$ $3.12$ 1 changuing the Cool <i>musici</i> - Bunun 1 chromita |                  |                        |
|------|----------------------------------------------------------------------|------------------|------------------------|
| Test | Tujuan                                                               | Input            | <b>Output Yang</b>     |
| Case |                                                                      |                  | Diharapkan             |
| 9    | Memasukkan data                                                      | Data bahan       | Data masuk ke          |
|      | bahan pembantu                                                       | pembantu, tombol | dalam table dan        |
|      |                                                                      | simpan           | muncul dalam daftar    |
|      |                                                                      |                  | bahan pembantu         |
| 10   | Mengedit data                                                        | Data bahan       | Data ter-edit ke table |
|      | bahan pembantu                                                       | pembantu, tombol | dan muncul dalam       |
|      |                                                                      | ubah             | daftar bahan           |
|      |                                                                      |                  | pembantu               |

Tabel 3.42 Perancangan Uji Coba *Master* Bahan Pembantu

## **F. Perancangan Uji Coba Halaman** *Master Customer*

Uji coba yang akan dilakukan pada halaman *master customer* dapat dilihat sebagai berikut:

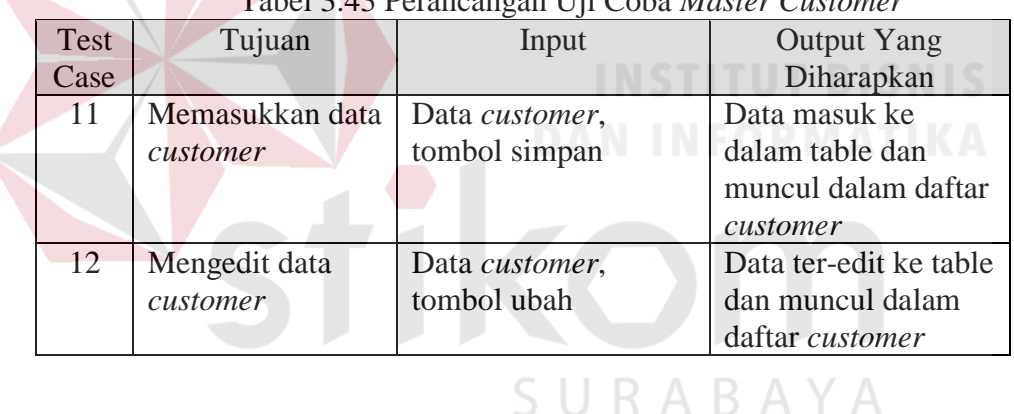

Tabel 3.43 Perancangan Uji Coba *Master Customer*

## **G. Perancangan Uji Coba Halaman** *Master* **Pekerjaan**

Uji coba yang akan dilakukan pada halaman *master* pekerjaan dapat dilihat sebagai berikut:

Test Case Tujuan | Input | Output Yang Diharapkan 13 Memasukkan data pekerjaan Data pekerjaan, tombol simpan Data masuk ke dalam table dan muncul dalam daftar pekerjaan 14 Mengedit data pekerjaan Data pekerjaan, tombol ubah Data ter-edit ke table dan muncul dalam daftar pekerjaan

Tabel 3.44 Perancangan Uji Coba *Master* Pekerjaan

## **H. Perancangan Uji Coba Halaman** *Master* **Karyawan**

Uji coba yang akan dilakukan pada halaman *master* karyawan dapat dilihat sebagai berikut:

| Test | Tujuan          | Input          | <b>Output Yang</b>     |
|------|-----------------|----------------|------------------------|
| Case |                 |                | Diharapkan             |
| 15   | Memasukkan data | Data karyawan, | Data masuk ke dalam    |
|      | karyawan        | tombol simpan  | table dan muncul       |
|      |                 |                | dalam daftar karyawan  |
| 16   | Mengedit data   | Data karyawan, | Data ter-edit ke table |
|      | karyawan        | tombol ubah    | dan muncul dalam       |
|      |                 |                | daftar karyawan        |

Tabel 3.45 Perancangan Uji Coba *Master* Karyawan

# **I. Perancangan Uji Coba Halaman Tambah Proyek**

Uji coba yang akan dilakukan pada halaman proyek dapat dilihat sebagai

berikut:

# Tabel 3.46 Perancangan Uji Coba Tambah Proyek

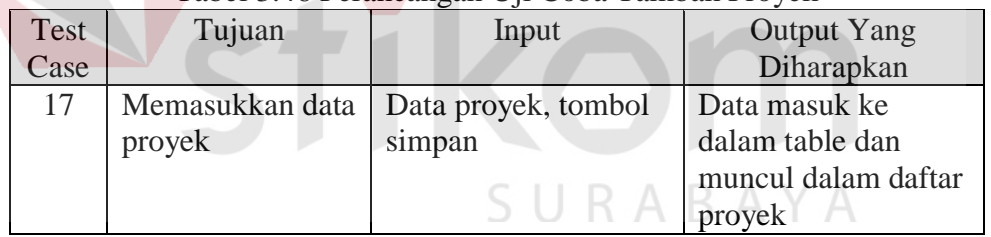

# **J. Perancangan Uji Coba Halaman Pengerjaan Proyek**

Uji coba yang akan dilakukan pada halaman pengerjaan proyek dapat

dilihat sebagai berikut:

|               | Tabel 5.47 Ferancaligan OJI Coba Feligerjaan Froyek |                     |                    |  |  |
|---------------|-----------------------------------------------------|---------------------|--------------------|--|--|
| Test          | Tujuan                                              | Input               | <b>Output Yang</b> |  |  |
| $\text{Case}$ |                                                     |                     | Diharapkan         |  |  |
| 18            | Memasukkan                                          | Data proyek, tombol | Data pengerjaan    |  |  |
|               | <i>update</i> status                                | start proyek        | proyek telah ter   |  |  |
|               | pengerjaan                                          |                     | update             |  |  |
|               | proyek                                              |                     |                    |  |  |

Tabel 3.47 Perancangan Uji Coba Pengerjaan Proyek

## **K. Perancangan Uji Coba Halaman** *Input* **Bahan Baku**

Uji coba yang akan dilakukan pada halaman *input* bahan baku dapat dilihat sebagai berikut:

| Test             | Tujuan                             | ----<br>Input | <b>Output Yang</b>  |
|------------------|------------------------------------|---------------|---------------------|
| <sup>d</sup> ase |                                    |               | Diharapkan          |
| 19               | Memasukkan data   Data bahan baku, |               | Data masuk ke       |
|                  | bahan baku                         | tombol simpan | dalam table dan     |
|                  |                                    |               | muncul dalam daftar |
|                  |                                    |               | bahan baku          |

Tabel 3.48 Perancangan Uji Coba *Input* Bahan Baku

# **L. Perancangan Uji Coba Halaman** *Input* **Bahan Pembantu**

Uji coba yang akan dilakukan pada halaman *input* bahan pembantu dapat

dilihat sebagai berikut:

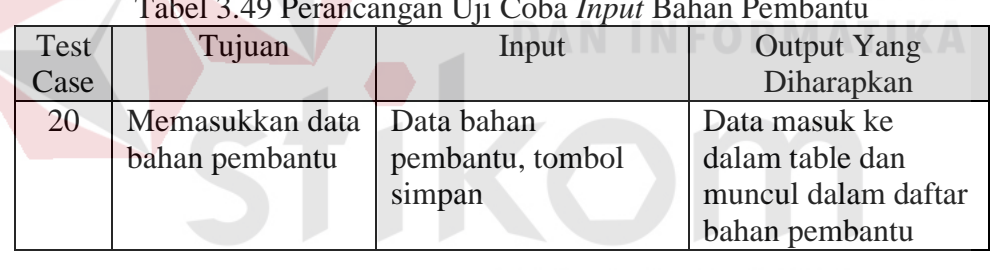

# **Tabel 3.49 Personal Personal Personal Personal Personal Personal Personal Personal Personal Personal Personal Personal Personal Personal Personal Personal Personal Personal Personal Per**

# SURABAYA

## **M. Perancangan Uji Coba Halaman** *Input* **Tenaga Kerja**

Uji coba yang akan dilakukan pada halaman *input* tenaga kerja dapat dilihat sebagai berikut:

| Test       | Tujuan          | Input              | <b>Output Yang</b>  |
|------------|-----------------|--------------------|---------------------|
| $\c{Case}$ |                 |                    | Diharapkan          |
| 21         | Memasukkan data | Data tenaga kerja, | Data masuk ke       |
|            | tenaga kerja    | tombol simpan      | dalam table dan     |
|            |                 |                    | muncul dalam daftar |
|            |                 |                    | tenaga kerja        |

Tabel 3.50 Perancangan Uji Coba *Input* Tenaga Kerja

## **N. Perancangan Uji Coba Halaman** *Input* **Biaya**

Uji coba yang akan dilakukan pada halaman *input* biaya dapat dilihat sebagai berikut:

| Test | Tujuan          | Input              | <b>Output Yang</b>  |
|------|-----------------|--------------------|---------------------|
| Case |                 |                    | Diharapkan          |
| 22   | Memasukkan data | Data biaya, tombol | Data masuk ke       |
|      | biaya           | simpan             | dalam table dan     |
|      |                 |                    | muncul dalam daftar |
|      |                 |                    | biaya               |

Tabel 3.51 Perancangan Uji Coba *Input* Biaya

# **O. Perancangan Uji Coba Halaman** *Input* **Mesin**

Uji coba yang akan dilakukan pada halaman *input* mesin dapat dilihat sebagai berikut:

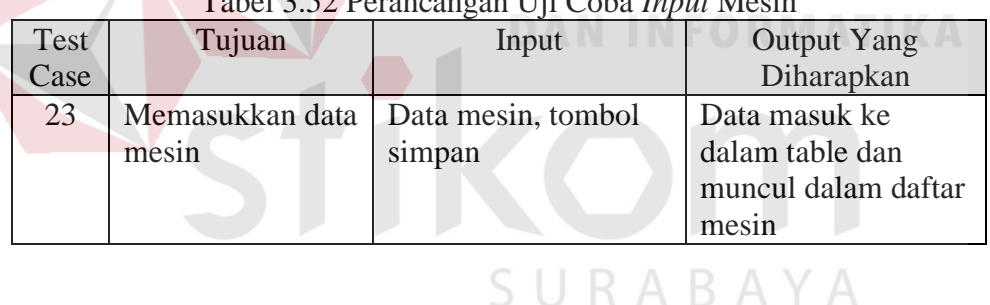

# Tabel 3.52 Perancangan Uji Coba *Input* Mesin

## **P. Perancangan Uji Coba Halaman Penyelesaian Proyek**

Uji coba yang akan dilakukan pada halaman penyelesaian proyek dapat

dilihat sebagai berikut:

| Test | Tujuan                                                       | Input                               | <b>Output Yang</b>                              |
|------|--------------------------------------------------------------|-------------------------------------|-------------------------------------------------|
| Case |                                                              |                                     | Diharapkan                                      |
| 24   | Memasukkan<br><i>update</i> status<br>penyelesaian<br>proyek | Data proyek, tombol<br>start proyek | Data penyelesaian<br>proyek telah ter<br>update |

Tabel 3.53 Perancangan Uji Coba Penyelesaian Proyek

## **Q. Perancangan Uji Coba Halaman Laporan Bahan Baku**

Uji coba yang akan dilakukan pada halaman laporan bahan baku dapat dilihat sebagai berikut:

|      | Tabel 3.34 I clancangan Off Coba Laporan Danah DaKu |                  |                    |  |
|------|-----------------------------------------------------|------------------|--------------------|--|
| Test | Tujuan                                              | Input            | <b>Output Yang</b> |  |
| Case |                                                     |                  | Diharapkan         |  |
| 25   | Mencetak laporan                                    | Data bahan baku, | Laporan bahan baku |  |
|      | bahan baku                                          | tombol tampil    |                    |  |

Tabel 3.54 Perancangan Uji Coba Laporan Bahan Baku

## **R. Perancangan Uji Coba Halaman Laporan Bahan Pembantu**

Uji coba yang akan dilakukan pada halaman laporan bahan pembantu dapat dilihat sebagai berikut:

| Test | Tujuan           | Input            | <b>Output Yang</b> |
|------|------------------|------------------|--------------------|
| Case |                  |                  | Diharapkan         |
| 26   | Mencetak laporan | Data bahan       | Laporan bahan      |
|      | bahan pembantu   | pembantu, tombol | pembantu           |
|      |                  | tampil           |                    |

Tabel 3.55 Perancangan Uji Coba Laporan Bahan Pembantu

# **S. Perancangan Uji Coba Halaman Laporan Tenaga Kerja**

Uji coba yang akan dilakukan pada halaman laporan tenaga kerja dapat dilihat sebagai berikut:

| Test | Tujuan           | Input              | <b>Output Yang</b>   |
|------|------------------|--------------------|----------------------|
| Case |                  |                    | Diharapkan           |
| 27   | Mencetak laporan | Data tenaga kerja, | Laporan tenaga kerja |
|      | tenaga kerja     | tombol tampil      |                      |

Tabel 3.56 Perancangan Uji Coba Laporan Tenaga Kerja

## **T. Perancangan Uji Coba Halaman Laporan Biaya**

Uji coba yang akan dilakukan pada halaman laporan biaya dapat dilihat sebagai berikut:

| Tabel 3.37 I claneangan Oji Coba Laporan Diaya |                  |                    |                    |
|------------------------------------------------|------------------|--------------------|--------------------|
| Test                                           | Tujuan           | Input              | <b>Output Yang</b> |
| $\text{Case}$                                  |                  |                    | Diharapkan         |
| 28                                             | Mencetak laporan | Data biaya, tombol | Laporan Biaya      |
|                                                | biaya            | tampil             |                    |

Tabel 3.57 Perancangan Uji Coba Laporan Biaya

# **U. Perancangan Uji Coba Halaman Laporan Mesin**

Uji coba yang akan dilakukan pada halaman laporan mesin dapat dilihat sebagai berikut:

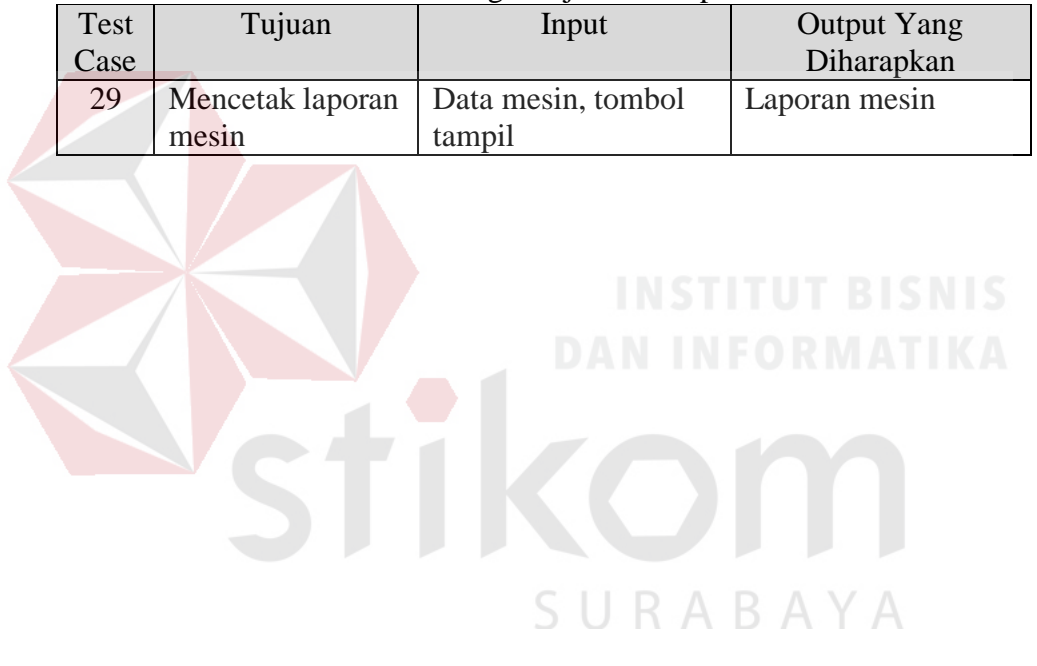

### Tabel 3.58 Perancangan Uji Coba Laporan Mesin